# Τ.Ε.Ι Δυτικής Ελλάδας Τμήμα Μηχανικών Πληροφορικής Τ.Ε.Σ.Υ.Δ

# ΠΤΥΧΙΑΚΗ ΕΡΓΑΣΙΑ

# 3D Virtual Environments (Τρισδιάστατα Εικονικά Περιβάλλοντα)

ΝΙΚΟΛΑΣ ΘΩΜΑΣ

Α.Μ: 178

ΕΠΙΒΛΕΠΩΝ: Βασίλειος Δ. Τριανταφύλλου

Απρίλης 2014

# Περίληψη

Η ανάπτυξη των Τεχνολογιών Πληροφορικής και Επικοινωνιών έδωσε ώθηση και νέες πτυχές σε κάθε επιστηµονική, οικονοµική, πολιτική και κοινωνική δραστηριότητα. Μια από τις κυριότερες πτυχές είναι η επικοινωνία και η συνεργατικότητα µεταξύ των εµπλεκόµενων µερών κάθε τέτοιας δραστηριότητας, αυξάνοντας έτσι και την ανάγκη για ανταλλαγή απόψεων και λήψη αποφάσεων. Τα συστήµατα ηλεκτρονικής συµµετοχής, τα οποία βασίζονται στις έννοιες του διαλόγου και της διαβούλευσης, αποτελούν µια από τις σηµαντικότερες λύσεις για την γεφύρωση του χάσµατος µεταξύ του πολίτη και του Κράτους, των συµµετεχόντων µεταξύ τους και γενικότερα ανάµεσα σε κάθε άλλο φυσικό ή νοµικό φορέα. Στην παρούσα εργασία, µελετώνται η έννοια και τα χαρακτηριστικά του διαλόγου (debate), οι τεχνολογίες Εικονικής Πραγµατικότητας (Virtual Reality), τεχνολογικά εργαλεία που είναι ήδη σε χρήση και τέλος σχεδιάζεται και υλοποιείται ένα εικονικό περιβάλλον, που υποστηρίζει εικονικές διαβουλεύσεις (virtual debates).

Λέξεις **–** Κλειδιά: Εικονική, Πραγµατικότητα, Χώρος, ∆ιαβούλευση, Κατανεµηµένο, Περιβάλλον, Οµαδοσυνεργατικό.

# Abstract

The development of ICT has given impetus and new aspects in any scientific, economic, political and social activity. One of the main aspects is communication and cooperativity between the parties of any such activity, thereby increasing the need for discussion and decision making. The electronic participation, based on the concepts of dialogue and consultation, are one of the most important solutions for bridging the gap between citizens and the State, between the participants and generally among any other natural or legal entity. In this paper, studied the concept and characteristics of the dialogue (debate), the technologies of Virtual Reality, technological tools are already in use and then designed and implemented a virtual environment that supports virtual consultations (virtual debates).

**Keywords**: Virtual, Reality, 3D, Debate, Distributed, Collaborative, Second, Life.

# Εισαγωγή

Η ανάπτυξη των Τεχνολογιών Πληροφορικής και Επικοινωνιών έδωσε ώθηση και νέες πτυχές σε κάθε επιστηµονική, οικονοµική, πολιτική και κοινωνική δραστηριότητα. Μια από τις κυριότερες πτυχές είναι η επικοινωνία και η συνεργατικότητα µεταξύ των εµπλεκόµενων µερών κάθε τέτοιας δραστηριότητας, αυξάνοντας έτσι και την ανάγκη για ανταλλαγή απόψεων και λήψη αποφάσεων. Τα συστήµατα ηλεκτρονικής συµµετοχής, τα οποία βασίζονται στις έννοιες του διαλόγου και της διαβούλευσης, αποτελούν µια από τις σηµαντικότερες λύσεις για την γεφύρωση του χάσµατος µεταξύ του πολίτη και του Κράτους, των συµµετεχόντων µεταξύ τους και γενικότερα ανάµεσα σε κάθε άλλο φυσικό ή νοµικό φορέα.

Στην παρούσα εργασία, µελετώνται η έννοια και τα χαρακτηριστικά του διαλόγου (debate), οι τεχνολογίες Εικονικής Πραγµατικότητας (Virtual Reality), τεχνολογικά εργαλεία που είναι ήδη σε χρήση και τέλος σχεδιάζεται και υλοποιείται ένα εικονικό περιβάλλον, που υποστηρίζει εικονικές διαβουλεύσεις (virtual debates).

Στο πρώτο κεφάλαιο, αναλύεται η έννοια της διαβούλευσης (debate) σαν ένας µηχανισµός ανταλλαγής απόψεων διαφορετικός από τον διάλογο, µιας που χαρακτηρίζεται από µια πιο δοµηµένη και αναλυτική µορφή και στοχεύει στην ορθολογική και κριτική αντιπαράθεση όλων των διαφορετικών απόψεων, µε στόχο την λήψη αποφάσεων. Παρουσιάζονται απόψεις που εξηγούν τον τρόπο µε τον οποίο η διαβούλευση οδηγεί στην διαµόρφωση της κοινής γνώµης και προσδιορίζονται βασικοί κανόνες.

Στο δεύτερο κεφάλαιο, γίνεται µια ανασκόπηση πάνω στην ερευνητική και παραγωγική δραστηριότητα που σχετίζεται µε την ανάπτυξη συστηµάτων λογισµικού που προσοµοιώνουν ή και υποστηρίζουν εικονικές (virtual) διαδικασίες διαβούλευσης.

Στο τρίτο κεφάλαιο, στο τρίτο κεφάλαιο, επιχειρείται µια ανάλυση, από τεχνικής, άποψης των βασικών χαρακτηριστικών τέτοιων συστηµάτων λογισµικού. Βασίζονται στην τεχνολογία της εικονικής πραγµατικότητας και κατηγοριοποιούνται σε κλάσεις συστηµάτων. Επίσης, γίνεται και µια συνοπτική παρουσίαση των πιο σηµαντικών από άποψη δηµοτικότητας ή τεχνολογικής καινοτοµίας.

Στο τέταρτο κεφάλαιο, επιλέγεται µια συγκεκριµένη πλατφόρµα ανάπτυξης ενός τέτοιου συστήµατος και παρουσιάζεται εκτενώς. Σε αυτήν την πλατφόρµα θα στηριχθεί η υλοποίηση που θα πραγµατοποιηθεί στα πλαίσια αυτής της εργασίας, και που θα παρουσιαστεί αναλυτικά στα επόµενα κεφάλαια.

Στο πέµπτο κεφάλαιο, παρουσιάζεται βήµα-προς-βήµα ο σχεδιασµός και η ανάπτυξη ενός δικού µας συστήµατος εικονικής διαβούλευσης, από την ανάλυση απαιτήσεων έως και την τελική υλοποίηση.

Στο έκτο κεφάλαιο, παρουσιάζεται η λειτουργία και τα χαρακτηριστικά του συστήµατος που αναπτύχθηκε.

# Πίνακας Περιεχοµένων

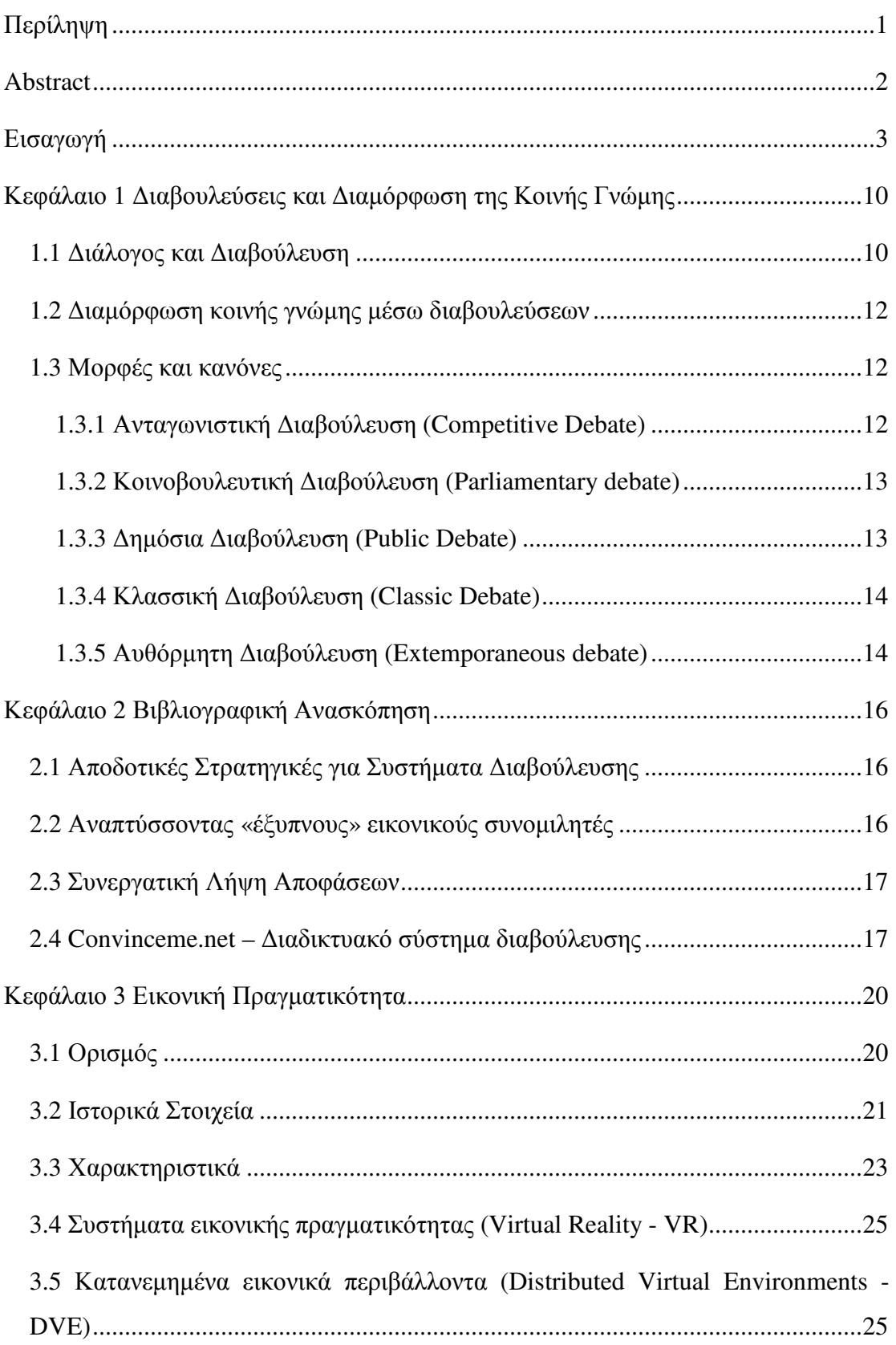

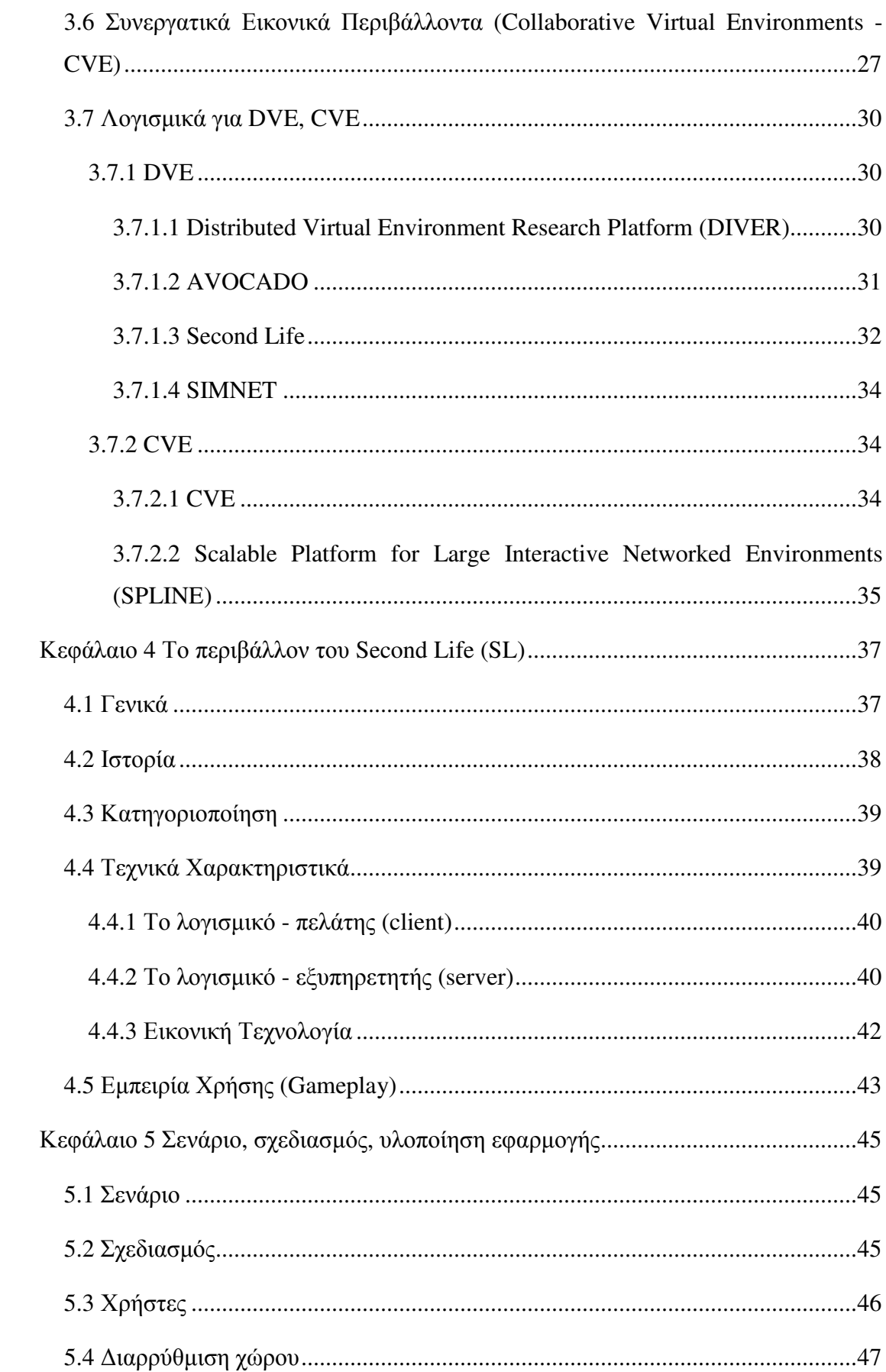

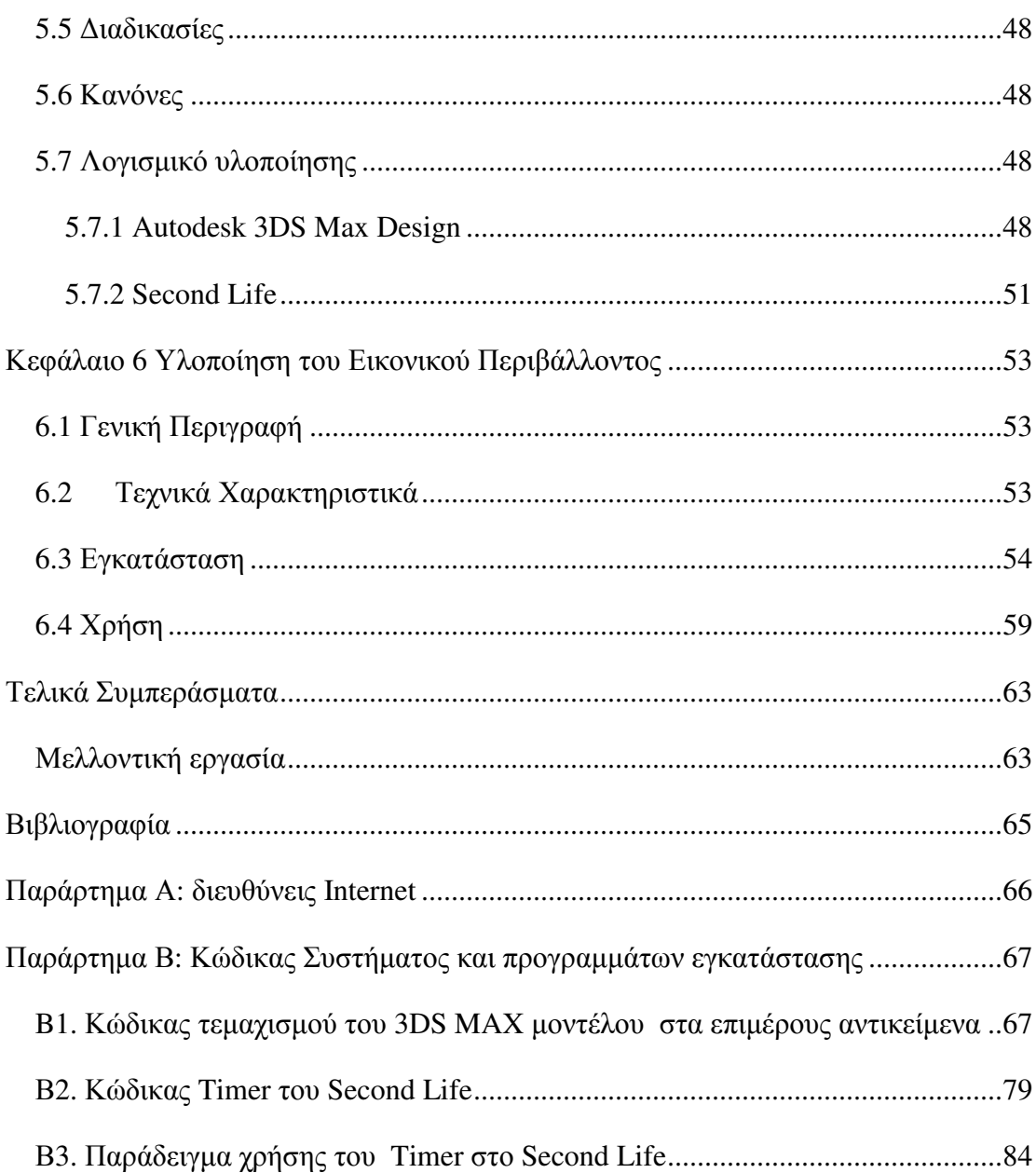

# Ευρετήριο εικόνων

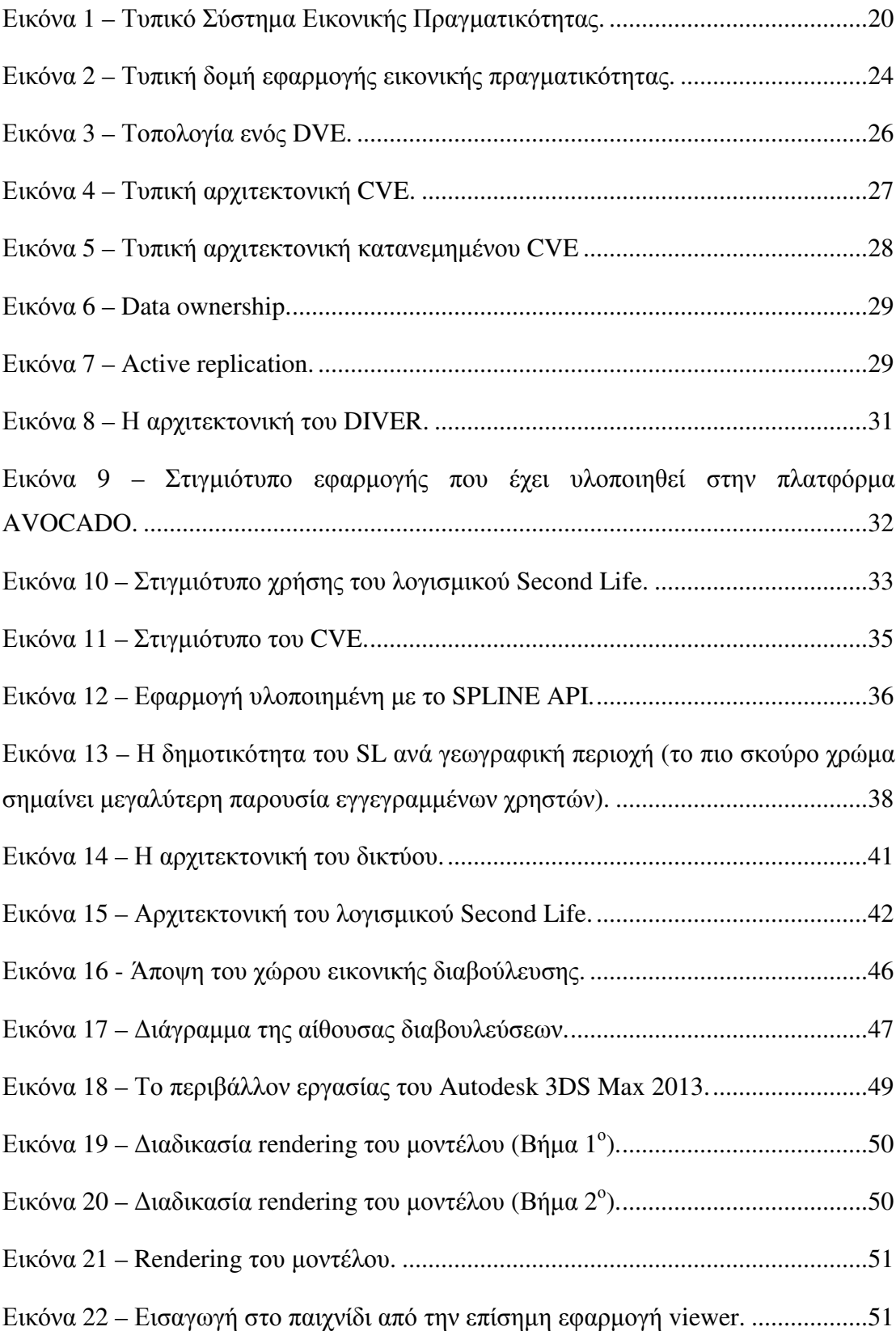

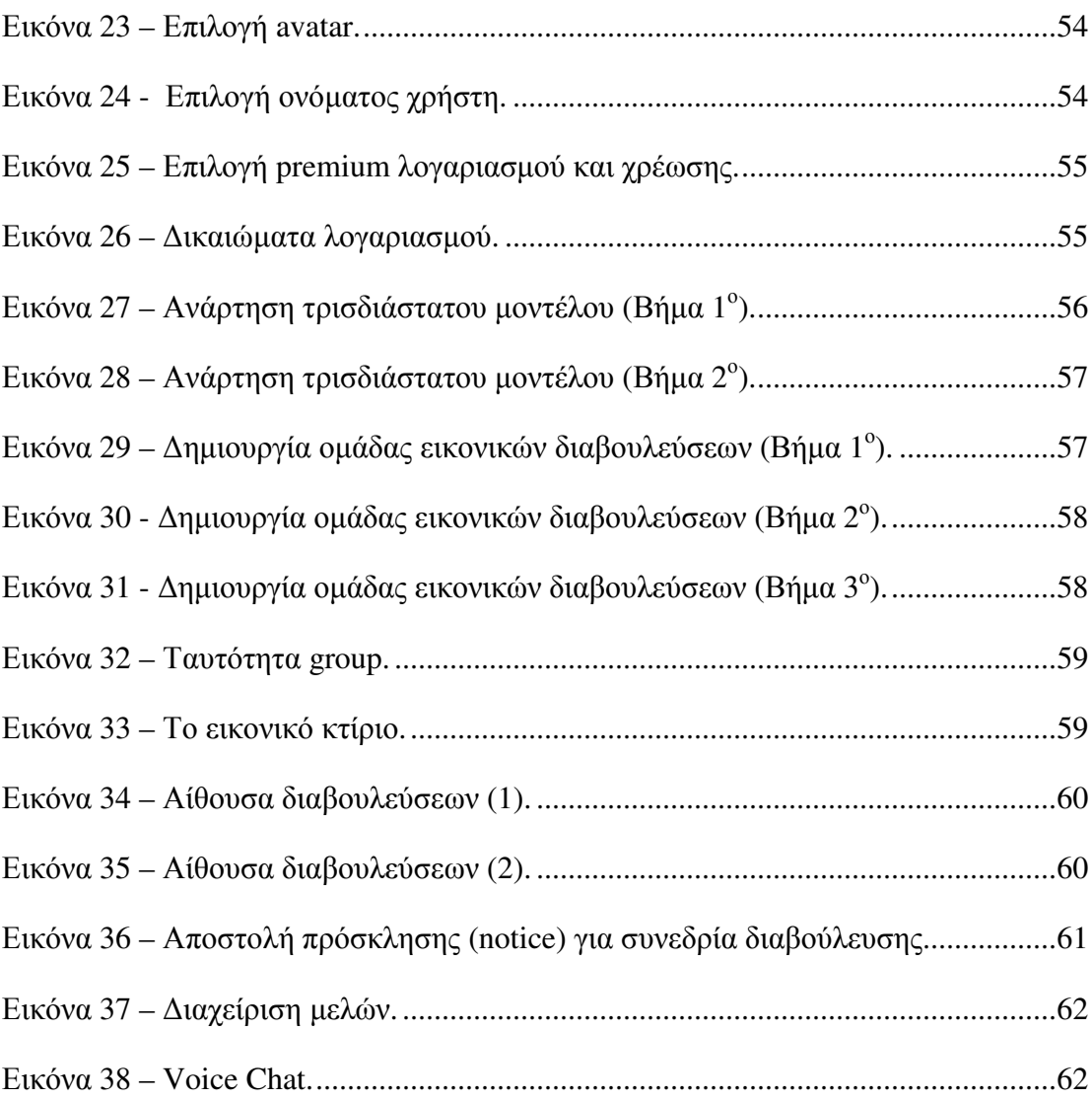

# Κεφάλαιο 1 Διαβουλεύσεις και Διαμόρφωση της Κοινής Γνώμης

Στο κεφάλαιο αυτό, αναλύεται η έννοια της διαβούλευσης (debate) σαν ένας µηχανισµός ανταλλαγής απόψεων διαφορετικός από τον διάλογο, µιας που χαρακτηρίζεται από µια πιο δοµηµένη και αναλυτική µορφή και στοχεύει στην ορθολογική και κριτική αντιπαράθεση όλων των διαφορετικών απόψεων, µε στόχο την λήψη αποφάσεων. Παρουσιάζονται απόψεις που εξηγούν τον τρόπο µε τον οποίο η διαβούλευση οδηγεί στην διαµόρφωση της κοινής γνώµης και προσδιορίζονται βασικοί κανόνες.

# 1.1 Διάλογος και Διαβούλευση

Οι έννοιες του διαλόγου και της διαβούλευσης συχνά ταυτίζονται αλλά µια εµβριθής ανάλυση των δύο παραπάνω εννοιών οδηγεί στη διάκρισή τους, η οποία συνίσταται στη φύση των παραγόµενων αποτελεσµάτων. Ο διάλογος είναι µία συνοµιλία ανταλλαγής εµπειριών, απόψεων και ιδεών µεταξύ δύο ή περισσοτέρων ανθρώπων, η οποία στοχεύει στην κατανόηση και την µάθηση. Αντίθετα, η διαβούλευση αποτελεί µια περισσότερο δοµηµένη και αναλυτική διαδικασία, καθώς στοχεύει στην ορθολογική και κριτική αντιπαράθεση όλων των διαφορετικών απόψεων, µε στόχο την λήψη αποφάσεων (Χριστοπούλου*, 2011*).

Οι δύο έννοιες όµως συνυπάρχουν, καθώς ο διάλογος ενδυναµώνει την διαδικασία της διαβούλευσης, καλλιεργώντας ένα γόνιµο έδαφος για µία αποτελεσµατική διαδικασία βασισµένη στην εµπιστοσύνη, την αµοιβαία κατανόηση και στην ισοτιµία και η διαβούλευση δεν µπορεί να πραγµατοποιηθεί χωρίς την συνδροµή ενός γνήσιου διαλόγου.

Στη διεθνή βιβλιογραφία (*Dryzek, 1990*), η διαβούλευση συναντάται µε τους όρους deliberation και consultation. Με τη λέξη «consultation», νοείται η διαδικασία εκείνη, η οποία στοχεύει στη λήψη αποφάσεων. Παρά το γεγονός ότι οι δύο αυτές έννοιες διαπλέκονται στενά, µια ετυµολογική ανάλυση ξεκαθαρίζει το τοπίο. Το ρήµα συµβουλεύοµαι πάντα συντάσσεται µε αντικείµενο, δηλώνοντας µια αναγκαία και ασύµµετρη σχέση προς κάποιο άλλο πρόσωπο ή πηγή υπέρτατου κύρους, ενώ

στο ρήµα διαβουλεύοµαι η σχέση µε τα άλλα πρόσωπα θα δηλωθεί έµµεσα ως εµπρόθετος προσδιορισµός (διαβουλεύοµαι µε άλλους) ή δεν θα δηλωθεί καθόλου (οι ένορκοι διαβουλεύθηκαν).

Στα αγγλικά, ο όρος «deliberation» (σε αντίθεση προς το «consultation») δεν συνηθίζεται στον πληθυντικό, δηλώνοντας ότι δεν πρόκειται τόσο για µια διαπροσωπική διαδικασία όσο για µια προσωπική κατάσταση, ενώ µια πιθανολογούµενη ετυµολόγηση του όρου «deliberate», αναφέρεται στο λατινικό «libra» (λόγος), παραπέµποντας στη σηµασία της κρίσης και στάθµευσης των πραγµάτων. Ωστόσο, και στις δύο περιπτώσεις, η αναγωγή στην προσωπικότητα του υποκειµένου είναι ταυτόχρονα και µια αναγωγή στην ελευθερία της σκέψης και την ισοτιµία της σχέσης µε άλλα υποκείµενα.

Η διαβούλευση θεµελιώνεται στην παραδοχή, ότι οι ιδιώτες αποτελούν ελεύθερους και ίσους συµµετέχοντες που συµµετέχουν ενεργά στον ορισµό και την πραγµάτωση του κοινού αγαθού. Η δηµόσια συµµετοχή αναδεικνύεται σε λυδία λίθο της διαβούλευσης, καθώς συναρτάται άµεσα µε τη συµµετοχή των πολιτικά ισότιµων ατόµων σε έναν δηµόσιο διάλογο για την αύξηση της ποιότητας της λήψης αποφάσεων, τη συµµετοχή δηλαδή, του πολίτη στη διαδικασία του άρχειν σε όλα τα στάδια της πολιτικής εξουσίας και την αύξηση της επιρροής των συµµετεχόντων σε πολιτικές που δηµιουργούνται για αυτούς και επηρεάζονται από αυτούς.

Σύµφωνα µε έναν πιο εργαλειακό ορισµό, η διαβούλευση είναι µια προσέγγιση στη λήψη αποφάσεων, στην οποία οι συµµετέχοντες εξετάζουν τα σχετικά γεγονότα από πολλαπλές οπτικές γωνίες και συζητούν µεταξύ τους για να σταθµίσουν τις επιλογές τους. Η συµµετοχή των συµµετεχόντων, οι οποίοι αποβάλλουν τις ατοµοκεντρικές τους προτιµήσεις και συµµετέχουν στη διαδικασία λήψης δηµόσιων αποφάσεων, µε σκοπό την εξυπηρέτηση του δηµοσίου συµφέροντος, ανάγεται στην πεµπτουσία της διαβούλευσης.

Κοινό σηµείο και στους δύο ορισµούς περί διαβούλευσης είναι η παραδοχή, ότι ο ευρύτερος δηµόσιος διάλογος που αναπτύσσεται και η συνακόλουθη επιχειρηµατολογία βρίσκονται στον πυρήνα της λήψης πολιτικών αποφάσεων. Μέσω της διαβούλευσης η θέληση και οι προτιµήσεις των συµµετεχόντων δεν προηγούνται των διαδικασιών λήψης αποφάσεων αλλά είναι προϊόν τους.

# 1.2 Διαμόρφωση κοινής γνώμης μέσω διαβουλεύσεων

Όπως προαναφέρθηκε, µια διαβούλευση (debate) είναι, πάνω από όλα, µια διαδικασία συζήτησης, που αποκαλύπτει την θέση των εµπλεκόµενων µερών για την απόφαση που πρέπει να ληφθεί πάνω στο θέµα που διαπραγµατεύεται. Συνεπώς, είναι ένα εργαλείο το οποίο παράγει αποφάσεις που λαµβάνουν υπόψη τις διαφορετικές απόψεις και θέσεις µέσα στο αντιπαρατιθέµενο σύνολο.

Από µια νοµική αλλά και τεχνική σκοπιά, η απόφαση που βγαίνει µέσω µιας διαδικασίας διαβούλευσης είναι περισσότερο πιθανό να αντιπροσωπεύει το λεγόµενο «κοινό συµφέρον». Έτσι, το κοινό αντιλαµβάνεται σαν πιο λογικές και εύλογες τις αποφάσεις, τις αποδέχεται και εργάζεται για την εφαρµογή τους. Αυτό άλλωστε είναι και µια από τις βασικές αρχές τις δηµοκρατίας.

# 1.3 Μορφές και κανόνες

Υπάρχουν διάφορες µορφές διαβούλευσης, µε παραλλαγές όσον αφορά το στυλ, την οργάνωση και τους κανόνες διεξαγωγής. Σε αυτήν την ενότητα παρουσιάζονται οι πιο διαδεδοµένες.

# 1.3.1 Ανταγωνιστική Διαβούλευση (Competitive Debate)

Στην ανταγωνιστική διαβούλευση, οι συµµετέχοντες χωρίζονται σε οµάδες. Πριν την έναρξη της διαβούλευσης, ορίζεται ένα σύνολο κριτηρίων βάσει των οποίων κρίνεται η επικρατούσα οµάδα (και συνεπώς η επικρατούσα άποψη). Χρησιµοποιείται ιδιαίτερα στις περιπτώσεις όπου το ζητούµενο είναι η εκπαίδευση ατόµων που πρόκειται να απασχοληθούν σε θέσεις όπου το αντικείµενο είναι η διαβούλευση που στοχεύει στην επίλυση θεµάτων.

Η ανταγωνιστική διαβούλευση µπορεί να λαµβάνει χώρα τόσο σε τοπικό, όσο και σε εθνικό και διεθνές επίπεδο. Σε σχολεία και ακαδηµαϊκά ιδρύµατα, συνήθως παίρνει την µορφή διαγωνισµού, µε ρητούς κανόνες. Μπορεί να πραγµατοποιείται υπό την κρίση ενός ή περισσοτέρων κριτών. Κάθε διαβουλευόµενη πλευρά επιδιώκει την επικράτηση έναντι των υπολοίπων, στα πλαίσια που ορίζουν οι κανόνες. Κάθε πλευρά µπορεί να είναι υπέρ ή κατά µιας πρότασης που τίθεται στην αρχή της διαβούλευσης. Η υποστηρίζουσα πλευρά επιχειρηµατολογεί υπέρ της πρότασης και η άλλη προσπαθεί να αποδοµήσει τα επιχειρήµατα της πρώτης, χωρίς να είναι υποχρεωµένη να προτείνει και να υποστηρίξει µια εναλλακτική πρόταση.

# 1.3.2 Κοινοβουλευτική Διαβούλευση (Parliamentary debate)

Η κοινοβουλευτική διαβούλευση χρησιµοποιεί τους κανονισµούς που έλκουν την καταγωγή τους από τις διαδικασίες που ακολουθούνται στο Βρετανικό Κοινοβούλιο. Περιλαµβάνει πολλούς συµµετέχοντες, που τοποθετούνται µεµονωµένα. Η πλευρά που υποστηρίζει την πρόταση που είναι το αντικείµενο της διαβούλευσης συνήθως αποκαλείται «κυβέρνηση» ή «πρόταση». Η άλλη πλευρά συνήθως αποκαλείται «αντιπολίτευση».

Αυτή η µορφή διαβούλευσης είναι µια από τις πιο διαδεδοµένες παγκοσµίως. Για αυτό το λόγο και αποκαλείται απλά «διαβούλευση». Ιδιαίτερα χρησιµοποιείται στην δηµόσια ζωή στο Ηνωµένο Βασίλειο, στην Ινδία και στην Ελλάδα, εκτός των άλλων. Αυτούς τους κανόνες υιοθετεί και το Παγκόσµιο Πανεπιστηµιακό Πρωτάθληµα ∆ιαβούλευσης (World Universities Debating Championship).

# 1.3.3 Δημόσια Διαβούλευση (Public Debate)

Η δηµόσια διαβούλευση εισήχθη από το International Public Debate Association (IPDA), που ιδρύθηκε στις ΗΠΑ και διεξάγει σχετικούς αγώνες διαβούλευσης από το 1997. Αυτή η µορφή διαβούλευσης (format) δίνει έµφαση στην δηµόσια τοποθέτηση και πειθώ πραγµατικών ακροατών. Εκτός από την αποδεικτική επιχειρηµατολογία, σηµασία έχει και η ταχύτητα συγκρότησης και έκφρασης των επιχειρηµάτων.

Στο πλαίσιο αυτό, χρησιµοποιούνται πολλαπλοί κριτές που έχουν τον ρόλο του ζωντανού κοινού της διαβούλευσης. Στα πρωταθλήµατα που διοργανώνει το IPDA, προβλέπεται επίσης επιπλέον βραβείο, στους πιο πειστικούς συνοµιλητές. Επίσης, προβλέπεται τόσο ο χωρισµός των συµµετεχόντων σε οµάδες, όσο και διαβούλευση µεταξύ µεµονωµένων οµιλητών.

Σε όλες τις περιπτώσεις, δίνεται λίστα µε θέµατα στους συµµετέχοντες, 30 λεπτά της ώρας πριν ξεκινήσει η διαβούλευση. Στην συνέχεια, ξεκινάει διαπραγµάτευση σχετικά µε το πιο θέµα θα συζητηθεί τελικά. Αφού επιλυθεί αυτό, κάθε πλευρά κάνει µια εισηγητική τοποθέτηση, υπέρ ή κατά του θέµατος, ακολουθεί αντιπαράθεση της µιας µε την άλλη πλευρά και ολοκληρώνεται µε το κλείσιµο. Αυτή η µορφή συναντάται συχνά σε κολλέγια και Πανεπιστήµια στις ΗΠΑ.

# 1.3.4 Κλασσική Διαβούλευση (Classic Debate)

Η κλασσική διαβούλευση, παρά την ονομασία της, είναι μια από τις πιο πρόσφατα εισαχθείσες µορφές, που συστάθηκε στο Πανεπιστήµιο της Μινεσότα, των ΗΠΑ. Εστιάζει στην κατάθεση λογικών επιχειρηµάτων και στην πειθώ πραγµατικού κοινού. Ξεκινάει µε την από κοινού επιλογή ενός θέµατος, στο οποίο η µία πλευρά συµφωνεί και η άλλη διαφωνεί. Στην συνέχεια, πραγµατοποιείται ανταλλαγή επιχειρηµάτων σε γύρους τοποθέτησης.

# 1.3.5 Αυθόρμητη Διαβούλευση (Extemporaneous debate)

Η µορφή αυτή δεν προβλέπει προετοιµασία και συµπεριλαµβάνει δύο οµάδες, που καθεµία διαθέτει πρώτο και δεύτερο οµιλητή. Επιτρέπεται συνήθως η επίκληση σε τρέχοντα γεγονότα, σχετικά µε το θέµα, ή σε στατιστικά στοιχεία και αρθρογραφία. Αυτά τα στοιχεία όµως η άλλη πλευρά έχει το δικαίωµα να τα αµφισβητήσει, ως αναξιόπιστα, ενώ σε κάποιες παραλλαγές επιτρέπεται η χρήση µόνο στοιχείων από µια λίστα πηγών που καθορίζεται ελάχιστα πριν την έναρξη της διαβούλευσης.

Ξεκινάει µε την τοποθέτηση του πρώτου οµιλητή της οµάδας που υποστηρίζει την θέση του θέµατος. Ακολουθεί η τοποθέτηση του πρώτου οµιλητή της άλλης οµάδας. Στην συνέχεια, το ίδιο γίνεται και µε τους δεύτερους οµιλητές. Κάθε τοποθέτηση διαρκεί έξι λεπτά της ώρας, και δύο λεπτά αντιπαράθεσης.

Ακολουθούν δευτερολογίες, µε την ίδια σειρά, διάρκειας τεσσάρων λεπτών της ώρας. Στις δευτερολογίες δεν επιτρέπονται παρεµβάσεις και αντιπαράθεση. Νικήτρια είναι η οµάδα (και συνεπώς, άποψη) που καταφέρνει να αποδοµήσει όλα τα επιχειρήµατα της άλλης ενώ τα δικά της θα είναι «άθικτα».

# Κεφάλαιο 2 Βιβλιογραφική Ανασκόπηση

Στο κεφάλαιο αυτό παρουσιάζεται το ερευνητικό και εφαρµοσµένο έργο που έχει παραχθεί πάνω στα συστήµατα εικονικών διαβουλεύσεων. Γίνεται µια ανασκόπηση πάνω στην ερευνητική και παραγωγική δραστηριότητα που σχετίζεται µε την ανάπτυξη συστηµάτων λογισµικού που προσοµοιώνουν ή και υποστηρίζουν εικονικές (virtual) διαδικασίες διαβούλευσης.

# 2.1 Αποδοτικές Στρατηγικές για Συστήματα Διαβούλευσης

Στο (*Yuan et al, 2004*), µελετώνται στρατηγικές διαλόγων κατάλληλες για υλοποίηση από συστήµατα λογισµικού που υποστηρίζουν διαβουλεύσεις (computer debating systems). Συγκεκριμένα, προτείνεται ένα σύνολο ευρετικών τεχνικών που μπορούν να καταστήσουν ένα αυτόµατο σύστηµα σαν έναν εικονικό συνοµιλητή. Επίσης, ερευνώνται µέθοδοι υλοποίησης των προτεινόµενων στρατηγικών (υπολογιστικοί πράκτορες - computational agents) καθώς και µέθοδοι αξιολόγησης των παραγόµενων διαλόγων.

Στα κλασσικά διαλογικά συστήµατα, οι κανόνες του διαλόγου συνήθως αφήνουν έναν βαθµό ελευθερίας όσον αφορά την κίνηση των συµµετεχόντων και το περιεχόµενο. Συνεπώς, είναι σηµαντικό για ένα ψηφιακό διαλογικό σύστηµα να επιτρέπει στους , πραγµατικούς και εικονικούς, αυτόν τον βαθµό ελευθερίας.

# 2.2 Αναπτύσσοντας «έξυπνους» εικονικούς συνομιλητές

Στο (Cassell, Vilhjálmsson*,1999*), το ενδιαφέρον επικεντρώνεται στους ψηφιακούς συνοµιλητές (avatars). Αν και η ανάπτυξη των συστηµάτων Εικονικής Πραγµατικότητας έχει βοηθήσει ώστε οπτικά να αποτελούν αξιόλογες προσοµοιώσεις πραγµατικών συνοµιλητών, εντούτοις µικρή πρόοδος έχει επιτευχθεί στο να αποκτήσουν πραγµατική αυτονοµία µέσα στα όρια των ψηφιακών διαλογικών συστηµάτων. Έτσι, σε αντίθεση µε τους ανθρώπους, ελάχιστα χρησιµοποιούν τα µηλεκτικά, εκφραστικά µέσα.

Η µοντελοποίηση και η σχεδιοκίνηση µιας τέτοιας, σύνθετης, συµπεριφοράς, είναι καθοριστική για την πιστότητα και την ποιότητα της εικονικής αλληλεπίδρασης. Προτείνεται µια µέθοδος αυτοµατοποίησης της σχεδιοκίνησης σηµαντικών στοιχείων επικοινωνίας που σχετίζονται µε µη-λεκτικά εκφραστικά µέσα, όπως η κίνηση του σώµατος και οι εκφράσεις του προσώπου. Αποτέλεσµα της συγκεκριµένης έρευνας είναι το σύστηµα **BodyChat**, που επιτρέπει στους χρήστες να επικοινωνούν µε µηνύµατα κειµένου ενώ ταυτόχρονα τα avatars πραγµατοποιούν σύνθετες κινήσεις, όπως χαιρετισµούς, στάση σώµατος, και εκφράσεις προσώπου.

Η αξιολόγηση της µεθόδου έδειξε πως τα «έξυπνα» avatars έχουν συµπεριφορά πιο κοντινή στην πραγµατική ανθρώπινη συµπεριφορά, σε σχέση µε τα κλασσικά, απόλυτα ελεγχόµενα avatars, αυξάνοντας έτσι την ποιότητα της εικονικής επικοινωνίας. Επίσης, οι χρήστες του συστήµατος εξέφρασαν την πεποίθηση πως τα έξυπνα avatars τους έδιναν ισχυρότερη αίσθηση ελέγχου.

### 2.3 Συνεργατική Λήψη Αποφάσεων

Στο (*Karakapilidis, Papadias, 2001*), µελετώνται προβλήµατα συνεργατικής λήψης αποφάσεων και προτείνονται λύσεις επαυξητικής συνοµιλίας και συνεργασίας. Η συναίνεση µεταξύ των χρηστών επιτυγχάνεται µέσω της διαδικασίας µέσω του συνυπολογισµού διαφορετικών όψεων του υπό συζήτηση θέµατος, αντικρουόµενων συµφερόντων, περιορισµών και άλλων.

Αποτέλεσµα αυτής της έρευνας είναι το σύστηµα **HERMES**, που επαυξάνει τις κλασσικές προσεγγίσεις στην λήψη αποφάσεων. Είναι εξ'ολοκλήρου υλοποιηµένο στην γλώσσα προγραµµατισµού Java και µπορεί να εκτελείται σε διαδικτυακό περιβάλλον και συνεπώς είναι δυνατή η οικονοµική και ευρεία χρήση του από το κοινό.

### 2.4 Convinceme.net – Διαδικτυακό σύστημα διαβούλευσης

Ο δικτυακός κόµβος ConvinceMe.net είναι ένα χαρακτηριστικό παράδειγµα online συστήµατος δηµόσιας διαβούλευσης. Κάθε χρήστης του ∆ιαδικτύου έχει δικαίωµα να εγγραφεί και να συµµετάσχει στις συζητήσεις που φιλοξενεί το συγκεκριµένο

σύστηµα. Οι σχεδιαστές του ConvinceMe.net ορίζουν τρείς κύριες κατηγορίες διαβουλεύσεων, που φέρουν τις χαρακτηριστικές ονοµασίες **Open**, **Battle** και **King of the Hill**.

Η κατηγορία «Open» περιλαµβάνει debates περιλαµβάνει διαβουλεύσεις µεταξύ πολλών συµµετεχόντων, που κάθε ένας υποστηρίζει την άποψη του πάνω στο συγκεκριµένο θέµα, χωρίς προκαθορισµένο τέλος.

Στην κατηγορία «Battle», συµµετέχουν δύο χρήστες που διαβουλεύονται ένα προκαθορισµένο θέµα για ένα προκαθορισµένο χρονικό διάστηµα. Οι υπόλοιποι χρήστες ψηφίζουν για έναν από τους δύο συµµετέχοντες και έτσι αναδεικνύεται κάποιος «νικητής».

Τέλος, στην κατηγορία «King of the hill», ο συµµετέχων εκφράζει ένα κεντρικό επιχείρηµα και στην συνέχεια προσπαθεί να πείσει τους υπόλοιπους συµµετέχοντες να του δώσουν πόντους, στοχεύοντας στους 10, που θα τον αναδείξουν «νικητή» της διαβούλευσης.

Τα χαρακτηριστικά του ConvinceMe.net θα µπορούσαν να συνοψιστούν στα παρακάτω σηµεία:

- Παρέχεται η δυνατότητα παράθεσης παραποµπών σε άλλες ιστοσελίδες και πηγές.
- Υποστηρίζεται η κατάρτιση «ιδωτικών» debates για οµάδες χρηστών.
- Υποστηρίζονται RSS feeds.
- Καταρτίζονται rankings σε µηνιαία βάση.
- Παρέχονται χαρακτηριστικά Web 2.0 (widgets, social networking, δηµιουργία προσωπικού προφίλ, blogging κλπ).
- Υποστηρίζονται ελεύθερες συζητήσεις σε ειδικό χώρο (forum).

Οι βασικοί περιορισµοί του ConvinceMe.net θα µπορούσαν να συνοψιστούν στα παρακάτω σηµεία:

• ∆εν επιτρέπονται οι προσωπικές επιθέσεις.

- ∆εν επιτρέπονται ρατσιστικά σχόλια.
- ∆εν επιτρέπονται άµεσες ή υπονοούµενες απειλές κατά χρηστών του µέσου.
- Κάθε παράβαση οδηγεί σε διαγραφή του λογαριασµού του χρήστη.

# Κεφάλαιο 3 Εικονική Πραγματικότητα

Στο κεφάλαιο αυτό, επιχειρείται µια ανάλυση, από τεχνικής, άποψης των βασικών χαρακτηριστικών τέτοιων συστηµάτων λογισµικού. Βασίζονται στην τεχνολογία της εικονικής πραγµατικότητας και κατηγοριοποιούνται σε κλάσεις συστηµάτων. Επίσης, γίνεται και µια συνοπτική παρουσίαση των πιο σηµαντικών από άποψη δηµοτικότητας ή τεχνολογικής καινοτοµίας.

# 3.1 Ορισμός

Η Εικονική Πραγµατικότητα, είναι ένα πεδίο έρευνας που σκοπό έχει να δηµιουργήσει ένα σύστηµα, που παρέχει µια συνθετική εµπειρία στους χρήστες της. Η εµπειρία ονοµάζεται «εικονική» (επίσης αναφέρεται και ως «συνθετική» ή «απατηλή») επειδή η αισθητήρια διέγερση στον χρήστη εξοµοιώνεται και παράγεται από το «σύστηµα».

Για πρακτικούς λόγους, το σύστηµα συνήθως αποτελείται από διάφορους τύπους συσκευών προβολής, για να υπάρξει η διέγερση, αισθητήρες που εντοπίζουν τις κινήσεις του χρήστη, και ένας υπολογιστής που επεξεργάζεται τις κινήσεις αυτές και παράγει την έξοδο της οθόνης.

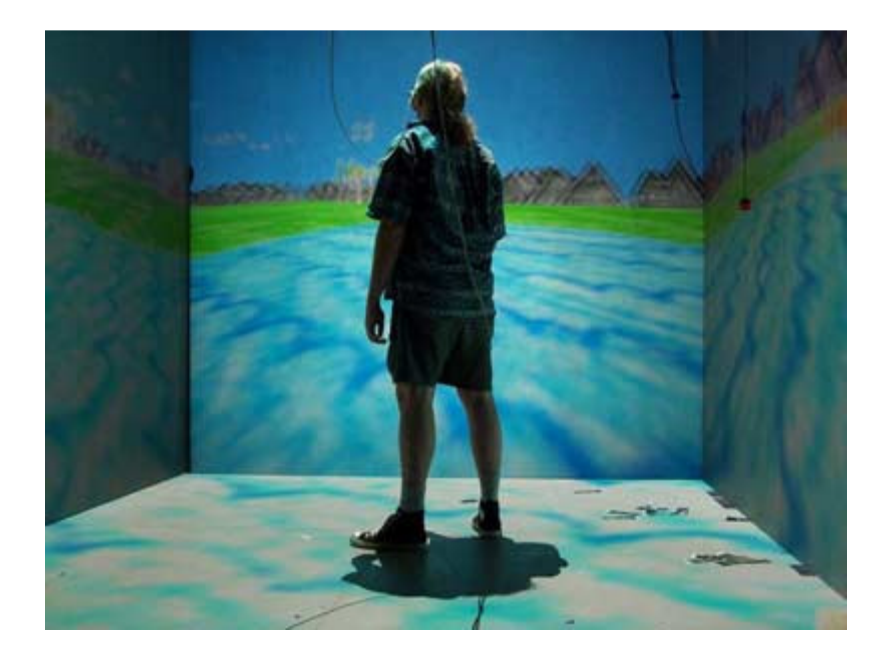

Εικόνα **1 –** Τυπικό Σύστηµα Εικονικής Πραγµατικότητας**.** 

Για να εξοµοιώσουν και να παράγουν εικονικές εµπειρίες, οι προγραµµατιστές, συχνά δοµούν ένα υπολογιστικό µοντέλο, γνωστό και ως «εικονικός κόσµος» ή «εικονικό περιβάλλον» που είναι χωρικά οργανωµένα υπολογιστικά αντικείµενα (εν συντοµία «εικονικά αντικείµενα»), που παρουσιάζονται στον χρήστη µέσω διαφόρων αισθητήριων συσκευών προβολής, όπως οι οθόνες, τα ηχεία και συσκευές ανάδρασης.

Σηµαντικό συστατικό ενός επιτυχηµένου συστήµατος εικονικής πραγµατικότητας είναι η παροχή αλληλεπίδρασης, που επιτρέπει στον χρήστη όχι απλά να νιώσει κάποια ερεθίσµατα, αλλά επιπλέον, να µπορεί να αλλάξει και να επηρεάσει τον εικονικό κόσµο σε κάποιο βαθµό.

Με την χρήση της τεχνολογίας της εικονικής πραγµατικότητας µπορούν να δημιουργηθούν Εικονικά περιβάλλοντα. Εικονικό Περιβάλλον είναι το αποτέλεσμα που παράγει ένα σύστηµα Εικονικής Πραγµατικότητας. Αποτελεί µια προσοµοίωση ενός πραγµατικού ή φανταστικού κόσµου που σκοπό έχει την παροχή µιας αυξηµένης αίσθησης ρεαλισµού στους χρήστες, µέσω της αναπαράστασης τους από εικονικές οντότητες γνωστές και ως «Avatars».

# 3.2 Ιστορικά Στοιχεία

Η τεχνολογία της Εικονικής Πραγµατικότητας δεν θα µπορούσε να αναπτυχθεί και να αποτελέσει ένα υλοποιήσιµο όραµα, χωρίς την ανάπτυξη των τεχνολογιών Πληροφορικής και Επικοινωνιών (ΤΠΕ). Το 1946 κατασκευάζεται ο πρώτος ηλεκτρονικός υπολογιστής, µε την ονοµασία ENIAC, από το Πανεπιστήµιο της Πενσυλβάνια, για τον αµερικάνικο στρατό.

Στη δεκαετία του 1950 ο Αµερικανός κινηµατογραφιστής Morton Heilig προτείνει "το σινεµά του µέλλοντος", το οποίο θα περικυκλώνει το θεατή µε αισθήσεις φτιαγµένες από µηχανήµατα και θα µεταφέρει τους θεατές σε µια άλλη διάσταση. Το Sensorama που κατασκευάζεται από τον ίδιο το 1956, προσφέρει μια βόλτα με µοτοσυκλέτα στους δρόµους του Μανχάταν. Χρησιµοποιούνται 3∆ γραφικά, στερεοσκοπικός ήχος και δονητές. Ο χρήστης του µπορεί επίσης να νοιώσει τον αέρα να τον χτυπάει στο πρόσωπο και να µυρίσει αρώµατα της πόλης, όπως γιασεµί και

ιβίσκο. Τελικά όµως το Sensorama αποδεικνύεται πολύ επαναστατικό για την εποχή του και αποτυγχάνει.

Το 1961 οι µηχανικοί της εταιρίας Philco Comeau και Bryan δηµιουργούν ένα HMD (Head Mounted Display) µε την ονοµασία Headsight TV Surveillance System αποµακρυσµένης παρακολούθησης, µε ανίχνευση της κίνησης του κεφαλιού. Για να το επιτύχουν αυτό χρησιµοποιούν ένα ειδικά κατασκευσµένο ηλεκτροµαγνητικό σύστηµα. Το HMD αυτό χρησιµοποιήθηκε για την αποµακρυσµένη παρακολούθηση επικίνδυνων καταστάσεων.

To 1963 o διδακτορικός φοιτητής του MIT Ivan Sutherland εισάγει τα αλληλεπιδραστικά γραφικά µέσω υπολογιστή µε την εφαρµογή του Sketchpad. Η συγκεκριµένη εφαρµογή χρησιµοποιεί ένα ελαφρύ στυλό για την επιλογή αντικειµένων, παράλληλα µε τη χρήση του πληκτρολογίου. Ο ίδιος το 1965 κάνει τα πρώτα βήµατα στο να συνδυάσει τους υπολογιστές και τη δηµιουργία Εικονικών Κόσµων µε την εργασία του "The ultimate display". Στην εργασία αυτή ουσιαστικά περιγράφει ένα δωµάτιο, όπου τα πάντα ελέγχονται από τον υπολογιστή και όλες οι ενέργειες του χρήστη µέσα σε αυτό έχουν τον ίδιο αντίκτυπο που θα είχαν και στον πραγµατικό κόσµο.

Το 1967, o Fred Brooks επιρεασµένος από την εργασία του Sutherland, ξεκινάει το project GROPE, που έχει σαν στόχο να εξερευνήσει τη χρήση απτικής αλληλεπίδρασης για να βοηθήσει τους βιοχηµικούς να "αισθανθούν" τις αλληλεπιδράσεις µεταξύ µορίων πρωτεΐνης. Το 1968, ο Sutherland κατασκευάζει το Sword of Damocles (Σπαθί του ∆αµοκλή), ένα HDM το οποίο πήρε το όνοµα του από το γεγονός ότι κρεµόταν από το ταβάνι. Χρησιµοποιούσε καθοδικές λυχνίες, είχε µηχανική ανίχνευση της κίνησης του κεφαλιού και πρόβαλλε εικόνες πάνω στον πραγµατικό κόσµο.

Το εύρος πεδίου του ήταν 40 µοίρες και ο χρήστης µπορούσε να δει σε πραγµατικό χρόνο, αντικείµενα σε wireframe µορφή να προβάλλονται πάνω στον πραγµατικό κόσµο. Την ίδια χρονιά ο ίδιος και o David Evans ιδρύουν την εταιρία Evans and Sutherland Computer Corp. (E&S), η οποία ασχολείται με συστήματα οπτικοποίησης

τα οποία χρησιµοποιούνται στο στρατό, σε εµπορικούς εξοµοιωτές καθώς και σε πλανητάρια και αλληλεπιδραστικά θέατρα.

Tο 1972, η εταιρία Atari προσφέρει στο ευρύ κοινό αλληλεπιδραστικά γραφικά πραγµατικού χρόνου, µε το παιχνίδι Pong. Η ίδια εταιρία στη συνέχεια θα συγκεντρώσει στους κόλπους της πολλούς µελλοντικούς πρωτοπόρους της Εικονικής Πραγµατικότητας, όπως είναι οι Alan Kay, Fisher, Bricken, Foster, Laurel, Walser, Robinett και Zimmerman.

Το 1974 ο Myron Krueger δηµιουργεί τα πρωτοποριακά του έργα, Metaplay και Videoplace, όπου εξερευνά τις δυνατότητες της αλληλεπίδρασης µε τη βοήθεια υπολογιστή. ∆ηµιουργούνται έτσι αλληλεπιδραστικά καλλιτεχνικά περιβάλλοντα, σχεδιασµένα µε τέτοιο τρόπο ώστε να δίνουν στους χρήστες τους τη δυνατότητα ελευθερίας επιλογής και προσωπικής έκφρασης.

Το 1976 κατασκευάζεται το GROPE II, από τους P. J. Kilpatrick και Fred Brooks, το οποίο παρείχε force feedback (ανάδραση δύναµης) και χρησιµοποιούσε µηχανικούς βραχίονες, για να µεταφερθούν οι κινήσεις των χεριών των χηµικών που χρησιµοποιούσαν το σύστηµα, στα άτοµα φαρµάκων και να µεταβάλλουν τη συµπεριφορά τους.

# 3.3 Χαρακτηριστικά

Η αρχιτεκτονική ενός συστήµατος εικονικής πραγµατικότητας αποτελείται από συγκεκριµένα συστατικά στοιχεία, που φαίνονται σχηµατικά στην εικόνα που ακολουθεί.

• Το σύστηµα απεικόνισης (viewer) και τρισδιάστατη σκηνή αποτελούν στοιχεία που συνδέονται στενά µεταξύ τους, αφού η επιλογή του τρισδιάστατου περιβάλλοντος απεικόνισης ως 3D viewer υποδηλώνει µια τρισδιάστατη υλοποίηση του σκηνικού (3D scene). Η τρισδιάστατη σκηνή λαµβάνει συνεισφορές από ένα τρισδιάστατο µοντέλο του εδάφους και τρισδιάστατες απεικονίσεις των αντικειµένων του πραγµατικού κόσµου. Και

τα δυο µαζί αποτελούν την τρισδιάστατη µηχανή απεικόνισης (3D player engine).

- Το µοντέλο εδάφους είναι µια γεωγραφική βάση δεδοµένων του εδάφους σε τρισδιάστατη µορφή.
- Τρισδιάστατα µοντέλα του πραγµατικού κόσµου.
- Συσκευές εισόδου.
- Συσκευές εξόδου ή απεικόνισης.

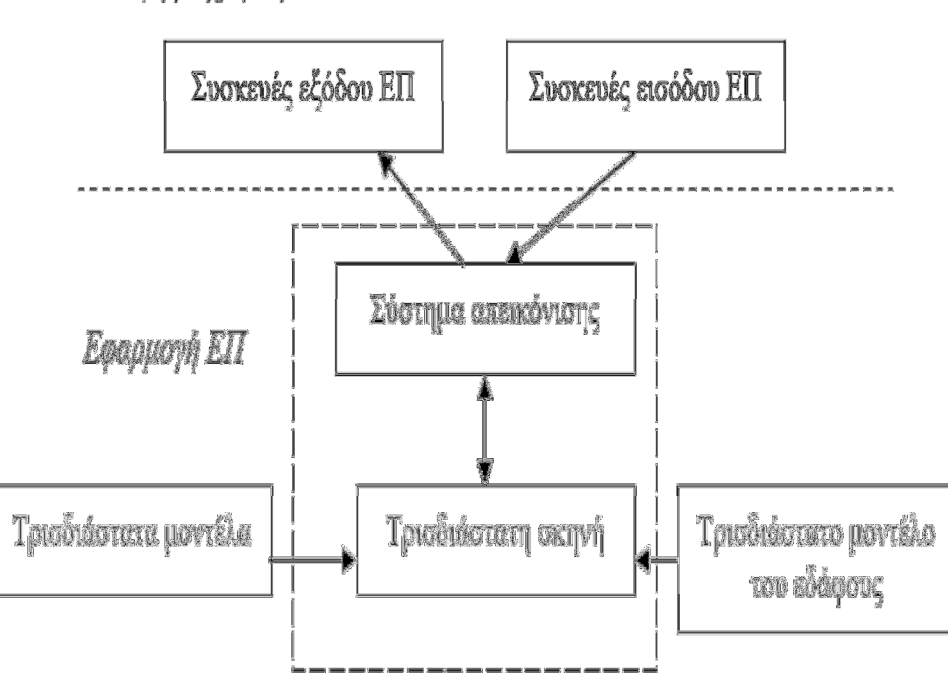

# Διεπαφή με χρήστη

Εικόνα **2 –** Τυπική δοµή εφαρµογής εικονικής πραγµατικότητας**.** 

Οι χρήστες βλέπουν έναν τρισδιάστατο εικονικό κόσµο στις συσκευές εξόδου εικονικής πραγµατικότητας και µπορούν ν' αλληλεπιδράσουν µ' αυτόν µέσω συσκευών εισόδου εικονικής πραγµατικότητας. Ένα σύστηµα απεικόνισης (viewer) περιέχει µια τρισδιάστατη σκηνή η οποία αποτελείται από τρισδιάστατα µοντέλα και (πιθανώς) από ένα µοντέλο του περιβάλλοντος που καθοδηγεί τις συσκευές εισόδου και εξόδου.

Η τρισδιάστατη σκηνή είναι µια δυναµική δοµή δεδοµένων η οποία περιέχει όλη την πληροφορία που η εφαρµογή εικονικής πραγµατικότητας πρόκειται να δείξει στο χρήστη. Τα τρισδιάστατα µοντέλα περιγράφουν τις κλάσεις των ορατών αντικειµένων της τρισδιάστατης σκηνής. Το µοντέλο του περιβάλλοντος περιγράφει το τοπίο σε τρισδιάστατη µορφή και η µηχανή απεικόνισης το απεικονίζει.

# 3.4 Συστήματα εικονικής πραγματικότητας (Virtual Reality - VR)

Τα συστήµατα Εικονικής Πραγµατικότητας έχουν κύριο στόχο την πλήρη ενσωµάτωση του χρήστη στο περιβάλλον που αναπαρίσταται. Για την επίτευξη αυτού του σκοπού χρησιµοποιείται συνδυασµός ειδικών τεχνολογιών όπως στερεοσκοπικές οθόνες προβολής, ανιχνευτών θέσης, 3D γυαλιών, ακουστικής και υπολογιστικού συστήµατος. Οι επιλογές και τεχνολογίες χρήσης είναι πολλές.

Για αυτό, σε κάθε σύστηµα είναι σηµαντική η ουσιαστική µελέτη της χρήσης, των προδιαγραφών και του διαθέσιµου χώρου ώστε να προµηθευτεί ο σωστός εξοπλισµός. Ένα εκπαιδευτικό εικονικό περιβάλλον (Educational Virtual Environment - EVE) είναι μια ειδική περίπτωση ενός συστήματος VR, όπου η έµφαση δίνεται περισσότερο στην εκπαίδευση και τη συνεργασία παρά στην προσοµοίωση.

# 3.5 Κατανεμημένα εικονικά περιβάλλοντα (Distributed Virtual Environments - DVE)

Η ανάπτυξη και εξάπλωση των δικτύων υπολογιστών, έδωσε την δυνατότητα στα εικονικά περιβάλλοντα να προσαρµοστούν και να υποστηρίξουν την χρήση πολλαπλών συστηµάτων φιλοξενίας (hosts) και φυσικά την επικοινωνία µεταξύ των στιγµιοτύπων τους πάνω από ένα τέτοιο δίκτυο δεδοµένων. Αυτή η κατηγορία συστηµάτων ονοµάζεται «networked virtual environment» ή, συνηθέστερα, «distributed virtual environment».

Ένα DVE διαφέρει από ένα κεντρικοποιηµένο virtual environment (VE) ως προς την δυνατότητα του να διατηρεί την τρέχουσα κατάσταση του (state) διαµέσου δύο ή περισσοτέρων κόµβων, πάνω από ένα δίκτυο δεδοµένων. Ένα server-based VE που

πραγµατοποιεί κάποιου είδους προσοµοίωση, υπολογισµό καταστάσεων και αποθήκευση σε αποµακρυσµένους πελάτες (remote clients) θεωρείται επίσης DVE.

Γενικά, ένα DVE µπορεί να θεωρηθεί σαν ένα σύνολο από καταστάσεις και κανόνες για την µετάβαση από µια κατάσταση στην άλλη. Η διαχείριση των καταστάσεων και η απεικόνιση (rendering) στα DVE, είναι µια ιδιαίτερα δύσκολη διαδικασία. Οι χρήστες αλληλεπιδρούν µε το DVE σε πραγµατικό χρόνο και αναµένουν άµεση ανταπόκριση από το σύστηµα.

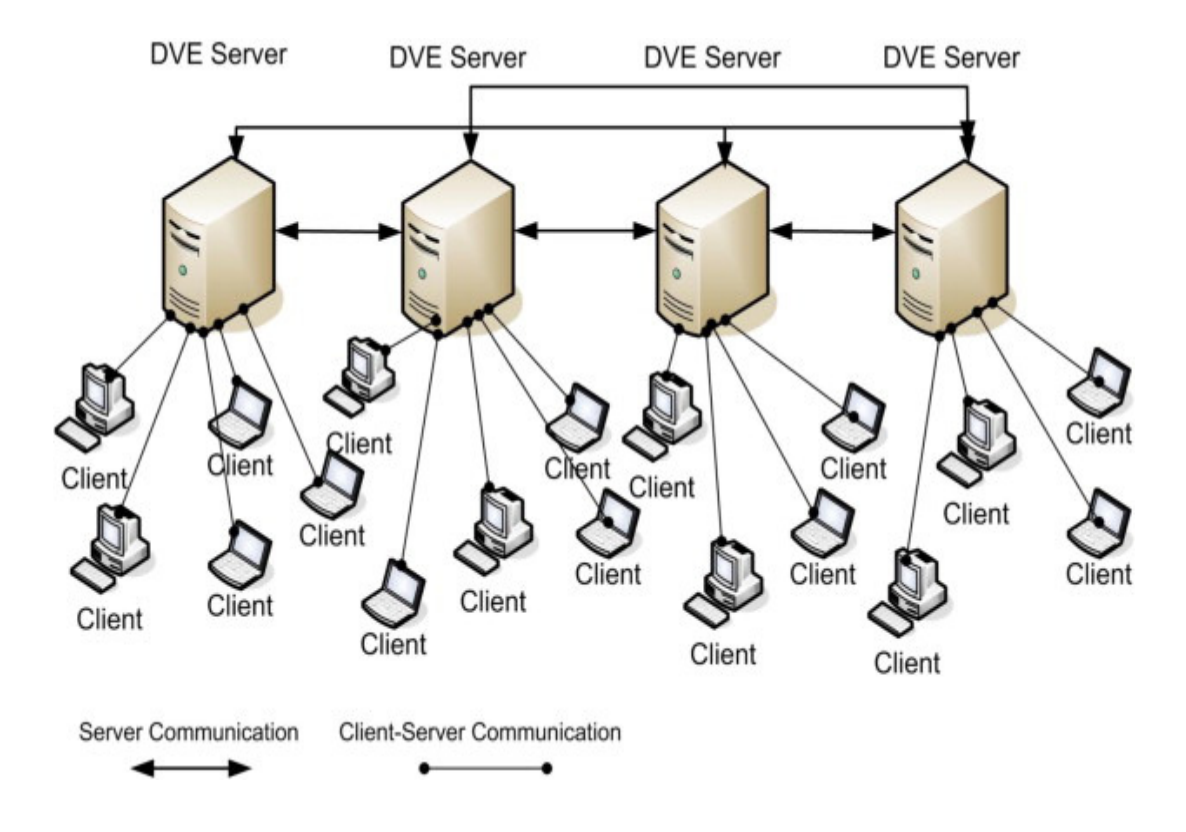

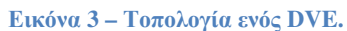

Η καθυστέρηση στο δίκτυο και οι καθυστερήσεις που προκαλούν οι υπολογισµοί είναι σηµαντικά εµπόδια στην καλή λειτουργία ενός real-time DVE. Έτσι, τα DVE χρησιµοποιούν σύνθετες στρατηγικές προκειµένου να δώσουν την αίσθηση ενός ενιαίου συστήµατος. Τα DVE χρησιµοποιούνται σε ένα µεγάλο εύρος εφαρµογών. Χαρακτηριστικό παράδειγµα, είναι τα στρατιωτικά λογισµικά προσοµοίωσης µάχης, ιατρικά λογισµικά, όπως το Therapy World και ψυχαγωγικά, όπως το Second Life.

# 3.6 Συνεργατικά Εικονικά Περιβάλλοντα (Collaborative Virtual Environments - CVE)

Τα Συνεργατικά Εικονικά Περιβάλλοντα (Collaborative Virtual Environments - CVE), χρησιµοποιούνται για αλληλεπίδραση και οµαδοσυνεργατικότητα (collaboration) µεγάλου πλήθους συµµετεχόντων, κατανεµηµένους σε µεγάλες, γεωγραφικές αποστάσεις.

Τυπικά παραδείγµατα είναι οι κατανεµηµένες προσοµοιώσεις, τα 3D παιχνίδια πολλών χρηστών, την συνεργατική ανάπτυξη λογισµικού και πολλά άλλα. Οι εφαρµογές συνήθως βασίζονται σε διαµοιραζόµενα εικονικά περιβάλλοντα. Λόγω της διασποράς των χρηστών, είναι απαραίτητη η χρήση κάποιου µοντέλου που διασφαλίζει την συνεκτικότητα των δεδοµένων.

Το µοντέλο συνεκτικότητας επηρεάζει σηµαντικά το προγραµµατιστικό µοντέλο της εφαρµογής. Σύµφωνα µε το (*Pe*č*iva, 2007*), τα CVE κατηγοριοποιούνται στις κλάσεις που περιγράφονται αµέσως παρακάτω. Τα κριτήρια κατηγοριοποίησης είναι η αρχιτεκτονική (κεντρικοποιηµένη/κατανεµηµένη), ο τύπος της αναπαραγωγής των δεδοµένων (replication) και η απόδοση.

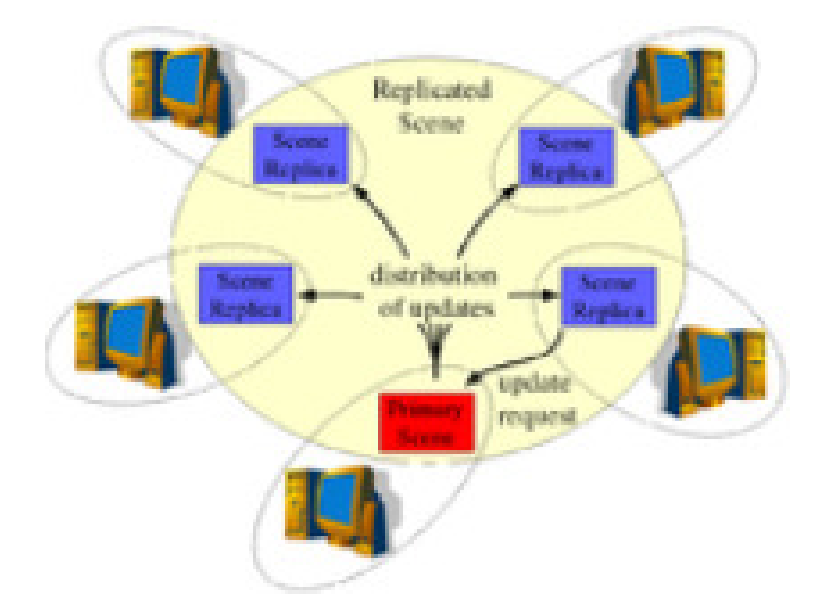

Εικόνα **4 –** Τυπική αρχιτεκτονική **CVE.**

Κεντρικοποιηµένα **(Centralized)**. Όλα τα αντίγραφα των δεδοµένων αποθηκεύονται στο ίδιο µηχάνηµα που βρίσκονται τα πρωτότυπα δεδοµένα. Η κατηγορία αυτή πλεονεκτεί στο ότι ο κόµβος έχει απόλυτο έλεγχο πάνω στην σκηνή. Το µειονέκτηµα του είναι η συνολική απόδοση.

Κατανεµηµένα **(Distributed)**. Τα αντίγραφα των δεδοµένων διαµοιράζονται σε όλους τους κόµβους. Αυτή η προσέγγιση αυξάνει την απόδοση του συστήµατος και του προσφέρει δυνατότητες κλιµάκωσης. Ωστόσο, δυσκολεύει πολύ τον προγραµµατισµό και αδυνατίζει την συνεκτικότητα των δεδοµένων.

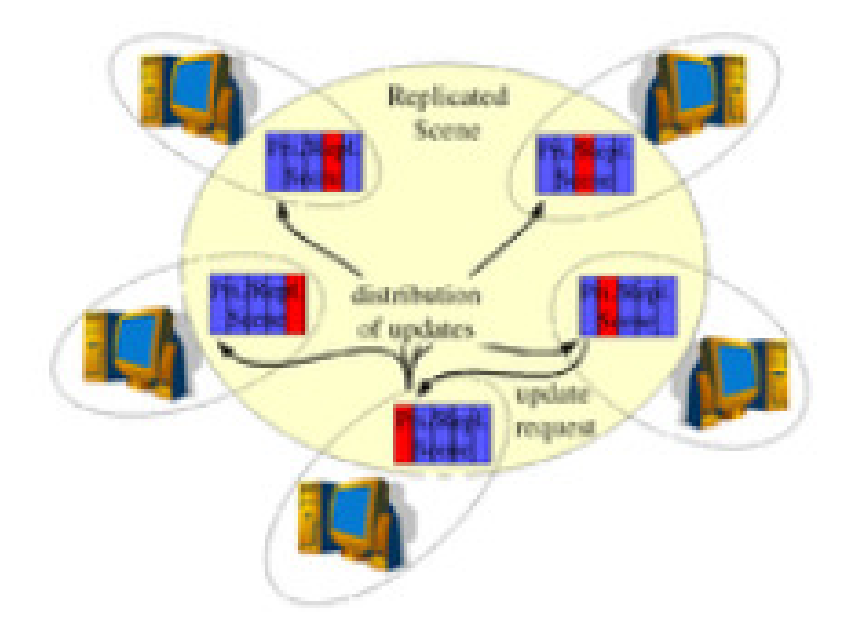

Εικόνα **5 –** Τυπική αρχιτεκτονική κατανεµηµένου **CVE**

**Data ownership**. Εδώ ακολουθείται μετατροπή (migration) των δεδομένων από κόµβο σε κόµβο. Αυτή η προσέγγιση είναι πιο ευέλικτη σε σχέση µε την προηγούµενη κατηγορία. Ωστόσο, εισάγει µεγαλύτερη πολυπλοκότητα στο σύστηµα, πράγµα που επηρεάζει αρνητικά την απόδοση.

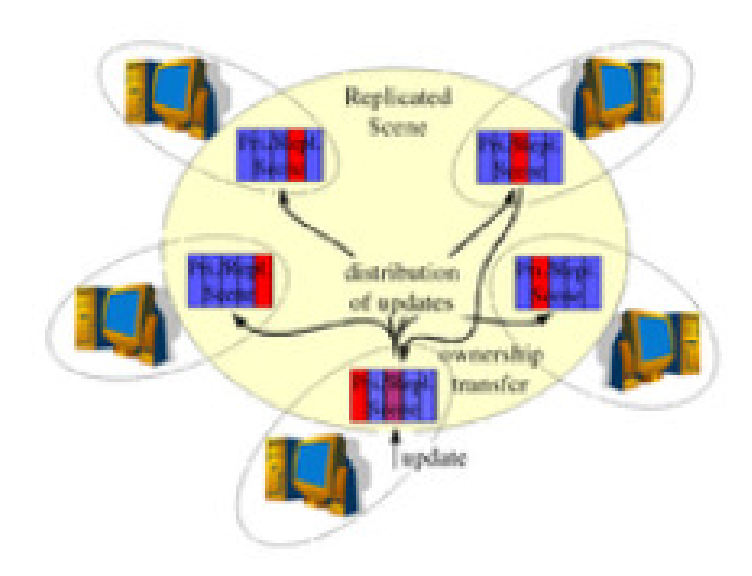

Εικόνα **6 – Data ownership.**

Ενεργητική αντιγραφή **(Active replication)**. Αυτή η κατηγορία ακολουθεί µια peerto-peer προσέγγιση, όπου όλα τα αντίγραφα είναι ισοδύναµα. Συνήθως, χρησιµοποιείται ατοµικό broadcast για την ανανέωση των δεδοµένων. Έτσι επιτυγχάνεται και ο επιθυµητός συγχρονισµός. Το πλεονέκτηµα έγκειται στον πλήρη και συνεχή συγχρονισµό σε όλους τους κόµβους, µειώνει όµως την απόδοση.

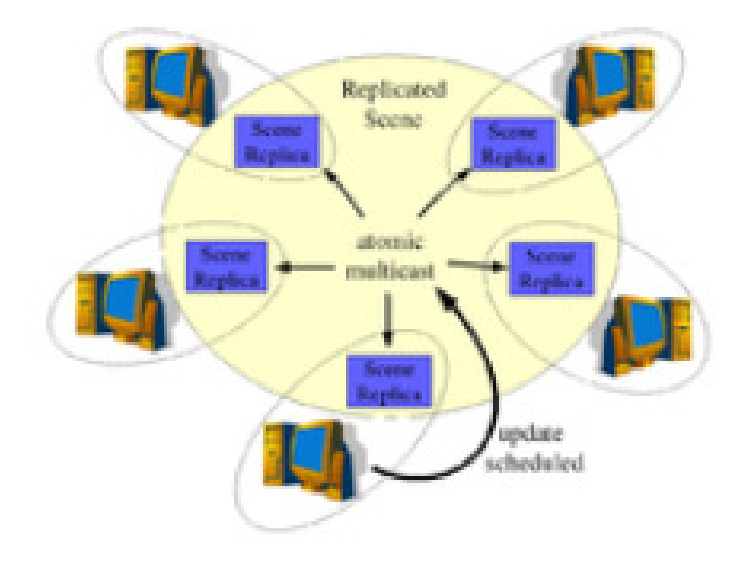

Εικόνα **7 – Active replication.**

Τα CVE στοχεύουν να παρέχουν ένα ολοκληρωµένο πλαίσιο εργασίας (framework) το οποίο υποστηρίζει την συνεργατικότητα µεταξύ των µερών που συµµετέχουν. Αυτό το χαρακτηριστικό κάνει τα συστήµατα αυτά κατάλληλα για χρήση στην εκπαίδευση. Η χρήση των συνεργατικών εικονικών περιβαλλόντων στην εκµάθηση είναι µια από τις πιο ελπιδοφόρες χρήσεις της τεχνολογίας της εικονικής πραγµατικότητας.

# 3.7 Λογισμικά για DVE, CVE

Η δυνατότητα της χρήσης ενός εικονικού περιβάλλοντος από έναν χρήστη βαθµιαία οδήγησε στην ανάγκη της ταυτόχρονης χρήσης του συστήµατος από περισσότερους χρήστες και επιπλέον την αλληλεπίδραση µεταξύ τους, και όχι µόνο µεταξύ του χρήστη και του συστήµατος. Οι πρώτες προσπάθειες πολυχρηστικότητας εστίαζαν στην ανάθεση ενός συνόλου από συσκευές εισόδου/εξόδου ανά χρήστη και στην σύνδεση όλων στο ίδιο, αυτόνοµο λογισµικό.

Έτσι επιτυγχάνονταν η παραγωγή διαφορετικών όψεων του εικονικού περιβάλλοντος. Ωστόσο, απαιτούνταν η φυσική παρουσία όλων των χρηστών στον ίδιο γεωγραφικό χώρο και µάλιστα στο χώρο όπου το σύστηµα ήταν εγκατεστηµένο. Η προφανής λύση σε αυτό το πρόβληµα είναι η χρήση πολλαπλών στιγµιότυπων του λογισµικού και η επικοινωνία µεταξύ τους µέσω ενός δικτύου δεδοµένων.

### 3.7.1 DVE

Στην ενότητα αυτή παρουσιάζονται συνοπτικά τα πιο σηµαντικά, από άποψη δηµοτικότητας ή τεχνολογικής καινοτοµίας, λογισµικά εικονικού περιβάλλοντος.

### 3.7.1.1 Distributed Virtual Environment Research Platform (DIVER)

Το σύστηµα DIVER είναι ένα εικονικό περιβάλλον που παρέχει ένα εύχρηστο περιβάλλον διεπαφής για προγραµµατιστές εφαρµογών. To DIVER κατατµεί αδιαφανώς τους υπολογισµούς που απαιτεί η επεξεργασία των δεδοµένων εισόδου και το rendering, εκτελώντας τους σε διαφορετικούς κόµβους που µπορεί να είναι και τελείως ανοµοιογενείς από άποψη υλικού. Για αυτό το σκοπό, το DIVER παρέχει µια βιβλιοθήκη της γλώσσας προγραµµατισµού C, η οποία περιέχει συναρτήσεις που

πραγµατοποιούν αδιαφανώς αποµακρυσµένους υπολογισµούς. Στην επόµενη εικόνα φαίνεται το διάγραµµα της αρχιτεκτονικής του DIVER.

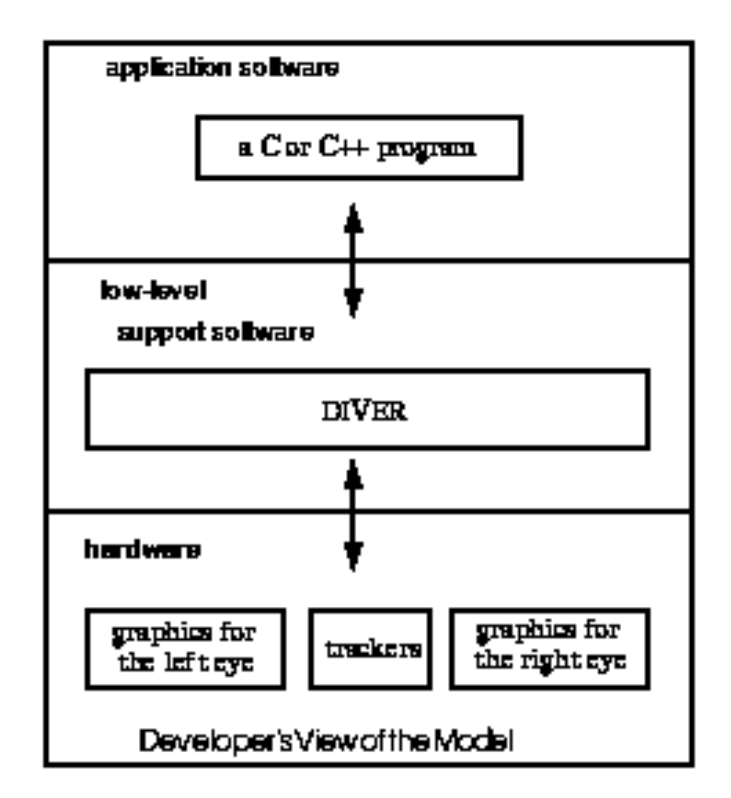

#### Εικόνα **8 –** Η αρχιτεκτονική του **DIVER.**

Η επικοινωνία γίνεται µε την χρήση Remote Procedure Calls (RPC) στην διεργασίαεξυπηρετητή, δηµιουργώντας έτσι ένα υπόστρωµα ασύγχρονης επικοινωνίας. Το DIVER επιτρέπει την σχετικά εύκολη ανάπτυξη νέων εφαρµογών εικονικού περιβάλλοντος.

#### 3.7.1.2 AVOCADO

Το λογισµικό Avocado είναι ένα πλαίσιο εργασίας (framework) για εφαρµογές κατανεµηµένων εικονικών περιβαλλόντων. Επιτελεί τον ρόλο της κεντρικής πλατφόρµας, επί της οποίας µπορούν να αναπτύσσονται άλλες εφαρµογές εικονικών περιβαλλόντων. Χαρακτηρίζεται από ένα ιεραρχηµένο µοντέλο αντικειµένων και γεγονότων, υποστηρίζει πλήθος συσκευών απεικόνισης, είναι επεκτάσιµο και πολύ αποδοτικό.

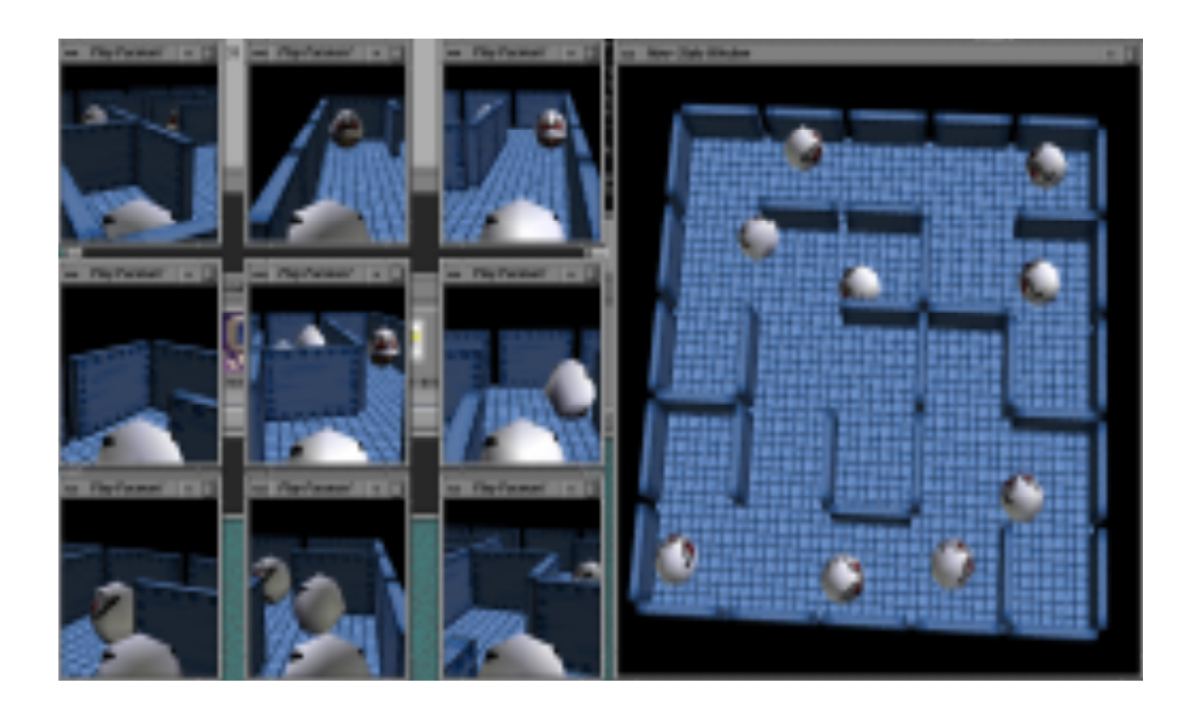

Εικόνα **9 –** Στιγµιότυπο εφαρµογής που έχει υλοποιηθεί στην πλατφόρµα **AVOCADO.**

Τα κύρια χαρακτηριστικά της πλατφόρµας είναι τα εξής:

- Η κύρια τεχνολογία υλοποίησης του Avocado είναι το OpenGL Performer, που υλοποιεί την αναπαράσταση δεδοµένων και την απεικόνιση.
- Το µοντέλο αντικειµένων ακολουθεί το πρότυπο «field container» και υλοποιεί τις απαραίτητες διεπαφές, φτιάχνοντας υποκλάσεις των κλάσεωνκόµβων του performer. Οι κόµβοι (Nodes) και οι αισθητήρες (sensors) αποτελούν τις δύο κύριες κλάσεις αντικειµένων. Οι κόµβοι αναπαριστούν τα αντικείµενα που χρησιµοποιούνται για το χτίσιµο της τρισδιάστατης σκηνής, ενώ οι αισθητήρες είναι abstraction για είσοδο δεδοµένων.
- Η πλατφόρµα χρησιµοποιεί µια ξεχωριστή γλώσσα σεναρίων (scripting language) για την κατασκευή εφαρμογών, που ονομάζεται Elk. Υπάρχουν binding στην γλώσσα αυτή για κάθε στοιχείο του API.

# 3.7.1.3 Second Life

Το SecondLife είναι ένας εικονικός κόσµος που δηµιουργήθηκε το 2003 και είναι προσβάσιµος µέσω διαδικτύου. Οι κάτοικοι µπορούν να εξερευνούν, να συναντούν και να συναναστρέφονται άλλους κατοίκους, να συµµετέχουν σε ατοµικές και

οµαδικές δραστηριότητες καθώς και να δηµιουργούν και να ανταλλάσσουν εικονική ιδιοκτησία και υπηρεσίες ή να ταξιδεύουν παντού σε αυτόν τον κόσµο.

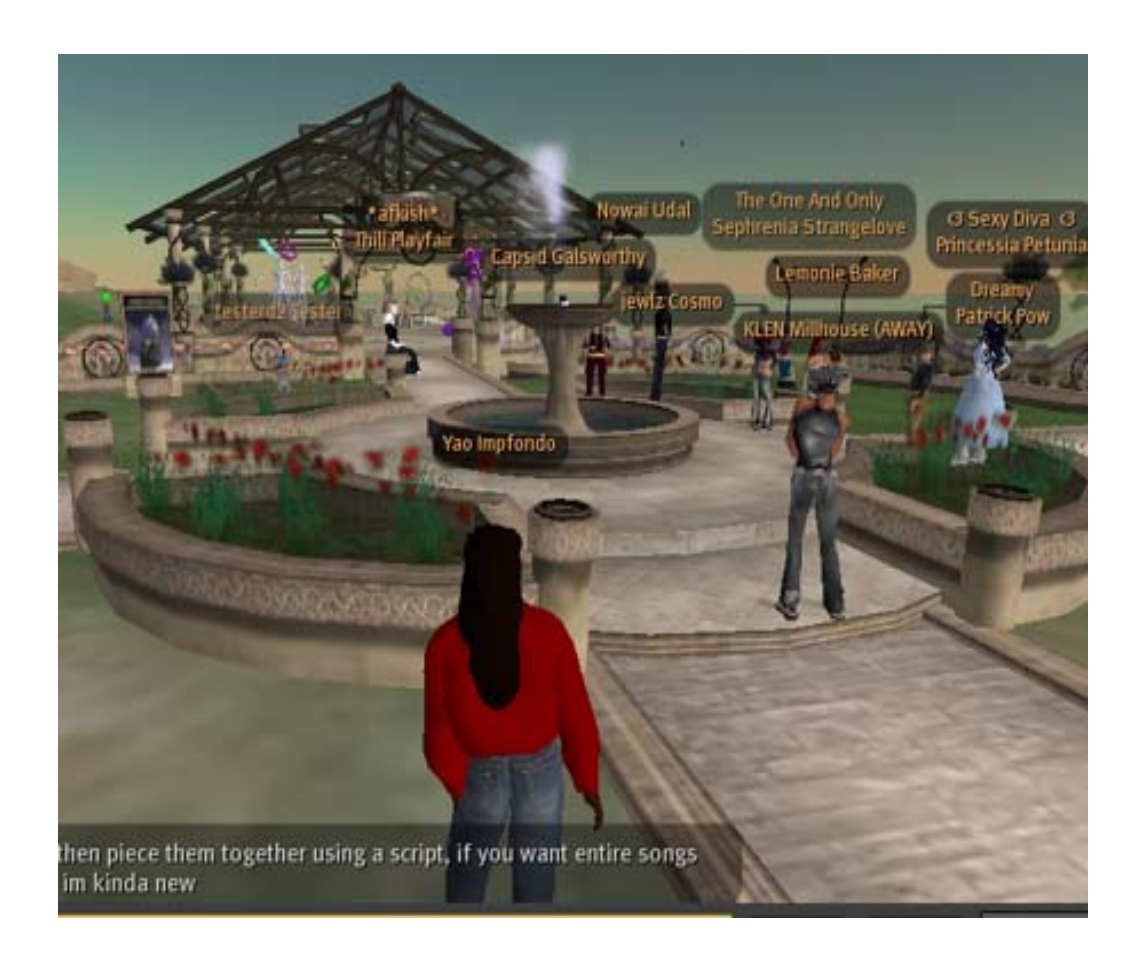

Εικόνα **10 –** Στιγµιότυπο χρήσης του λογισµικού **Second Life.**

Το Second Life παρέχει έναν αριθµό από ελεύθερα διανεµόµενους πελάτες (client), που επιτρέπουν στους χρήστες (Residents), να αλληλεπιδράσουν µεταξύ τους και µε το σύστηµα µέσω τρισδιάστατων, εικονικών πλασµάτων (avatars). Οι residents µπορούν να περιηγούνται στο εικονικό περιβάλλον (που ονοµάζεται grid) και να συµµετάσχουν σε ατοµικές και οµαδικές δραστηριότητες κάθε είδους.

Το λογισµικό στηρίζεται σε ένα τρισδιάστατο εργαλείο µοντελοποίησης, που χρησιµοποιεί απλά γεωµετρικά σχήµατα. Με αυτά τα σχήµατα, οι residents µπορούν να δηµιουργούν πιο σύνθετα εικονικά αντικείµενα. Μια διαδικαστική, scripting γλώσσα προγραµµατισµού, που ονοµάζεται Linden, χρησιµοποιείται για να προσδώσει διαδραστικότητα στα αντικείµενα.

Πολλά είδη αντικειµένων, όπως πλέγµατα (mesh), textures και animations µπορούν να δηµιουργηθούν µε εξωτερικό λογισµικό και να εισαχθούν στο Second Life. Μέσω ειδικών όρων στην άδεια χρήσης του λογισµικού, οι χρήστες διατηρούν τα πνευµατικά δικαιώµατα των χαρακτήρων και των αντικειµένων που δηµιουργούν και χρησιµοποιούν στο λογισµικό.

#### 3.7.1.4 SIMNET

Το SIMNET είναι ένα από τα πρώτα λογισµικά στρατιωτικής προσοµοίωσης µεγάλης κλίµακας. Η ονοµασία προέρχεται από τα αρχικά «Simulator Networking project» και ξεκίνησε να αναπτύσσεται το 1983. Στην δεκαετία του '90 το SIMNET αποτελούταν από 250 διασυνδεδεµένους προσοµοιωτές, σε 11 κόµβους. Οι σχεδιαστικές αρχές που ακολουθεί το SIMNET είναι ακόµα σε χρήση, όπως η αντικειµενοστραφής προσέγγιση των κόµβων.

Το SIMNET έδωσε το έναυσµα για την ανάπτυξη του πρωτοκόλλου Distributed Interactive Simulation (DIS). Το SIMNET έδειξε τις τεράστιες δυνατότητες που υπάρχουν στην τεχνολογία των κατανεµηµένων εικονικών περιβαλλόντων, ωστόσο δεν αποτέλεσε ποτέ ένα ανοικτό, καλώς τεκµηριωµένο πρότυπο. Αυτό το κενό ήρθε να καλύψει το DIS, διατηρώντας την δυνατότητα υποστήριξης πολλών κόµβων, στιγµιοτύπων, χρηστών και αντικειµένων.

#### 3.7.2 CVE

#### 3.7.2.1 CVE

Το CVE είναι ένα συνεργατικό εικονικό περιβάλλον, ανοικτού κώδικα, που υποστηρίζει πολλές διαφορετικές πλατφόρµες και είναι ικανό να υποστηριξει την εύκολη και οικονοµική ανάπτυξη συνεργατικών εφαρµογών εικονικού περιβάλλοντος.

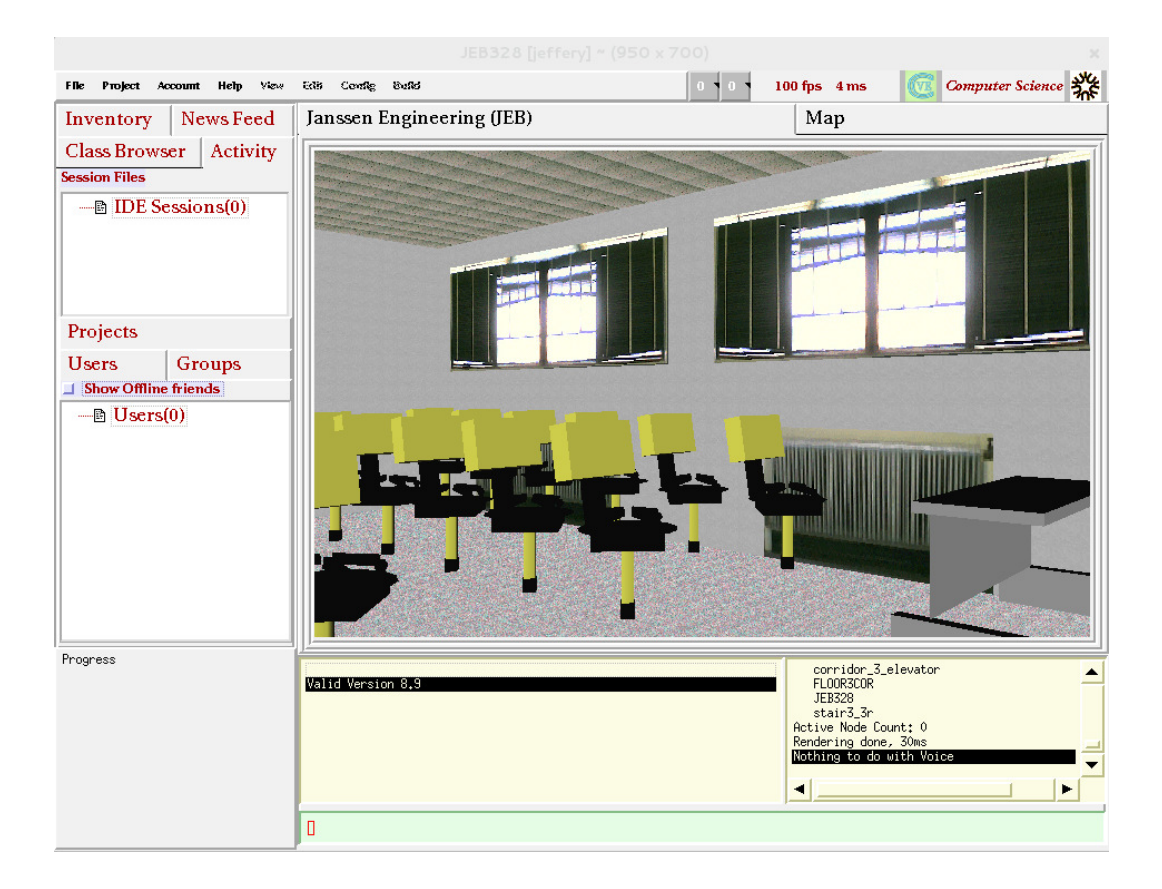

#### Εικόνα **11 –** Στιγµιότυπο του **CVE.**

Αναπτύσσεται και υποστηρίζεται κατά κύριο λόγο από το τµήµα Επιστήµης Υπολογιστών, στο Πανεπιστήµιο του Idaho των ΗΠΑ. Έχει υλοποιηθεί σε OpenGL και διανέµεται δωρέαν, µαζί µε τον πηγαίο του κώδικα υπό την GNU GPL άδεια χρήσης.

# 3.7.2.2 Scalable Platform for Large Interactive Networked Environments (SPLINE)

Το SPLINE είναι ένα σύστηµα CVE που αναπτύσσεται και υποστηρίζεται από την Mitsubishi Electric Research Laboratories, υπό την καθοδήγηση των Richard Waters και David Anderson. Το SPLINE αποτελεί ουσιαστικά ένα ενδιάµεσο λογισµικό (middleware) που περιλαµβάνει εργαλεία για την κατασκευή εφαρµογών για τους τελικούς χρήστες. Για αυτό το λόγο, παρέχει ένα API που έχει υλοποιηθεί στην γλώσσα προγραµµατισµού JAVA και χρησιµοποιείται για την ανάπτυξη εικονικών κόσµων.
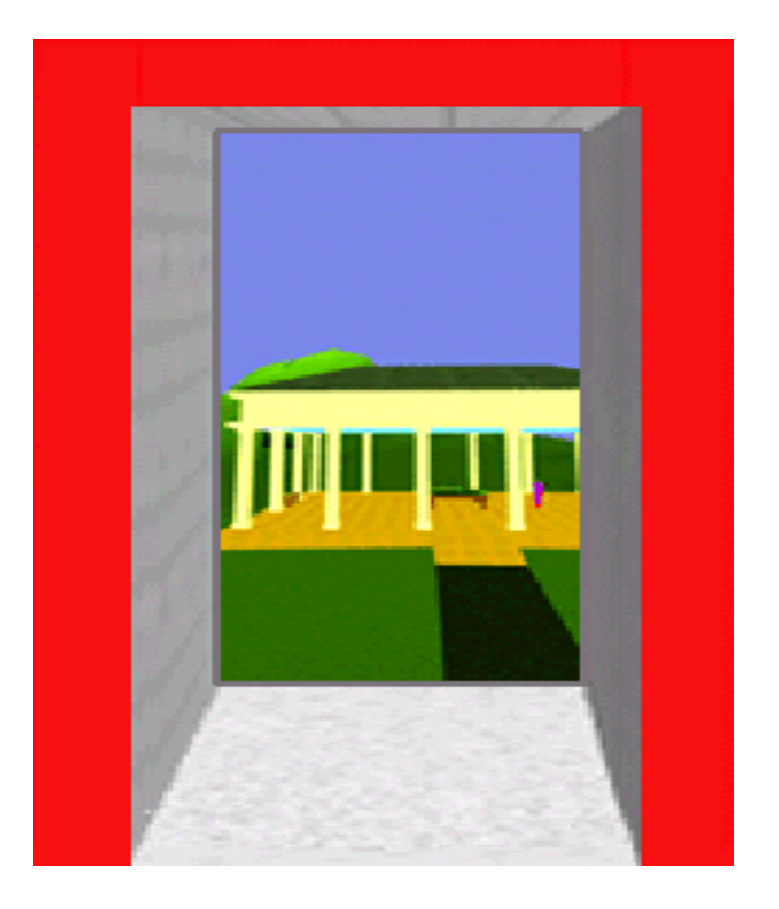

Εικόνα **12 –** Εφαρµογή υλοποιηµένη µε το **SPLINE API.**

Ένα από τα πιο ενδιαφέροντα χαρακτηριστικά του SPLINE είναι ότι δεν ορίζει ολοκληρωµένους εικονικούς κόσµους, αλλά µικρές περιοχές (που τις ονοµάζει regions ή locales) και οι οποίες μπορούν να συνενώνονται και να σχηματίζουν ολοκληρωµένους κόσµους και δίκτυα.

Η χρήση των locales επιτρέπει την διαλειτουργικότητα µεταξύ αντικειµένων που µπορεί να έχουν δηµιουργηθεί από διαφορετικούς χρήστες, σε διαφορετικές πλατφόρµες. Η πρώτη χρήση του λογισµικού ήταν η ανάπτυξη του περιβάλλοντος «Diamond Park», στιγµιότυπο του οποίου φαίνεται στην παραπάνω εικόνα.

# Κεφάλαιο 4 Το περιβάλλον του Second Life (SL)

Στο παρόν κεφάλαιο, επιλέγεται µια συγκεκριµένη πλατφόρµα ανάπτυξης ενός τέτοιου συστήµατος και παρουσιάζεται εκτενώς. Σε αυτήν την πλατφόρµα θα στηριχθεί η υλοποίηση που θα πραγµατοποιηθεί στα πλαίσια αυτής της εργασίας, και που θα παρουσιαστεί αναλυτικά στα επόµενα κεφάλαια.

# 4.1 Γενικά

Το λογισµικό Second Life (συντοµογραφικά SL) είναι ένα λογισµικό εικονικού κόσµου που λειτουργεί σε δικτυακό περιβάλλον. Αναπτύχθηκε και συντηρείται από την εταιρεία Linden Lab και διανεµήθηκε για πρώτη φορά στις 23 Ιουνίου του 2003. Οι χρήστες του λογισµικού (Residents) χρησιµοποιούν οποιονδήποτε από τα λογισµικά-πελάτες που κυκλοφορούν (Viewers), προκειµένου να αποκτήσουν πρόσβαση στον εικονικό αυτό κόσµο.

Κάθε χρήστης αναπαρίσταται από ένα τρισδιάστατο αντικείµενο (avatar). Καθοδηγώντας το avatar ο χρήστης πλοηγείται στον κόσµο (που ονοµάζεται «grid»), και επιτελεί διάφορες δραστηριότητες που µιµούνται την πραγµατική, κοινωνική δραστηριότητα, όπως για παράδειγµα να συνοµιλήσει, να συναντηθεί µε άλλους, να δηµιουργήσει και να εµπορευτεί εικονικά προϊόντα και υπηρεσίες. Το Second Life απευθύνεται σε χρήστες ηλικίας 16 ετών και άνω.

Στο λογισµικό βρίσκεται ενσωµατωµένο ένα εργαλείο τρισδιάστατης µοντελοποίησης, το οποίο µπορεί ο χρήστης να χρησιµοποιεί για να κατασκευάζει, µε συνδυασµό απλών γεωµετρικών σχηµάτων, περίπλοκα εικονικά αντικείµενα. Στα αντικείµενα αυτά είναι δυνατή η πρόσθεση διαδραστικών ικανοτήτων, πράγµα που επιτυγχάνεται µε την συγγραφή προγραµµάτων στην ειδική, διαδικαστική, διερµηνευόµενη γλώσσα σεναρίων, µε την ονοµασία Linden Scripting Language.

Είναι επίσης δυνατή η χρήση τρίτου λογισµικού για την δηµιουργία αντικειµένων και η εισαγωγή τους στο περιβάλλον του Second Life. Η άδεια χρήσης του λογισµικού προβλέπει ότι αυτά τα αντικείµενα αποτελούν πνευµατική ιδιοκτησία των δηµιουργών τους. Είναι αξιοσηµείωτο ότι το ίδιο το λογισµικό παρέχει λειτουργίες διαχείρισης ψηφιακών δικαιωµάτων.

#### 4.2 Ιστορία

Το 1999, ο Philip Rosedale ίδρυσε την εταιρεία Linden Lab. Το Second Life προέκυψε σαν εξέλιξη της έρευνας που πραγµατοποίησε, πάνω στην ανάπτυξη υλικού Η/Υ για εικονικούς τρισδιάστατους κόσµους. Στην πρώτη του µορφή, το λογισµικό ονοµαζόταν "The Rig", και συνόδευε ένα σύστηµα εικονικής πραγµατικότητας που προσαρµόζονταν στο σώµα του χρήστη και συνοδεύονταν από µια οθόνη. Αυτό µετεξελίχθηκε στην απλή εφαρµογή υπολογιστή Linden World, όπου οι χρήστες συµµετείχαν σε task-based παιχνίδια σε ένα τρισδιάστατο, εικονικό περιβάλλον.

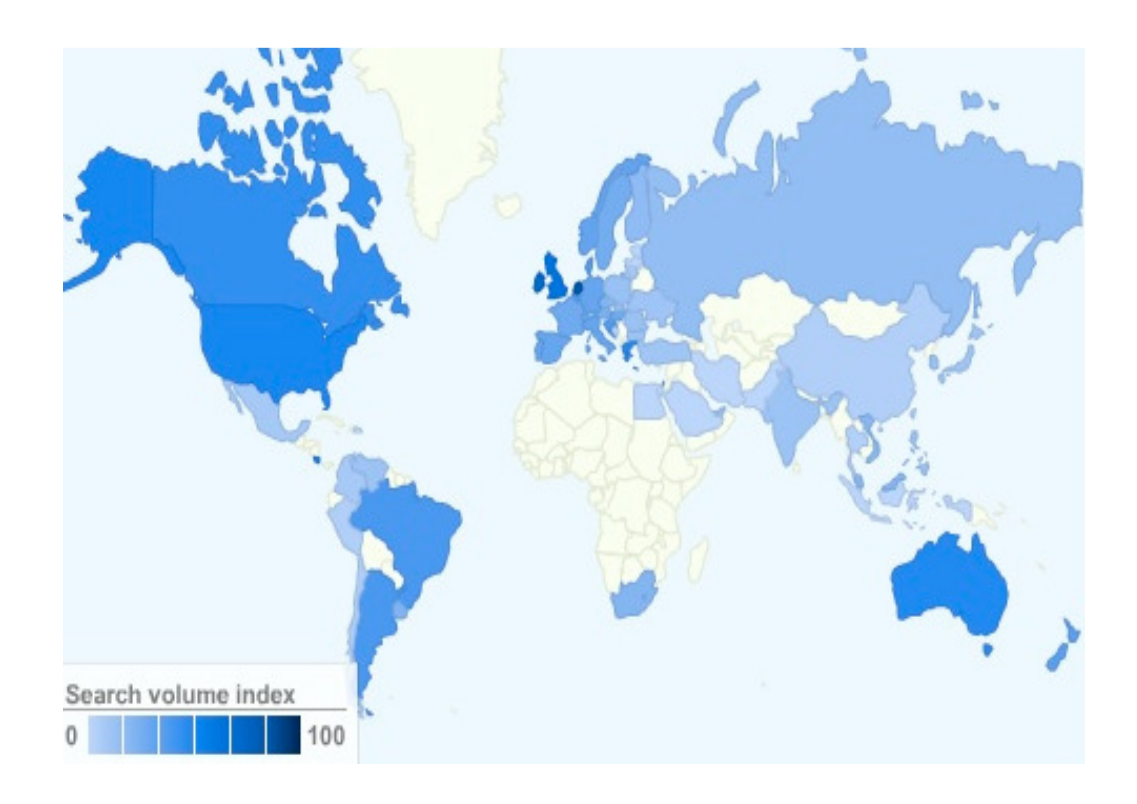

Εικόνα **13 –** Η δηµοτικότητα του **SL** ανά γεωγραφική περιοχή **(**το πιο σκούρο χρώµα σηµαίνει µεγαλύτερη παρουσία εγγεγραµµένων χρηστών**).**

Τα έτη 2005 και 2006, το Second Life έφτασε στο αποκορύφωµα της δηµοτικότητας και της προβολής του από τα ΜΜΕ. Την ίδια περίοδο, οι χρήστες του λογισµικού αυξήθηκαν εκθετικά. Το αποκορύφωµα της ταυτόχρονης πρόσβασης στον εικονικό κόσµο σηµειώθηκε τον Ιανουάριο του 2008. Από το 2007 µέχρι το 2010 πραγµατοποιήθηκαν αρκετές αλλαγές στα υψηλά κλιµάκια της διοίκησης της εταιρείας, που απηγούσαν και την πτώση στην δημοτικότητα του λογισμικού.

### 4.3 Κατηγοριοποίηση

Το Second Life αρχικά εστίαζε στον χαρακτήρα του σαν ηλεκτρονικό παιχνίδια, σύντοµα όµως διαπιστώθηκε ότι οι χρήστες του ενδιαφέρονταν περισσότερο για τις δυνατότητες του σαν εργαλεία συνεργατικότητας και οι επόµενες εκδόσεις του έστρεψαν εκεί το ενδιαφέρον τους. Έτσι το λογισµικό εξελίχθηκε και έδωσε βάρος στην user-created και community-driven εµπειρία χρήσης.

Το Second Life διαφέρει πλέον από τα κλασσικά, ηλεκτρονικά παιχνίδια, ως προς το ότι οι χρήστες δεν προσπαθούν να επιτύχουν έναν προκαθορισµένο στόχο και συνεπώς δεν υπάρχουν µηχανισµοί και κανόνες που να τον κατευθύνουν προς τα εκεί. Επίσης, το Second Life συγκαταλέγεται στους πολύ-χρηστικούς, εικονικούς κόσµους µιας που η δραστηριότητα περιστρέφεται γύρω από την αλληλεπίδραση µεταξύ των χρηστών.

### 4.4 Τεχνικά Χαρακτηριστικά

Το Second Life αποτελείται από δύο συστατικά στοιχεία:

- Το λογισµικό πελάτη (viewer ή client) που εκτελείται στο υπολογιστικό σύστηµα του χρήστη.
- Το λογισµικό εξυπηρετητή (server) που εκτελείται σε υπολογιστικά συστήµατα – εξυπηρετητές που εγκαθίστανται και συντηρούνται από την εταιρεία Linden Lab.

### 4.4.1 Το λογισμικό - πελάτης (client)

Η Linden Lab παρέχει και υποστηρίζει viewers για λειτουργικά συστήµατα Microsoft Windows XP / Vista / 7, για Mac OS X, καθώς επίσης και για τις πιο διαδεδομένες διανοµές Linux. Επίσης, υπάρχουν viewers για τα λειτουργικά συστήµατα Solaris και OpenSolaris, που όµως αναπτύσσονται και συντηρούνται από τρίτους. Ο viewer απεικονίζει τα γραφικά µε την χρήση της OpenGL.

Εφόσον ο πηγαίος κώδικας του viewer είναι ανοικτός, οι χρήστες µε τις ανάλογες τεχνικές γνώσεις µπορούν να µεταγλωττίζουν και να τροποιποιούν τον πηγαίο κώδικα, ακόµα και να φτιάχνουν τους δικούς τους viewers. Τέτοιοι είναι οι Nicholaz Edition και Phoenix, που μετεξελίχθηκε στον Firestorm viewer.

## 4.4.2 Το λογισμικό - εξυπηρετητής (server)

Κάθε εξυπηρετητής (ισχυρά φυσικά υπολογιστικά συστήµατα µε επεξεργαστές πολλαπλών πυρήνων) του Second Life αναλαµβάνει την διαχείριση ενός grid. Το κάθε grid είναι µια ολοκληρωµένη περιοχή (διαστάσεων 256Χ256 µέτρων), ενώ υπάρχουν τα λεγόµενα Homestead regions, όπου έχουµε 3 regions ανά core και τα Openspace Regions, µε 4 regions ανά core. Κάθε εξυπηρετητής εκτελεί το λογισµικό εξυπηρετητή και το λειτουργικό σύστηµα είναι η διανοµή Debian του Linux.

Οι εξυπηρετητές εκτελούν σενάρια πάνω στις περιοχές και παρέχουν επικοινωνία µεταξύ των avatars και όλων των αντικειµένων που βρίσκονται στην συγκεκριµένη περιοχή. Κάθε στοιχείο του εικονικού κόσµου ονοµάζεται µε την γενική ονοµασία «asset». Σε αυτά συµπεριλαµβάνονται τρισδιάστατα αντικείµενα (primitives), ψηφιακές εικόνες που διακοσµούν τα primitives (textures), αρχεία ήχου, LSL scripts και πολλά άλλα. Κάθε asset ταυτοποιείται µε ένα µοναδικό αναγνωριστή (unique identifier ή UUID).

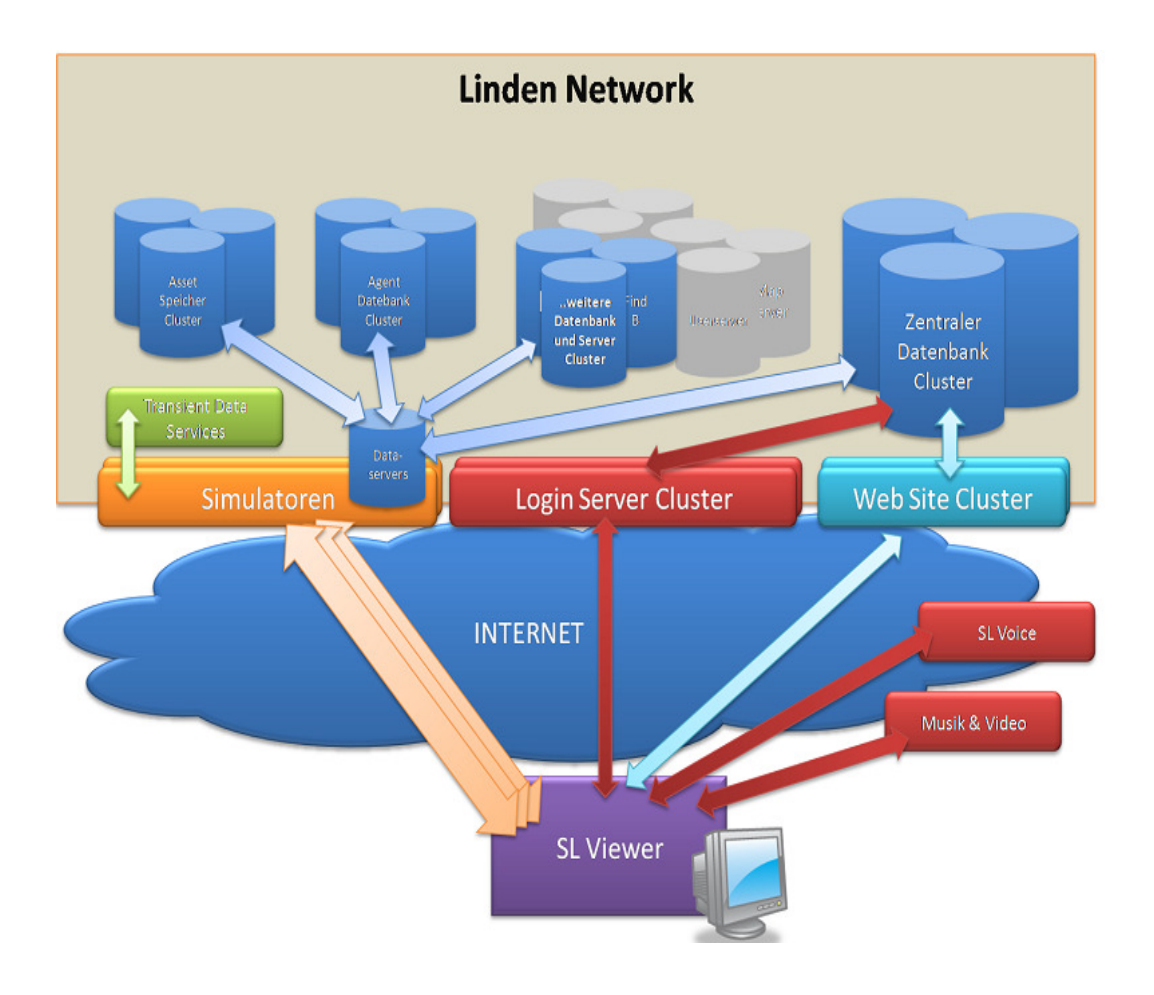

Εικόνα **14 –** Η αρχιτεκτονική του δικτύου**.**

Τον ∆εκέµβρη του 2007, ο συνολικός αποθηκευτικός χώρος που κατανάλωνε το δίκτυο του SL ξεπερνούσε τα 100ΤΒ. Κάθε server instance εκτελεί προσοµοιώσεις φυσικής για να αναπαραστήσει όλες της φυσικές αλληλεπιδράσεις µεταξύ των αντικειµένων στην περιοχή ευθύνης του. Τα αντικείµενα µπορεί να είναι µη-φυσικά και ακίνητα ή φυσικά και κινητά. Κάθε σύνθετο αντικείµενο µπορεί να αποτελείται από 255 ξεχωριστά primitives, συνδεδεµένα µεταξύ τους.

Το avatar κάθε χρήστη θεωρείται φυσικό αντικείµενο και εποµένως µπορεί να αλληλεπιδρά µε άλλα φυσικά αντικείµενα. Για την προσοµοίωση των φυσικών νόµων, το Second Life χρησιµοποιεί την µηχανή φυσικής Havok 4. Γενικά, η Linden Lab υποστηρίζει όσο το δυνατόν περισσότερο την χρήση ανοικτών τεχνολογιών και προγραµµατιστικών εργαλείων, µεταξύ των οποίων ξεχωρίζουν τα Apache, MySQL, Squid και το λειτουργικό σύστημα Linux.

### 4.4.3 Εικονική Τεχνολογία

Τα γραφικά, η γλώσσα Linden Scripting Language και η µηχανή Havok επιτρέπουν την προσοµοίωση διάφορων πραγµατικών ή φανταστικών µηχανών, συσκευών και γενικότερα αντικειµένων. Έτσι, για παράδειγµα, µπορεί να συναντήσει κανείς φάρους, µε αληθοφανή συµπεριφορά, αερόπλοια, ακόµα και οπλικά συστήµατα. Ένα µεγάλο κοµµάτι του επίσηµου οδηγού της Linden Scripting Language περιγράφει την µοντελοποίηση αυτοκινούµενων οχηµάτων. Ένα πρόβληµα που αντιµετωπίστηκε σε κάποιο βάθος χρόνου είναι η µετακίνηση από ένα region σε ένα άλλο, µε όσο το δυνατόν µικρότερες ασυνέχειες. Η Φυσική στο SL συνίσταται κυρίως στην αποφυγή φαινοµένων όπου κάποιο avatar ή άλλο αντικείµενο φαίνεται να διαπερνά κάποιο άλλο.

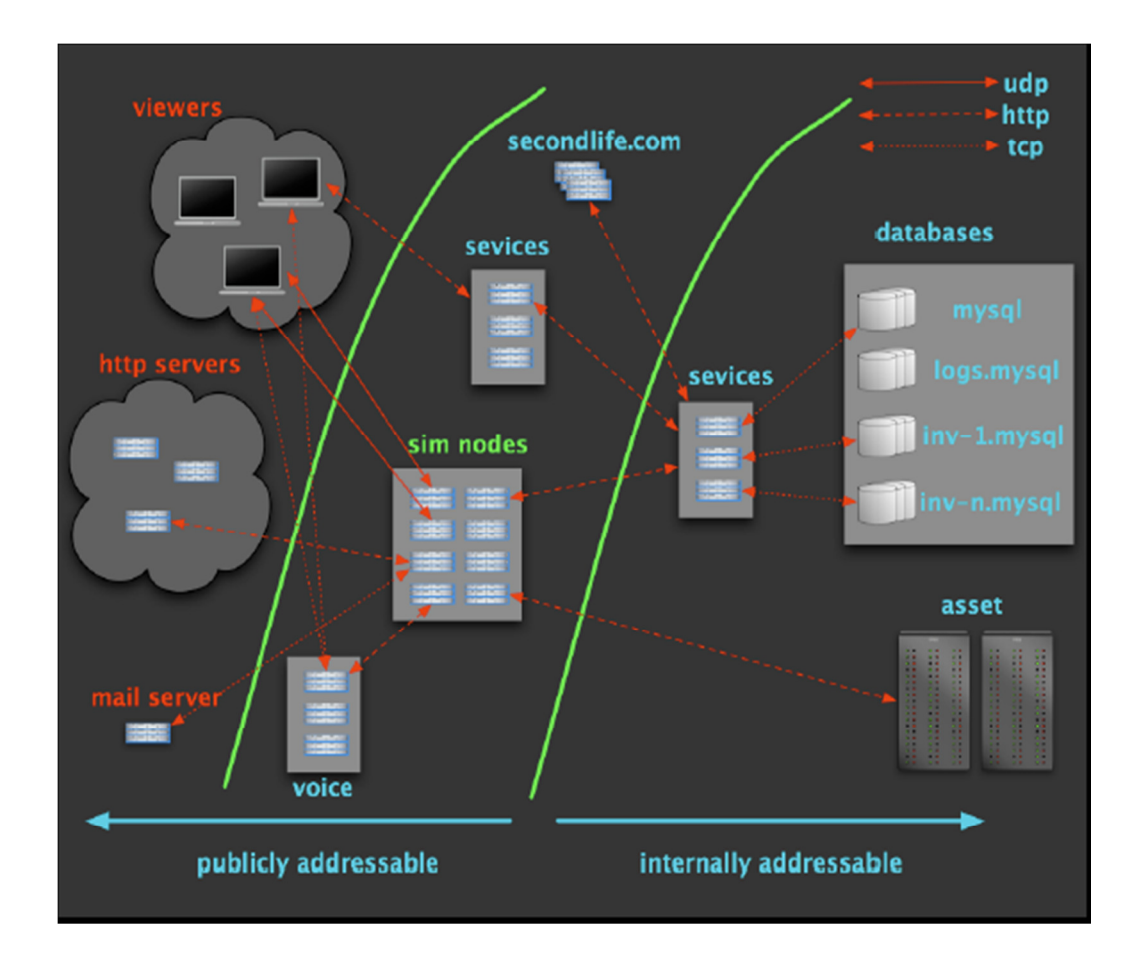

Εικόνα **15 –** Αρχιτεκτονική του λογισµικού **Second Life.** 

# 4.5 Εμπειρία Χρήσης (Gameplay)

Το Second Life δεν χρεώνει τους χρήστες του για την δηµιουργία λογαριασµού και την παρουσία του µέσα στον εικονικό κόσµο. Ωστόσο, η Linden Lab διατηρεί το δικαίωµα να επιβάλλει χρεώσεις στους χρήστες που δηµιουργούν και εισάγουν στο σύστηµα πολύ µεγάλο αριθµό από αντικείµενα ή που διατηρούν πολλαπλούς λογαριασµούς. Αυτό το δικαίωµα δεν το έχει εξασκήσει ακόµα.

Μια εγγραφή στο σύστηµα τύπου Premium κοστίζει \$9.95/µήνα, \$22.50/τετράµηνο και \$72/Χρόνο. Μια premium εγγραφή εξασφαλίζει τεχνική υποστήριξη και δίνει στο avatar χρηµατικές µονάδες για χρήση εντός του εικονικού κόσµου. Ωστόσο, η πλειοψηφία των χρηστών παραµένει στον δωρεάν, βασικό τύπο λογαριασµού. Τα avatars έχουν την µορφή που καθορίζει ο χρήστης, που µπορεί να είναι οποιαδήποτε, αν και συνηθίζεται να έχουν την µορφή που ο χρήστης τους έχει στην πραγµατική ζωή.

Η κουλτούρα και γενικότερα η κοινωνική ζωή του Second Life περιλαµβάνει ό,τι και η πραγµατική. Κάθε resident µπορεί να χρησιµοποιεί µόνο ένα avatar τη φορά, αν και δύναται να αλλάζει την µορφή του όποτε και όσο συχνά επιθυµεί. Οι µορφές των avatar, όπως και οτιδήποτε άλλο στο SL, µπορεί να δηµιουργηθεί από τον χρήστη ή να αγοραστεί έτοιµο.

Τα avatars µπορούν να µετακινούνται περπατώντας, τρέχοντας, πετώντας ή µε τηλεµεταφορά. Η τηλεµεταφορά είναι ιδιαίτερα διαδεδοµένη ανάµεσα στους χρήστες του λογισµικού, µιας που ο εικονικός κόσµος είναι µεγάλης έκτασης. Τα avatars επικοινωνούν µε µεθόδους chat, group chat, global instant messaging και φωνή. Το chatting χρησιµοποιείται για δηµόσιες συνοµιλίες ανάµεσα σε 2 ή περισσότερα avatars, και είναι φανερό σε avatars που βρίσκονται µέσα σε κάποια συγκεκριµένη απόσταση. Αντίθετα, το global instant messaging χρησιµοποιείται για ιδιωτικές συζητήσεις.

Ένα από τα ποιο σημαντικά χαρακτηριστικά του Second Life είναι η οικονομική δραστηριότητα και το ειδικό νόµισµα µε το οποίο εκφράζεται ( το Linden dollar που συµβολίζεται ως L\$). Τα L\$ χρησιµοποιούνται για αγορές, πωλήσεις, ενοικιάσεις ή εµπορία εικονικών αγαθών (κτίρια, οχήµατα, ρούχα κλπ) και υπηρεσιών (ψυχαγωγία, δηµιουργία περιεχοµένου κλπ) µε άλλους χρήστες.

Κάθε χρήστης µπορεί να αποκτήσει L\$ καταβάλλοντας πραγµατικά χρήµατα στην υπηρεσία LindeX που διατηρεί η Linden Lab. Τα χρήµατα που αποκτιούνται µέσω της οικονοµικής δραστηριότητας στο Second Life, συνήθως επαρκούν για την πληρωµή µιας καλύτερης συνδροµής. Έχουν αναφερθεί, ωστόσο, και ολιγάριθµες περιπτώσεις απόκτησης µεγάλων χρηµατικών ποσών.

# Κεφάλαιο 5 Σενάριο, σχεδιασμός, υλοποίηση εφαρμογής

Στο παρόν κεφάλαιο, παρουσιάζεται βήµα-προς-βήµα ο σχεδιασµός και η ανάπτυξη ενός δικού µας συστήµατος εικονικής διαβούλευσης, από την ανάλυση απαιτήσεων έως και την τελική υλοποίηση.

## 5.1 Σενάριο

Η εφαρµογή εικονικής διαβούλευσης πραγµατοποιείται σε έναν εικονικό, τρισδιάστατο χώρο, στον οποίον προσέρχονται οι χρήστες σε προκαθορισµένες ηµέρες και ώρες στις οποίες έχουν προγραµµατιστεί οι εικονικές διαβουλεύσεις (debating events). Κάθε χρήστης επιτελεί έναν ρόλο που συµπεριλαµβάνει µια βαθµίδα συµµετοχής στην διαδικασία της διαβούλευσης και εκτείνεται από απλή παρακολούθηση µέχρι διαχείριση της διαδικασίας.

Τα debates λαµβάνουν χώρα σε προκαθορισµένες µέρες/ώρες που θα ορίζουν οι admins και με θέμα που επίσης εκείνοι θα ορίζουν. Οι χρήστες (με τα avatars τους) προσέρχονται στο δωµάτιο, θα κάθονται στις θέσεις τους και η διαβούλευση θα ξεκινάει. Θα υπάρχουν δύο πλευρές σε κάθε debate (υπέρ-κατά) και ένας προκαθορισµένος αριθµός κύκλων τοποθετήσεων. Οι τοποθετήσεις θα γίνονται εναλλάξ, για κάθε πλευρά. Οι τοποθετήσεις γίνονται µέσω του συνηθισµένου chat του second life. Στο τέλος της διαδικασίας, οι θεατές ψηφίζουν για να αναδείξουν την νικήτρια πλευρά.

### 5.2 Σχεδιασμός

Όπως είδαµε και σε προηγούµενο κεφάλαιο, υπάρχουν πολλές καθιερωµένες µορφές δηµόσιας διαβούλευσης, και ακόµα περισσότερες ειδικευµένες παραλλαγές τους. Στην παρούσα εργασία επιλέχθηκε η απλή µορφή της κλασσικής διαβούλευσης, όπου εστιάζει στην κατάθεση λογικών επιχειρηµάτων και στην πειθώ πραγµατικού κοινού. Ξεκινάει µε την από κοινού επιλογή ενός θέµατος, στο οποίο η µία πλευρά συµφωνεί και η άλλη διαφωνεί. Στην συνέχεια, πραγµατοποιείται ανταλλαγή επιχειρηµάτων σε γύρους τοποθέτησης, µε προκαθορισµένη χρονική διάρκεια.

# 5.3 Χρήστες

Το περιβάλλον εικονικής διαβούλευσης διακρίνει τους συµµετέχοντες σε κατηγορίες χρηστών, ανάλογα µε τον ρόλο που επιτελούν στην διεξαγωγή της διαβούλευσης. Συγκεκριµένα, διακρίνονται οι παρακάτω κατηγορίες χρηστών:

∆ιαχειριστής (administrator). Πρόκειται για την οµάδα χρηστών στην οποία ανήκει η εφαρµογή, µε την έννοια του κατόχου των πηγαίων και εκτελέσιµων αρχείων της εφαρµογής καθώς και του/των λογαριασµού/ών που έχουν απεριόριστα δικαιώµατα επί του εικονικού χώρου.

Συντονιστής (moderator). Πρόκειται για την οµάδα χρηστών που έχει το ρόλο του συντονιστή µιας διαδικασίας διαβούλευσης που πραγµατοποιείται εντός του εικονικού χώρου διαβούλευσης.

Συµµετέχων (participant). Πρόκειται για την οµάδα χρηστών που αποκτούν δικαίωµα συµµετοχής σε κάποια διαδικασία (event) διαβούλευσης.

Θεατής (spectator). Πρόκειται για την οµάδα χρηστών που περιλαµβάνει όλους εκείνους τους χρήστες του λογισµικού που έχουν δικαίωµα να παρακολουθήσουν ένα event.

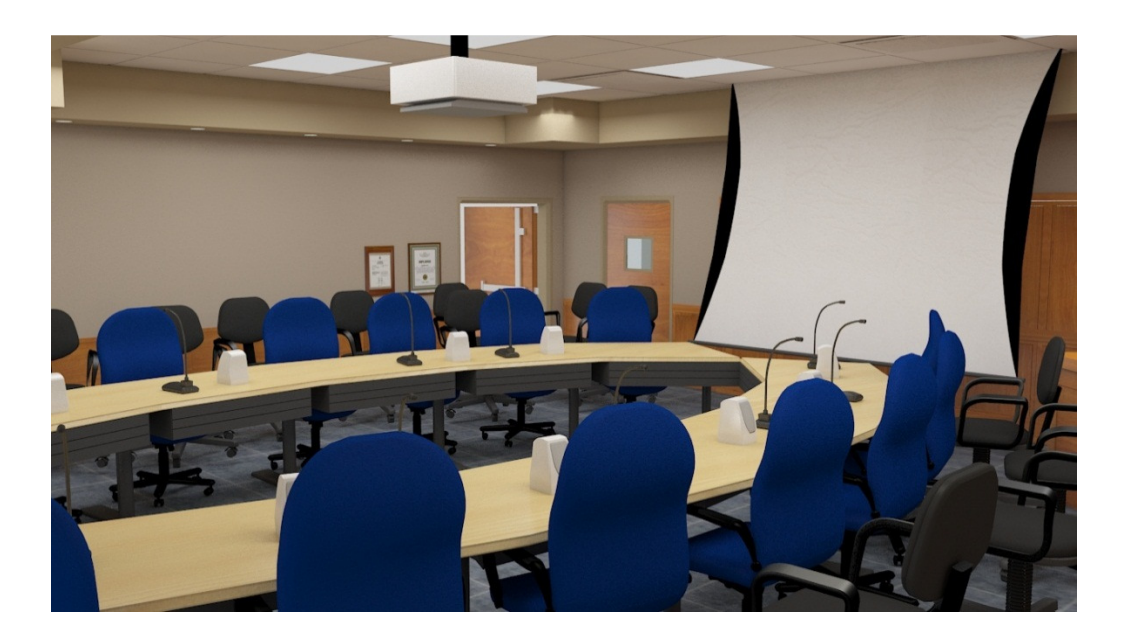

Εικόνα **16 -** Άποψη του χώρου εικονικής διαβούλευσης**.** 

# 5.4 Διαρρύθμιση χώρου

Στην παραπάνω εικόνα φαίνεται η διαρρύθµιση της αίθουσας διαβουλεύσεων, όπως αυτή έγινε render στο λογισµικό δηµιουργίας των τρισδιάστατων µοντέλων, όπως θα δούµε παρακάτω. Η διαρρύθµιση του χώρου των εικονικών debates εξοµοιώνει τους χώρους που χρησιµοποιούνται για διαβουλεύσεις που πραγµατοποιούνται στον φυσικό κόσµο και δοµείται όπως στο διάγραµµα της παρακάτω εικόνας.

Στην άκρη της αίθουσας υπάρχουν οι οριζόντιες σειρές θέσεων στις οποίες κάθονται οι απλοί θεατές τις διαβούλευσης, που έχουν δικαίωµα παρακολούθησης αλλά όχι συµµετοχής στην διαβούλευση. Επίσης, προβλέπονται θέσεις θεατών και στα πλάγια της αίθουσας πίσω από το τραπέζι της κάθε οµάδας διαβούλευσης. Στην κορυφή της αίθουσας είναι η θέση του διαχειριστή του χώρου ( και συντονιστή της διαβούλευσης ).

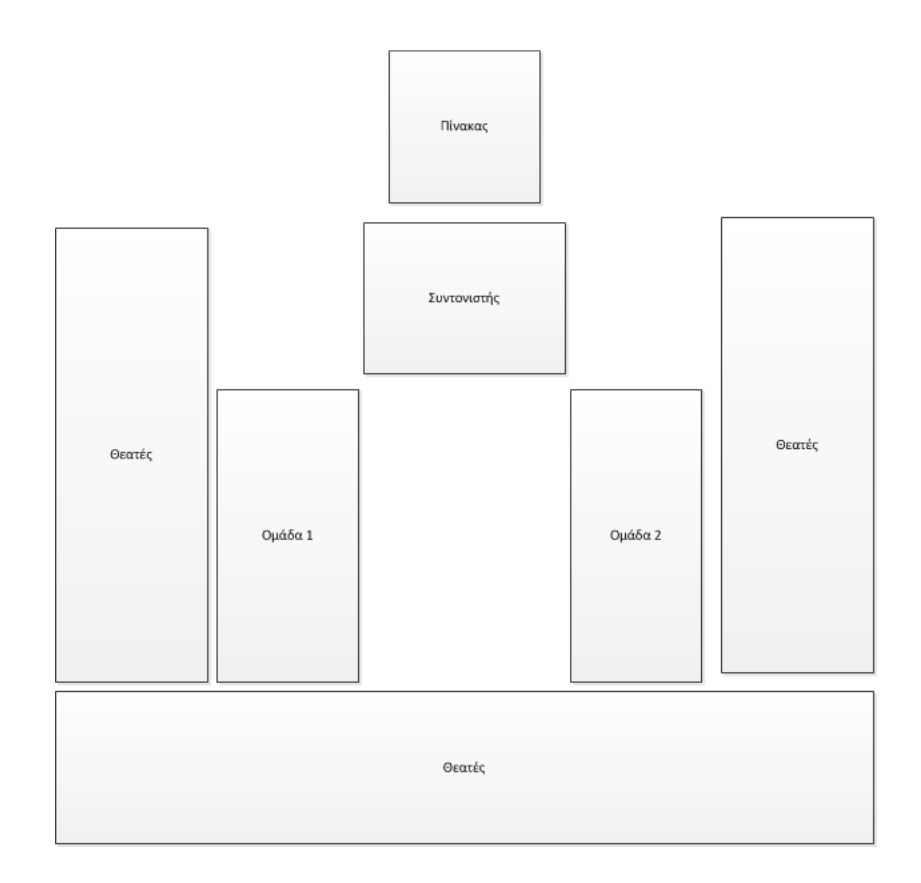

Εικόνα **17 –** ∆ιάγραµµα της αίθουσας διαβουλεύσεων**.** 

## 5.5 Διαδικασίες

Οι χρήστες που επιθυµούν να παρακολουθήσουν ή να συµµετέχουν στην δηµόσια διαβούλευση εγγράφονται σε σχετικό group που έχει δηµιουργηθεί. Οι διαχειριστές αποστέλλουν µαζικά ενηµερωτικά µηνύµατα (newsletters) στα µέλη του group προκειµένου να τους ενηµερώσουν για τις ηµέρες, τις ώρες και τα θέµατα των διαβουλεύσεων. Οι χρήστες απαντάνε µε προσωπικά µηνύµατα στους διαχειριστές εάν επιθυµούν να συµµετάσχουν στην συζήτηση µέχρι κάποιο προκαθορισµένο χρονικό σηµείο. Εάν το υπερβούν µπορούν µόνο να παρακολουθήσουν.

Στην συνέχεια, οι διαχειριστές καταρτίζουν τις λίστες µε τις οµάδες των συµµετεχόντων και κοινοποιούνται επίσης µε µαζικά µηνύµατα στο group. Η προσέλευση των οµάδων διαβούλευσης και των θεατών γίνεται µερικά λεπτά πριν την προκαθορισµένη έναρξη της διαβούλευσης. Όταν ολοκληρωθεί η προσέλευση, ο προεδρεύων διαχειριστής κηρύττει την έναρξη της διαβούλευσης.

### 5.6 Κανόνες

Θα υπάρχουν δύο πλευρές σε κάθε debate (υπέρ-κατά) και ένας προκαθορισµένος αριθµός κύκλων τοποθετήσεων. Οι τοποθετήσεις θα γίνονται εναλλάξ, για κάθε πλευρά. Οι τοποθετήσεις γίνονται µέσω του συνηθισµένου chat του second life. Στο τέλος της διαδικασίας, οι θεατές ψηφίζουν για να αναδείξουν την νικήτρια πλευρά.

# 5.7 Λογισμικό υλοποίησης

Στην ενότητα αυτή παρουσιάζουµε την χρήση των λογισµικών που αξιοποιήθηκαν για την δηµιουργία του τρισδιάστατου περιβάλλοντος εικονικών διαβουλεύσεων.

#### 5.7.1 Autodesk 3DS Max Design

Το λογισµικό 3ds Max (παλιότερα γνωστό ως 3D Studio Max), αναπτύσσεται, συντηρείται και διανέµεται από την εταιρεία Autodesk Media and Entertainment και πρόκειται για ένα λογισµικό ανάπτυξης τρισδιάστατων γραφικών (3D computer graphics - CG) για την δηµιουργία animation, µοντέλων και εικόνων.

Στα βασικά του χαρακτηριστικά συµπεριλαµβάνονται οι δυνατότητες modeling, η επέκταση της λειτουργικότητας του µε πρόσθετα (plugin), ενώ η χρήση του προορίζεται σε υπολογιστικά συστήµατα µε λειτουργικό σύστηµα Microsoft Windows. Χρησιμοποιείται συχνά από σχεδιαστές ηλεκτρονικών παιχνιδιών, τηλεοπτικά στούντιο και επαγγελµατίες που στηρίζονται στην δηµιουργία γραφικών, όπως αρχιτέκτονες, πολιτικούς µηχανικούς και άλλους.

Επίσης, χρησιµοποιείται για οπτικά εφέ σε κινηµατογραφικές ταινίες. Εκτός από τη µοντελοποίηση και τα εργαλεία animation, η τελευταία έκδοση του 3ds Max διαθέτει επίσης shaders, δυναµική προσοµοίωση, συστήµατα σωµατιδίων, ένα προσαρµόσιµο περιβάλλον εργασίας χρήστη και τη δική της γλώσσα scripting, που ονοµάζεται MaxScript. Στα πλαίσια της παρούσας εργασίας αναπτύξαμε έναν πλήρη τρισδιάστατο, εικονικό χώρο. Στην παρακάτω εικόνα βλέπουµε στιγµιότυπα από την επεξεργασία του µοντέλου.

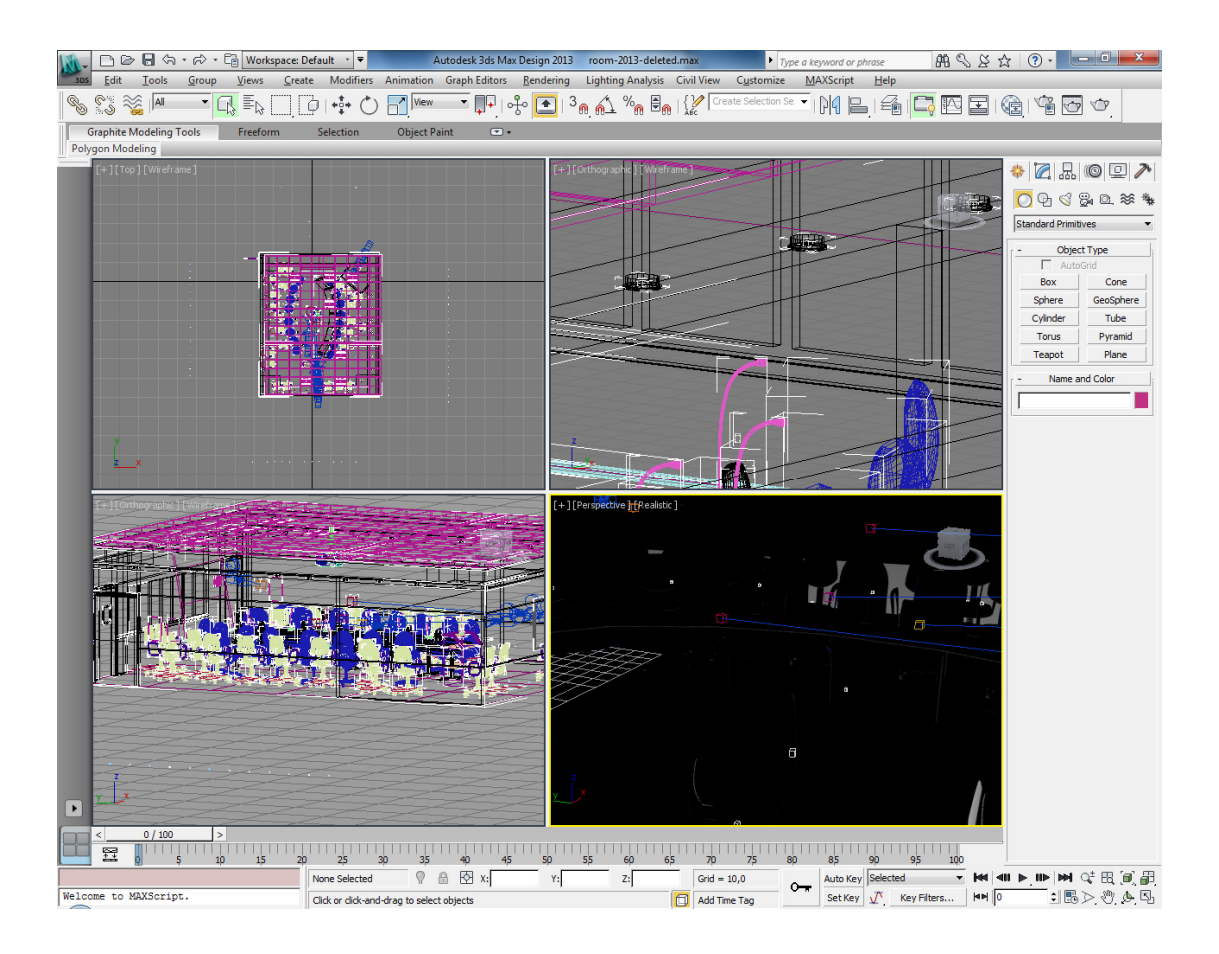

Εικόνα **18 –** Το περιβάλλον εργασίας του **Autodesk 3DS Max 2013.** 

Τα αποτελέσµατα της δουλειάς µπορούν να τίθενται σε προεπισκόπηση, προκειµένου να αντιλαµβανόµαστε την πορεία της ανάπτυξης του µοντέλου. Αυτό επιτυγχάνεται από την διαδρομή Rendering -> Render Setup...

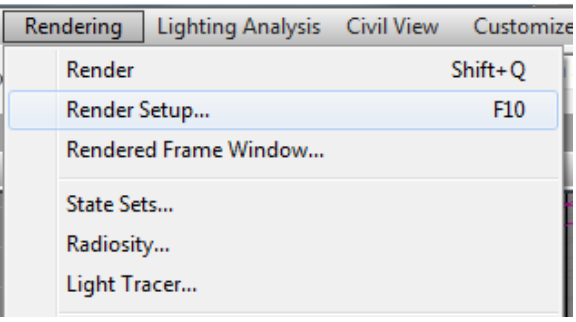

Εικόνα **19 –** ∆ιαδικασία **rendering** του µοντέλου **(**Βήµα **1**<sup>ο</sup> **).** 

Εµφανίζεται το παράθυρο ρύθµισης των παραµέτρων του rendering. Στην συνέχεια, πατάµε render και εµφανίζεται το αποτέλεσµα στην επόµενη εικόνα.

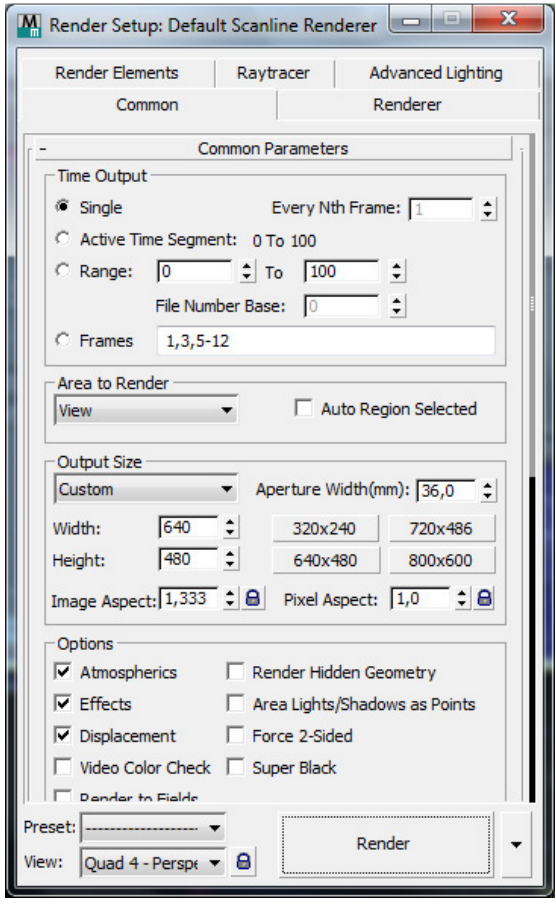

Εικόνα **20 –** ∆ιαδικασία **rendering** του µοντέλου **(**Βήµα **2**<sup>ο</sup> **).** 

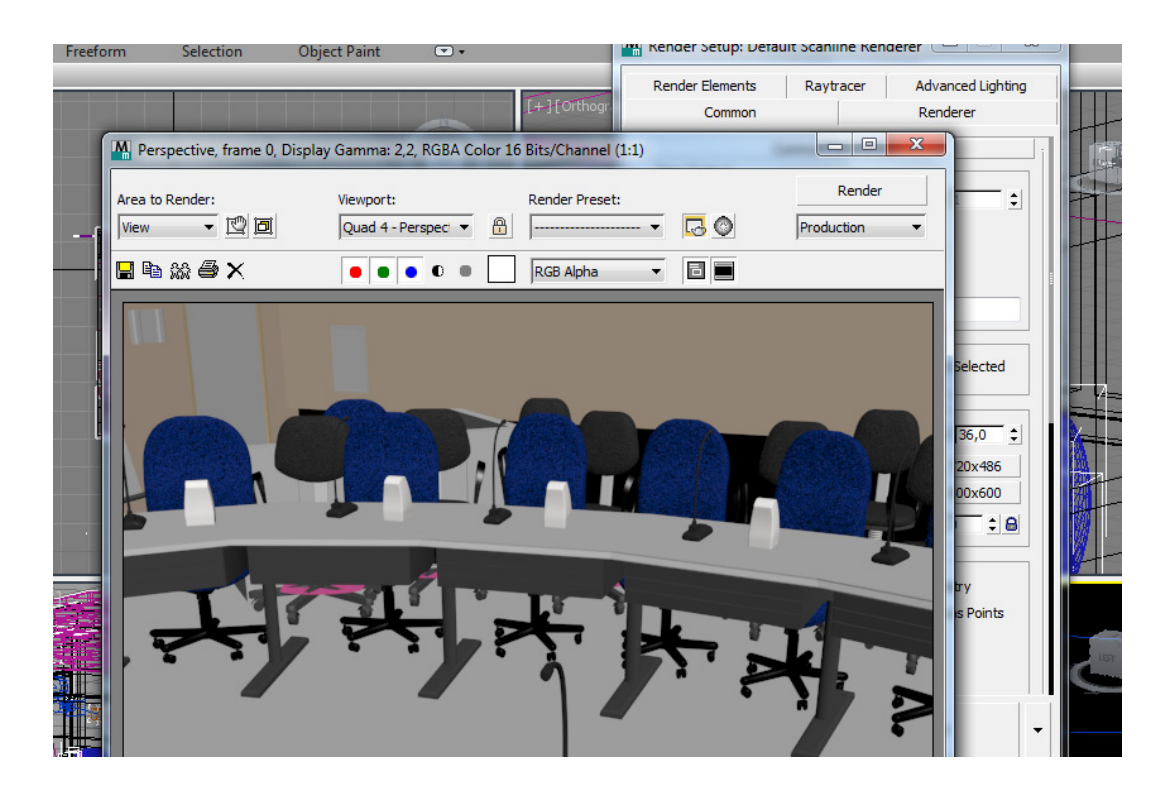

Εικόνα **21 – Rendering** του µοντέλου**.** 

### 5.7.2 Second Life

Όπως παρουσιάστηκε και στο σχετικό κεφάλαιο, το λογισµικό Second Life (συντοµογραφικά SL) είναι ένα λογισµικό εικονικού κόσµου που λειτουργεί σε δικτυακό περιβάλλον. ∆ιανέµει µια δωρεάν εφαρµογή πρόσβασης στον εικονικό κόσµο (viewer).

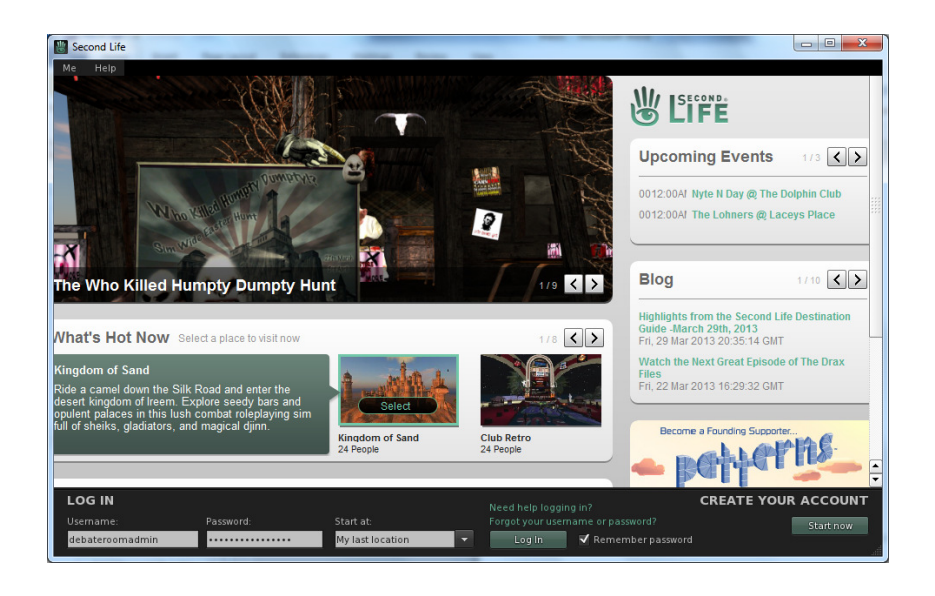

Εικόνα **22 –** Εισαγωγή στο παιχνίδι από την επίσηµη εφαρµογή **viewer.** 

Η εφαρµογή αυτή εγκαθίσταται σε λειτουργικά συστήµατα Microsoft Windows, Linux κλπ. Και στην παρακάτω εικόνα µπορούµε να δούµε ένα στιγµιότυπο από την έναρξη του, όπου ο χρήστης πρέπει να εισάγει το username και τον κωδικό πρόσβασης του.

# Κεφάλαιο 6 Υλοποίηση του Εικονικού Περιβάλλοντος

Στο έκτο κεφάλαιο, παρουσιάζεται η λειτουργία και τα χαρακτηριστικά του συστήµατος που αναπτύχθηκε.

# 6.1 Γενική Περιγραφή

Όπως περιγράφηκε στο προηγούµενο κεφάλαιο, η εφαρµογή εικονικής διαβούλευσης πραγµατοποιείται σε έναν εικονικό, τρισδιάστατο χώρο, στον οποίον προσέρχονται οι χρήστες σε προκαθορισµένες ηµέρες και ώρες στις οποίες έχουν προγραµµατιστεί οι εικονικές διαβουλεύσεις (debating events). Κάθε χρήστης επιτελεί έναν ρόλο που συµπεριλαµβάνει µια βαθµίδα συµµετοχής στην διαδικασία της διαβούλευσης και εκτείνεται από απλή παρακολούθηση µέχρι διαχείριση της διαδικασίας.

Τα debates λαµβάνουν χώρα σε προκαθορισµένες µέρες/ώρες που θα ορίζουν οι admins και µε θέµα που επίσης εκείνοι θα ορίζουν. Οι χρήστες (µε τα avatars τους) προσέρχονται στο δωµάτιο, θα κάθονται στις θέσεις τους και η διαβούλευση θα ξεκινάει. Θα υπάρχουν δύο πλευρές σε κάθε debate (υπέρ-κατά) και ένας προκαθορισµένος αριθµός κύκλων τοποθετήσεων.

Οι τοποθετήσεις θα γίνονται εναλλάξ, για κάθε πλευρά, µε χρονική διάρκεια ( τα σχετικά Linden scripts παρατίθενται στα παραρτήµατα Β2 και Β3). Οι τοποθετήσεις γίνονται µέσω του συνηθισµένου chat του second life. Στο τέλος της διαδικασίας, οι θεατές ψηφίζουν για να αναδείξουν την νικήτρια πλευρά.

# 6.2 Τεχνικά Χαρακτηριστικά

Στην παρούσα εργασία δηµιουργήθηκε ένα εικονικό περιβάλλον όπου µπορούν να πραγµατοποιούνται εικονικές διαβουλεύσεις. Τα λογισµικά που χρησιµοποιήθηκαν ήταν:

- Second Life.
- Autodesk 3DS Max.

# 6.3 Εγκατάσταση

Το πρώτο βήµα για την δηµιουργία του εικονικού περιβάλλοντος είναι η δηµιουργία ενός χρήστη µε διαχειριστικά δικαιώµατα. Αυτός ο χρήστης είναι και ο πρώτος χρήστης της κατηγορίας των διαχειριστών. Η εγγραφή του νέου χρήστη, µια διαδικασία που ουσιαστικά ταυτίζεται µε την δηµιουργία του πρώτου avatar γίνεται δωρεάν στον διαδικτυακό τόπο https://join.secondlife.com/ .

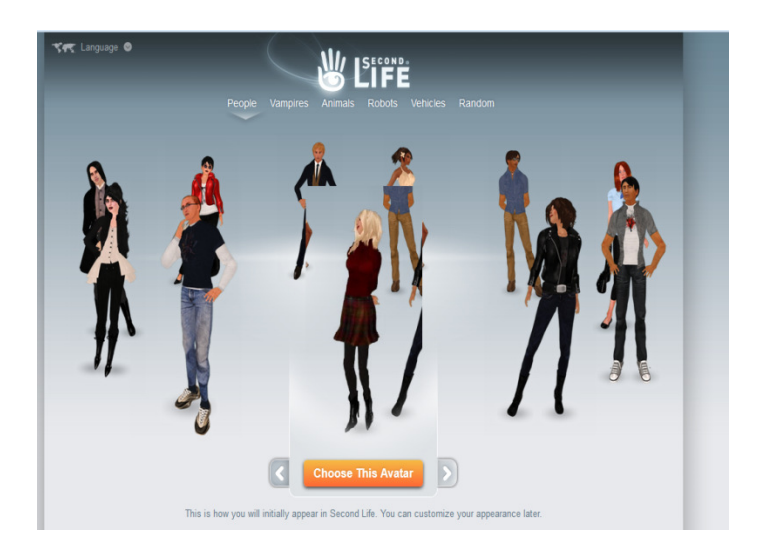

Εικόνα **23 –** Επιλογή **avatar.**

Ουσιαστικά συνίσταται στην συµπλήρωση πληροφοριών για το avatar, που πρακτικά συνάδουν και µε τα προσωπικά στοιχεία του χρήστη, όπως για παράδειγµα το username, του οποίου η φόρμα εισαγωγής φαίνεται στην παρακάτω εικόνα.

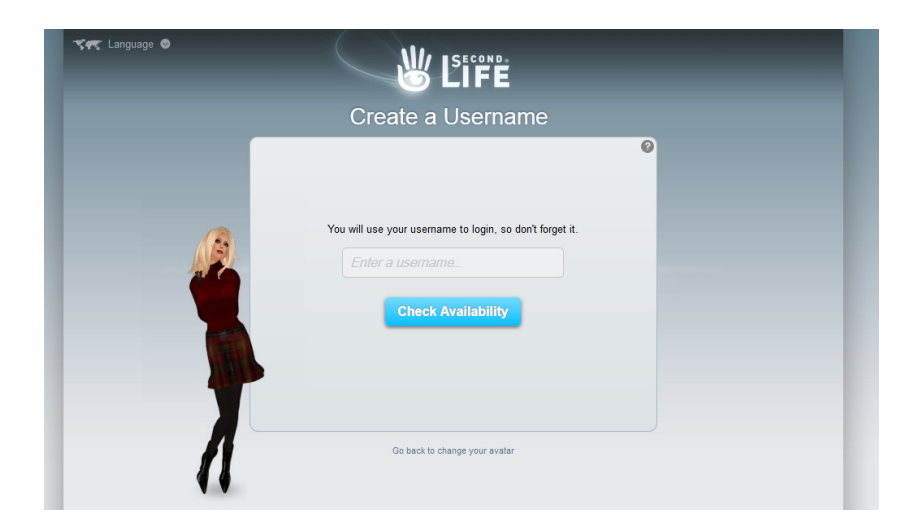

Εικόνα **24 -** Επιλογή ονόµατος χρήστη**.** 

Στην συνέχεια, συµπληρώνονται τα υπόλοιπα προσωπικά στοιχεία, ο τύπος του λογαριασµού. Σηµειώνεται, πως για να υπάρχει η δυνατότητα δηµιουργίας αντικειµένων και ανάρτησης τους στο εικονικό περιβάλλον απαιτείται ο premium λογαριασµός, που έχει κάποια, µικρή χρηµατική χρέωση.

| <b>Manage Membership</b>                                                    |                                                                                                    |  |  |  |  |
|-----------------------------------------------------------------------------|----------------------------------------------------------------------------------------------------|--|--|--|--|
| <b>Premium Membership Plans</b>                                             |                                                                                                    |  |  |  |  |
| <b>Premium - Annual Membership</b>                                          | USD 88.56 per year                                                                                                    |  |  |  |  |
| <b>Premium - Quarterly Membership</b>                                       | USD 27.67 per quarter                                                                                                    |  |  |  |  |
| <b>Premium - Monthly Membership</b><br>$\circledcirc$                       | USD 12.24 per month                                                                                                    |  |  |  |  |
|                                                                             | If you change your plan, it will become effective at your next billing date. All rates are quoted in US Dollars,                                                                                                    |  |  |  |  |
| <b>Basic Membership</b>                                                     |                                                                                                    |  |  |  |  |
|                                                                             |                                                                                                    |  |  |  |  |
| <b>Basic Membership</b>                                                     | Free <sup>+</sup>                                                                                                    |  |  |  |  |
| the membership is upgraded. Original Premium benefits will not be restored. | Downgrade Warning: If you choose to downgrade from Premium to a Basic membership, all Premium benefits will be<br>lost, and re-upgrading to Premium at a later date will gain whatever premium membership benefits are in effect at the time |  |  |  |  |
|                                                                             | <b>Change Membership</b>                                                                                                    |  |  |  |  |
|                                                                             | PLEASE NOTE: VAT has been added to the above prices. If you have a VAT Registration Number, please click here.                                                                                                    |  |  |  |  |

Εικόνα **25 –** Επιλογή **premium** λογαριασµού και χρέωσης**.**

| Language <b>O</b><br>Launch Second Life » |                                     | Welcome, del                                |
|-------------------------------------------|-------------------------------------|---------------------------------------------|
| <b>SECOND</b><br><b>What Next?</b>        | <b>World Map</b><br><b>Shopping</b> | <b>Community</b><br><b>Buy Land</b><br>Help |
|                                           |                                     |                                             |
| debateroomadmin                           | <b>Your Account:</b>                |                                             |
| Home                                      |                                     |                                             |
| $\overline{\mathbf{z}}$<br><b>Account</b> | <b>Account Summary</b>              |                                             |
| <b>Account Summary</b>                    |                                     |                                             |
| <b>Premium Membership</b>                 | Your current plan:                  | <b>Premium Monthly</b>                      |
| <b>Account History</b>                    | Your billing rate:                  | USD 12.24 Monthly*                          |
| <b>Account Statements</b>                 | Your current status:                | Active                                      |
| <b>Transaction History</b>                | <b>Next bill date:</b>              | Sunday, 04-14-2013                          |
| <b>Contact Information</b>                | <b>Country of Residence:</b>        | Greece Change                               |
| <b>Scripted Agent Status</b>              |                                     |                                             |
| <b>Mesh Upload Status</b>                 | <b>Subject to VAT:</b>              | <b>Yes</b>                                  |
| <b>Change Password</b><br><b>Partners</b> |                                     |                                             |
| <b>Billing Information</b>                | Linden Dollar Summary               |                                             |
| <b>Delete Account</b>                     | <b>Linden Dollar balance:</b>       |                                             |
| <b>Voice Services</b>                     |                                     | L\$ 3,822                                   |
| <b>Fvents</b>                             | <b>US Dollar balance:</b>           | <b>USD 0.00</b>                             |

Εικόνα **26 –** ∆ικαιώµατα λογαριασµού**.** 

Μετά την εγγραφή και την επιβεβαίωση της, ο χρήστης µπορεί να χρησιµοποιήσει την εφαρµογή viewer για να εισέλθει στον εικονικό κόσµο. Η επιλογή του premium account προσφέρει ένα αρχικό κοµµάτι εικονικής γής (parcel) στον χρήστη, επί του οποίου έχει δικαίωµα να χτίζει και να τοποθετεί αντικείµενα, όπως κτίρια, έπιπλα και άλλα Στην παρακάτω εικόνα φαίνεται η διαδικασία ανάρτησης ενός τρισδιάστατου μοντέλου (build  $\rightarrow$  upload  $\rightarrow$  model). Εκτός από μοντέλα, ο χρήστης μπορεί να αναρτήσει και textures, από την διαδρομή build  $\rightarrow$  upload  $\rightarrow$  model.

| World  | <b>Build</b><br>Help                                      |                        |                                    |                                         |
|--------|-----------------------------------------------------------|------------------------|------------------------------------|-----------------------------------------|
| debate | Build                                                     | $Ctrl + B$             |                                    | 50 670                                  |
|        | Select Build Tool<br>Link                                 | $Ctrl+L$               |                                    |                                         |
|        | Unlink<br><b>Edit Linked Parts</b><br>Select Linked Parts | Ctrl+Shift+L           |                                    |                                         |
|        | <b>Focus on Selection</b><br>Zoom to Selection            | H<br>Shift+H           |                                    |                                         |
|        | Object<br>Scripts<br>Pathfinding                          |                        |                                    |                                         |
|        | Options                                                   |                        | itors' Picks<br>estinations        | <b>Newcomer Frie</b><br>11 Destinations |
|        | Upload                                                    |                        | Image (L\$10)                      | Ctrl+U                                  |
|        | Undo<br>Redo                                              | $Ctrl + Z$<br>$Ctrl+Y$ | Sound (L\$10)<br>Animation (L\$10) |                                         |
|        |                                                           |                        | Model<br>Bulk (L\$10 per file)     | Set Default Upload Permissions          |
|        |                                                           |                        |                                    |                                         |

Εικόνα **27 –** Ανάρτηση τρισδιάστατου µοντέλου **(**Βήµα **1**<sup>ο</sup> **).** 

Στην παρακάτω εικόνα φαίνεται το πλαίσιο διαλόγου όπου ο χρήστης µπορεί να τροποποιήσει παραµέτρους του µοντέλου, πριν αναρτηθεί στον εικονικό κόσµο και να εκτιµήσει το χρηµατικό (σε linden dollars) κόστος.

| UPLOAD MODEL                                                                               |                |                                                  |                                  |                  |                          |                 |                             |                          |                  | $\overline{?}$ |
|--------------------------------------------------------------------------------------------|----------------|--------------------------------------------------|----------------------------------|------------------|--------------------------|-----------------|-----------------------------|--------------------------|------------------|----------------|
| Model name:                                                                                |                | This model represents                            |                                  |                  | Preview:                 |                 |                             |                          |                  |                |
| O008Mesh                                                                                   |                |                                                  | Choose One                       |                  | $\overline{\phantom{0}}$ |                 |                             |                          |                  |                |
|                                                                                            |                |                                                  |                                  |                  |                          |                 |                             |                          |                  |                |
| Level of Detail                                                                            | Physics        | <b>Upload options</b>                            |                                  |                  |                          |                 |                             |                          |                  |                |
|                                                                                            | Source         |                                                  |                                  | <b>Triangles</b> | <b>Vertices</b>          |                 |                             |                          |                  |                |
| High                                                                                       | Load from file | C:\Users\win7box\Doc<br>$\overline{\phantom{a}}$ | Browse                           | 31008            | 16404                    | $\mathcal{A}$   |                             |                          |                  |                |
| Medium                                                                                     | Generate       | Triangle Limit                                   | E<br>10336<br>$\star$            | 31008            | 16404                    | $\checkmark$    |                             |                          |                  |                |
| Low                                                                                        | Generate       | Triangle Limit                                   | 3445<br>$\overline{\phantom{a}}$ | 31008            | 16404                    | J               |                             |                          |                  |                |
| Lowest                                                                                     | Generate       | Triangle Limit                                   | 1148<br>$\overline{\phantom{a}}$ | 31008            | 16404                    | J               |                             | $\overline{1}$           |                  |                |
| Ship it!                                                                                   |                |                                                  |                                  |                  |                          |                 |                             |                          |                  |                |
|                                                                                            |                |                                                  |                                  |                  |                          |                 |                             |                          |                  |                |
| Generate Normals                                                                           |                | Crease Angle:                                    | 75.000                           |                  |                          |                 | High                        | $\overline{\phantom{0}}$ | Display          |                |
|                                                                                            |                |                                                  |                                  |                  |                          |                 |                             |                          | Edges<br>Physics |                |
| Upload<br>Clear settings & reset form<br>Cancel                                            |                |                                                  |                                  |                  |                          | <b>Textures</b> |                             |                          |                  |                |
| Upload fee: L\$ TBD<br>Physics: TBD<br>Server: TBD<br>Download: TBD<br>Upload to simulator |                |                                                  |                                  |                  | Preview Spread:          | 0.000           | Skin weights<br>  Joints    |                          |                  |                |
|                                                                                            |                |                                                  |                                  |                  |                          |                 | $\sim$ $\sim$ $\sim$ $\sim$ |                          |                  |                |
|                                                                                            |                |                                                  |                                  |                  |                          | debateroomadmin |                             |                          |                  |                |

Εικόνα **28 –** Ανάρτηση τρισδιάστατου µοντέλου **(**Βήµα **2**<sup>ο</sup> **).** 

Σηµειώνεται πως η ανάρτηση αντικειµένων µπορεί να είναι πολύ ακριβή για τον χρήστη εάν το µοντέλο είναι µεγάλο και πολύπλοκό όπως στην προκειµένη εργασία. Για αυτό το λόγο, χρησιµοποιήθηκε το MaxScript του παραρτήµατος Β1, για τον τεµαχισµό του συνολικού µοντέλου σε επιµέρους, πολλά και µικρά σε µέγεθος µοντέλα. Στην συνέχεια δηµιουργήθηκε ένα group χρηστών το οποίο θα είναι το σύνολο χρηστών το οποίο θα συµµετέχει στις διαβουλεύσεις που θα διοργανώνονται. Αυτό επιτυγχάνεται από την επιλογή Communicate > Groups.

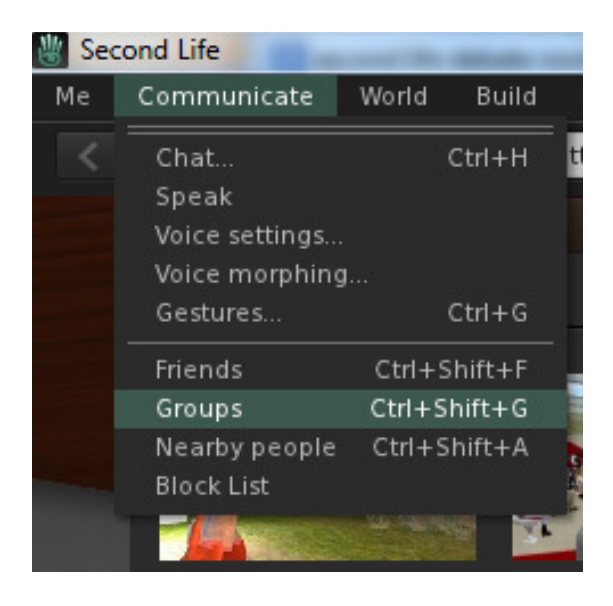

Εικόνα **29 –** ∆ηµιουργία οµάδας εικονικών διαβουλεύσεων **(**Βήµα **1**<sup>ο</sup> **).** 

Στο παρακάτω πλαίσιο διαλόγου επιλέγουµε «New Group».

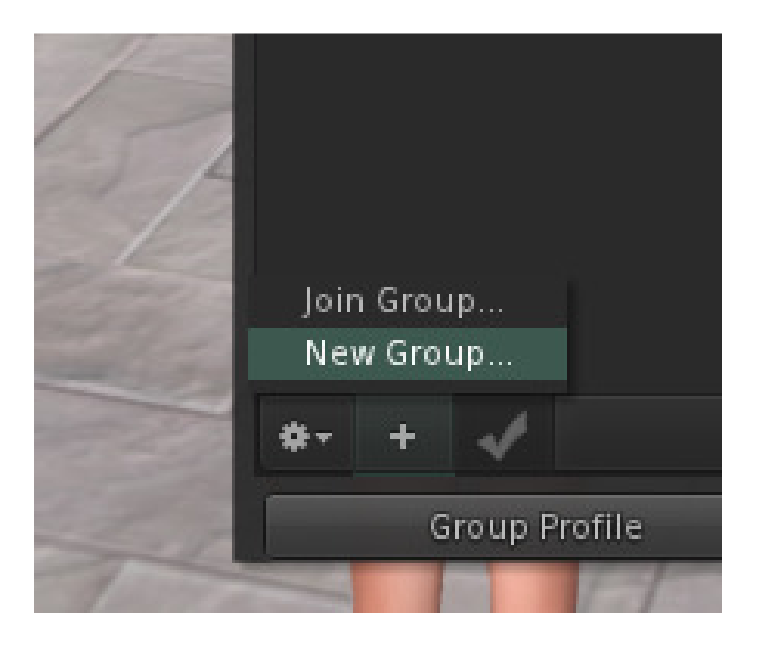

Εικόνα **30 -** ∆ηµιουργία οµάδας εικονικών διαβουλεύσεων **(**Βήµα **2**<sup>ο</sup> **).** 

Ο χρήστης προειδοποιείται ότι η δηµιουργία του group θα στοιχίσει ένα χρηµατικό ποσό, εκφρασµένο και αυτό σε linden dollars. Επίσης, συστήνεται η πρόσκληση χρηστών έτσι ώστε να µην θεωρηθεί ανενεργό από το Second Life και να διαγραφεί αυτόµατα.

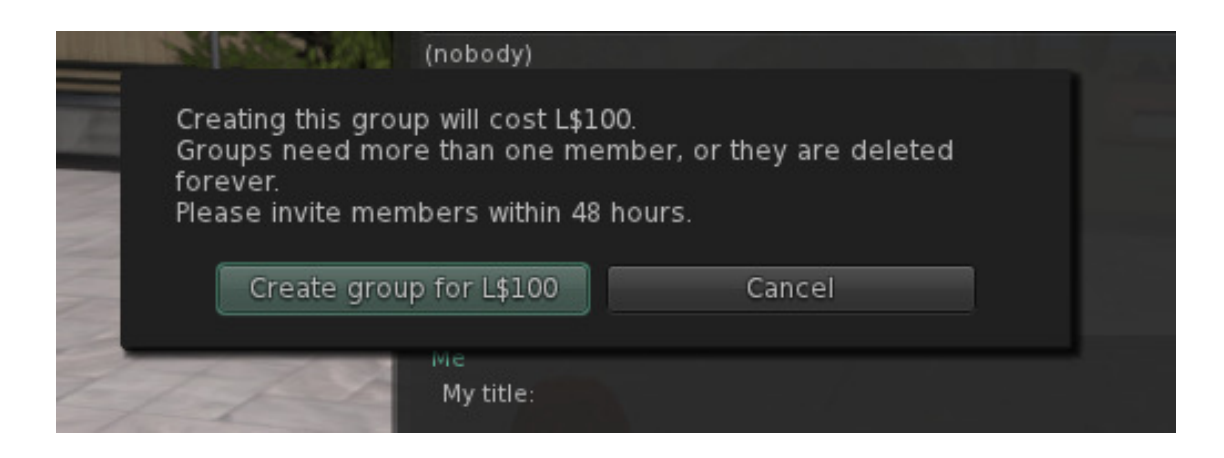

Εικόνα **31 -** ∆ηµιουργία οµάδας εικονικών διαβουλεύσεων **(**Βήµα **3**<sup>ο</sup> **).** 

Στην παρακάτω εικόνα φαίνεται από τον λογαριασµό χρήστη η ταυτότητα του group διαβούλευσης. Εκεί φαίνονται τα µέλη, η συνεισφορά τους σε γη και τα δικαιώµατα του καθενός.

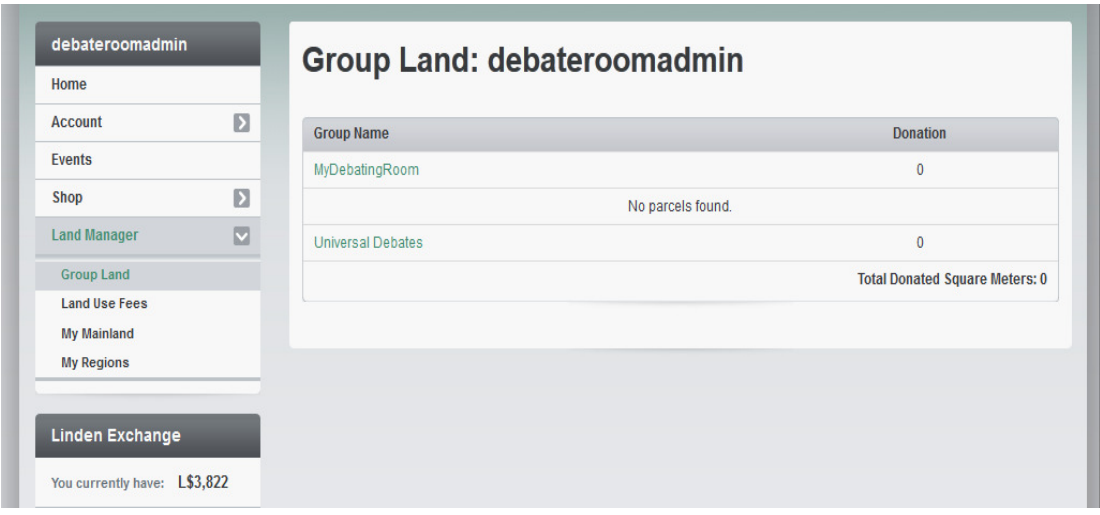

#### Εικόνα **32 –** Ταυτότητα **group.**

# 6.4 Χρήση

Για την χρήση και την διαχείριση του εικονικού περιβάλλοντος χρησιµοποιήθηκε η επίσηµη εφαρµογή χρήστη (viewer) του Second Life. Στην παρακάτω εικόνα φαίνεται το avatar του χρήστη πως πλοηγείται στο κτίριο που στεγάζει τον χώρο διαβούλευσης.

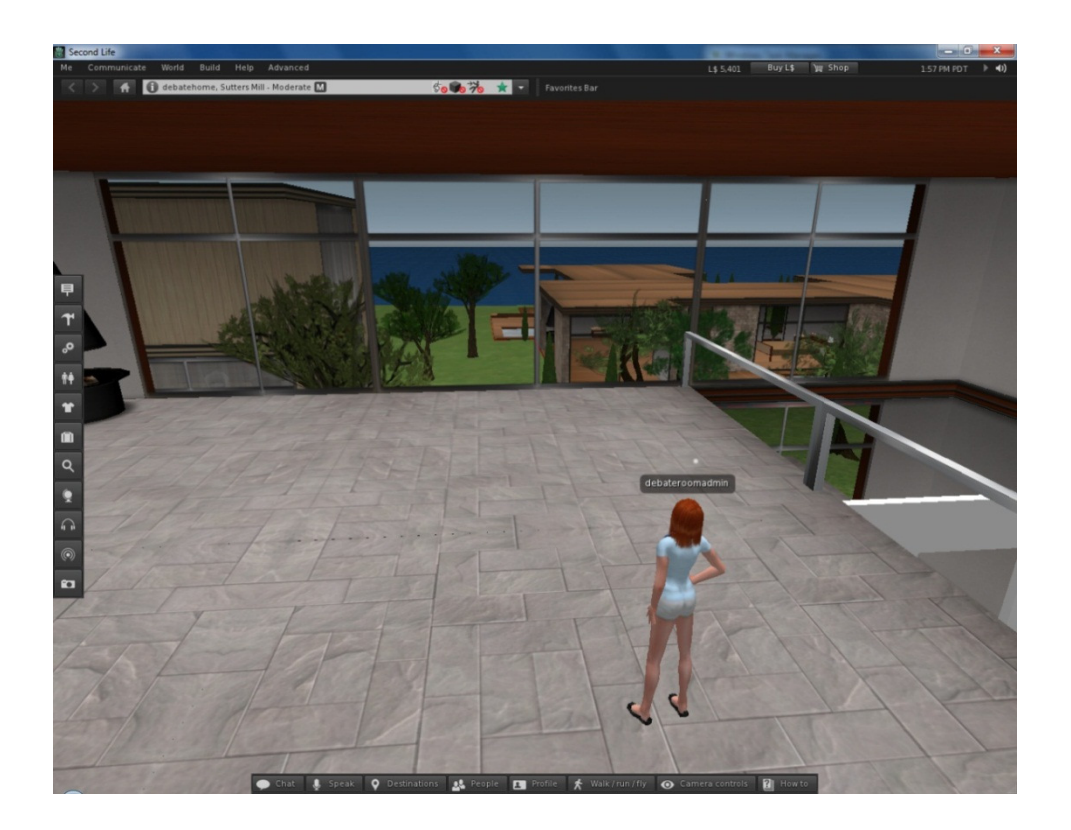

Εικόνα **33 –** Το εικονικό κτίριο**.** 

Στα παρακάτω στιγµιότυπα µπορούµε να δούµε τον εικονικό χώρο διαβούλευσης µετά την τοποθέτηση εικονικών αντικειµένων.

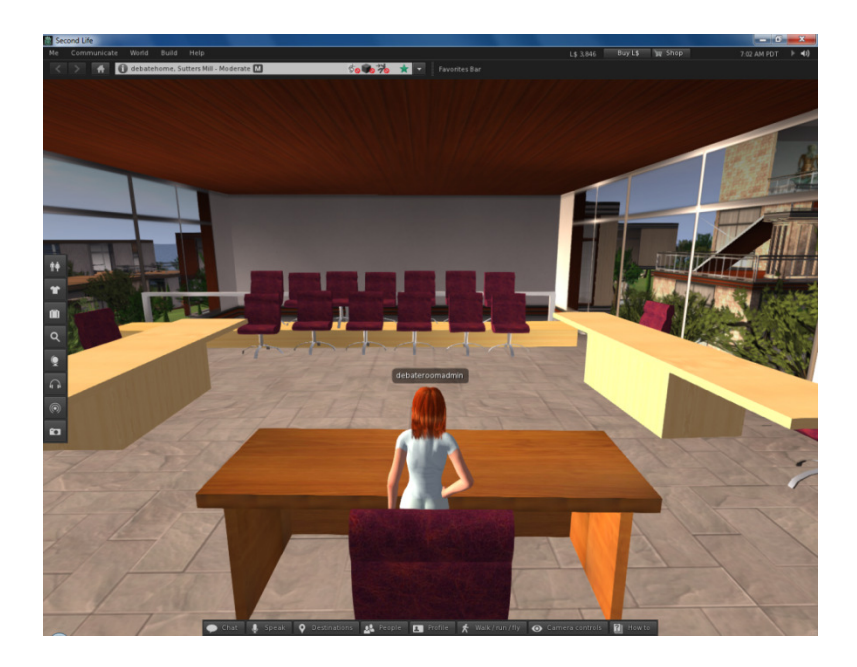

Εικόνα **34 –** Αίθουσα διαβουλεύσεων **(1).** 

Σηµειώνεται πως το υψηλό κόστος ανάρτησης ολόκληρου του µοντέλου µας υποχρέωσε να αναρτήσουµε µόνο τα πιο βασικά, επιµέρους µοντέλα που ήταν απαραίτητα για την διαµόρφωση του εικονικού χώρου.

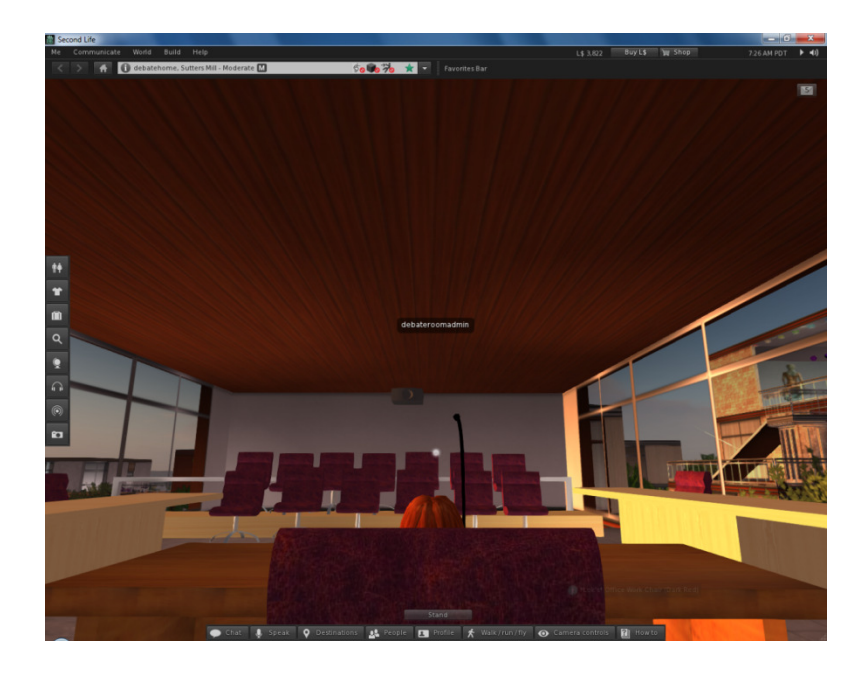

Εικόνα **35 –** Αίθουσα διαβουλεύσεων **(2).** 

Στην επόµενη εικόνα φαίνεται η αποστολή µιας ειδοποίησης (notice) στους χρήστες του group όπου ενηµερώνει για την διεξαγωγή µιας νέας διαβούλευσης.

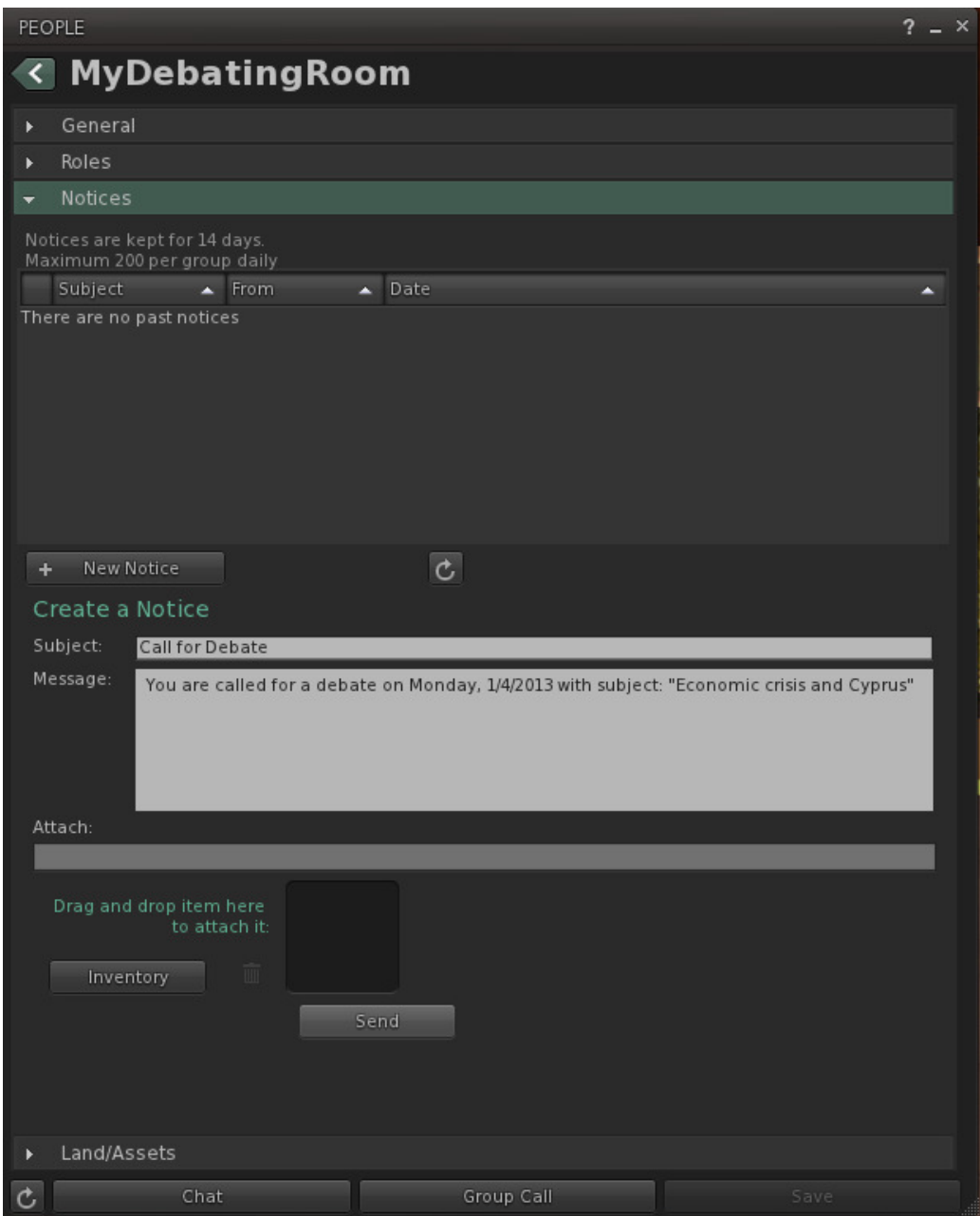

Εικόνα **36 –** Αποστολή πρόσκλησης **(notice)** για συνεδρία διαβούλευσης**.** 

Στην επόµενη εικόνα φαίνεται το παράθυρο επεξεργασίας των µελών του group διαβούλευσης και των δικαιωµάτων τους. Εκεί µπορούµε να χωρίσουµε τους χρήστες στις κατηγορίες που προαναφέρθηκαν.

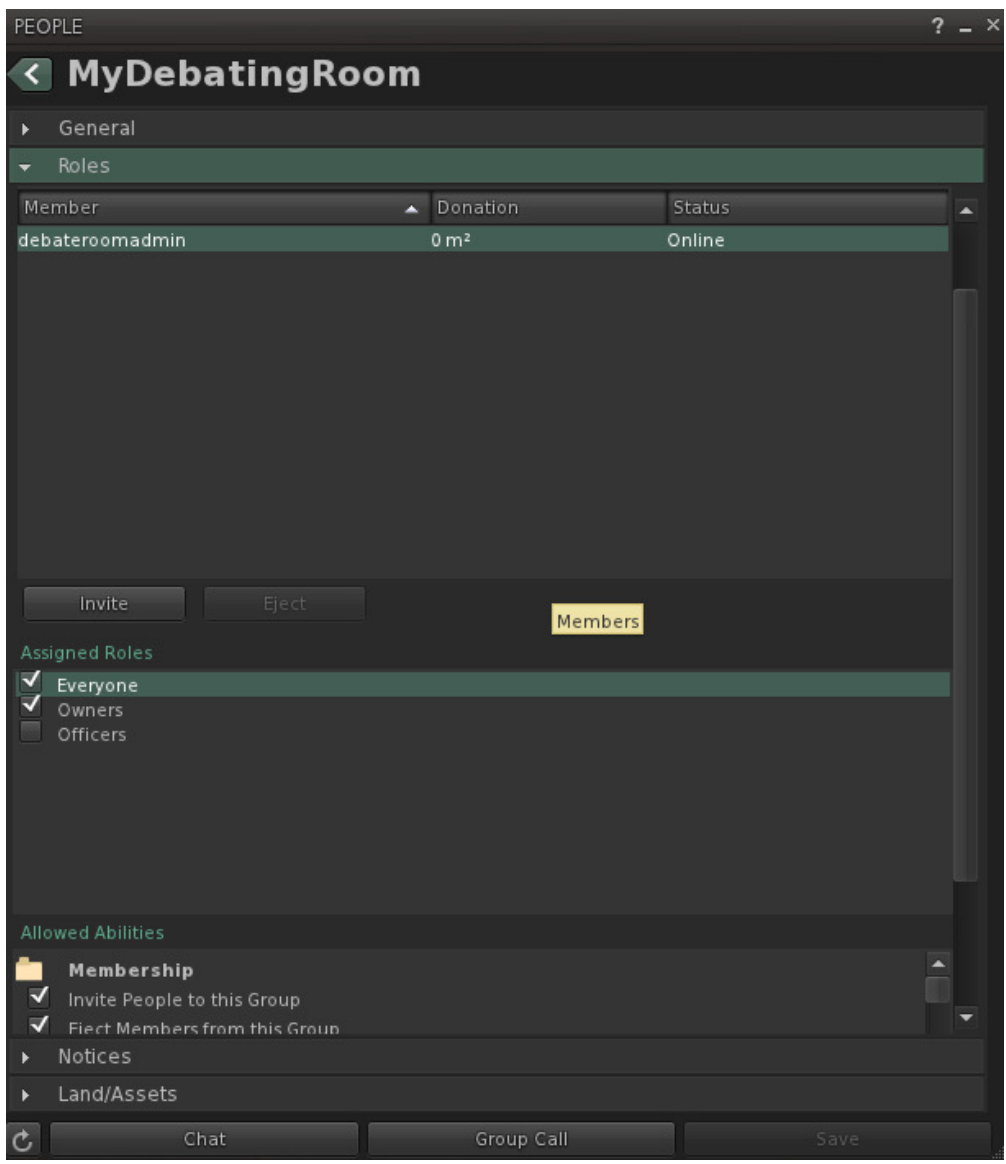

Εικόνα **37 –** ∆ιαχείριση µελών**.** 

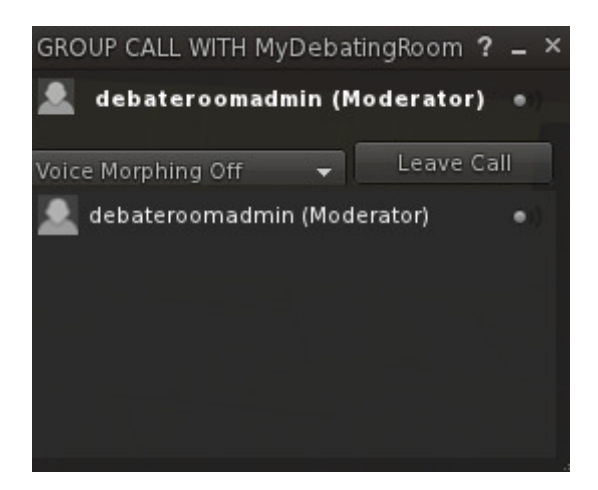

Εικόνα **38 – Voice Chat.** 

# Τελικά Συμπεράσματα

Η ανάπτυξη των Τεχνολογιών Πληροφορικής και Επικοινωνιών έδωσε ώθηση και νέες πτυχές σε κάθε επιστηµονική, οικονοµική, πολιτική και κοινωνική δραστηριότητα. Μια από τις κυριότερες πτυχές είναι η επικοινωνία και η συνεργατικότητα µεταξύ των εµπλεκόµενων µερών κάθε τέτοιας δραστηριότητας, αυξάνοντας έτσι και την ανάγκη για ανταλλαγή απόψεων και λήψη αποφάσεων.

Τα συστήµατα ηλεκτρονικής συµµετοχής, τα οποία βασίζονται στις έννοιες του διαλόγου και της διαβούλευσης, αποτελούν µια από τις σηµαντικότερες λύσεις για την γεφύρωση του χάσµατος µεταξύ του πολίτη και του Κράτους, των συµµετεχόντων µεταξύ τους και γενικότερα ανάµεσα σε κάθε άλλο φυσικό ή νοµικό φορέα.

Στην παρούσα εργασία, µελετήθηκαν η έννοια και τα χαρακτηριστικά του διαλόγου (debate), οι τεχνολογίες Εικονικής Πραγµατικότητας (Virtual Reality), τεχνολογικά εργαλεία που είναι ήδη σε χρήση.

Σχεδιάστηκε και υλοποιήθηκε ένα σύστηµα δηµόσιας διαβούλευσης µε την χρήση σύγχρονων τεχνολογιών ανάπτυξης και συγκεκριµένα, το Autodesk 3DS Max 2013 και του Second Life. Το πρώτο χρησιµοποιήθηκε για την δηµιουργία των αντικειµένων που απαρτίζουν έναν χώρο διαβουλεύσεων και το Second Life επιλέχθηκε σαν η πλατφόρµα φιλοξενίας του εικονικού χώρου.

### Μελλοντική εργασία

Ο εικονικός χώρος που αναπτύχθηκε µπορεί να επεκταθεί περαιτέρω ώστε να προσφέρει µια ακόµα πιο πλήρη και πιο οργανωµένη εµπειρία χρήσης. Πιο συγκεκριµένα, µπορεί να εµπλουτιστεί µε περισσότερα τρισδιάστατα αντικείµενα και να επεκταθεί ώστε να επιτρέπει την προσέλευση και εισδοχή ακόµα περισσότερων χρηστών.

Μπορεί να διαφηµιστεί ώστε να προσελκύσει χρήστες και να αποκτήσει πιο «σφιχτά χαρακτηριστικά» όσον αφορά την διαχείριση µε την αυτοµατοποίηση εργασιών που γίνονται χειρωνακτικά από τους διαχειριστές. Τέλος, µπορούν να ενσωµατωθούν ακόµα περισσότερες παράµετροι, όπως διαφοροποιηµένοι κανόνες ανά group χρηστών.

# Βιβλιογραφία

[Snider, Lawrence, 2009] Alfred Snider, Edwin W. Lawrence, Nothing Virtual About the Arguments: using new media to enable debating, National Meeting, National Federation of High Schools, Buffalo, New York, 6 August 2009.

[Yuan et al., 2004] Yuan, T., Moore, D. and Grierson, A. (2004). An Assessment of Dialogue Strategies for a Human Computer Debating System, via Computational Agents. In Proceedings of ECAI'2004 Workshop on Computational Models of Natural Argument, pp.17-24 Valencia Spain.

[Cassell, Vilhjálmsson, 1999] Cassell, J. and Vilhjálmsson, H. (1999). "Fully Embodied Conversational Avatars: Making Communicative Behaviors Autonomous." *Autonomous Agents and Multi-Agent Systems* 2(1): 45-64.

[Karakapilidis, Papadias, 2001] Karacapilidis, N. I. & Papadias, D. (2001), 'Computer supported argumentation and collaborative decision making: the HERMES system.', Inf. Syst. 26 (4) , 259-277 .

[Dryzek, 1990]J. Dryzek, «Deliberative Democracy and Beyond: Liberals, Critics, Contestations», Oxford University Press, 2000 και Gutmann A. και D. Thompson, «Democracy and Disagreement. Why moral conflict cannot be avoided in politics and what should be done about it», Harvard University Press, 1990.

[Χριστοπούλου,2011] Χριστοπούλου Σωτηρία, ∆ηµόσια διαβούλευση µέσω του ∆ιαδικτύου. Η περίπτωση της δικτυακής πλατφόρµας opengov.gr, Τελική Εργασία, 2011.

[Pečiva,2007] Pečiva, J. 2007. Active Transactions in Collaborative Virtual Environments. PhD Thesis, Brno, Czech Republic, FIT VUT, ISBN 978-80-214- 3549-0.

[Tramberend,2003] Tramberend H. Avocado : a Distributed Virtual Environment framework. Bielefeld (Germany): Bielefeld University; 2003.

# Παράρτημα Α: διευθύνεις Internet

- 1) http://www.hitl.washington.edu/research/knowledge\_base/distvr/
- 2) http://www.convinceme.net/
- 3) http://cve.sourceforge.net/

# Παράρτημα Β: Κώδικας Συστήματος και προγραμμάτων εγκατάστασης

## B1. Κώδικας τεμαχισμού του 3DS MAX μοντέλου στα επιμέρους

#### αντικείμενα

```
escapeenable = true 
rollout ExportObj "OS3D.se Mass export Selected objects v1.5" 
width:341 height:262 
( global theClasses 
       global outPath 
       local debug = false 
       edittext edtPrefixText "Prefix" pos:[25,79] width:226 
height:16 readOnly:false 
       button btnStartExport "Start Export" pos:[248,172] width:90 
height:86 
       checkbox chkAddPrefix "" pos:[7,78] width:15 height:16 
checked:true toolTip:"if checked the Prefix is added to the 
filename" 
       dropdownList ddl2 "FileType" pos:[7,6] width:244 height:40 
       checkbox chkDebug "Debug" pos:[264,105] width:56 height:16 
checked:false toolTip:"This will show error messages" 
       spinner spnNrOfDigits "Digits" pos:[110,104] width:57 
height:16 range:[0,100,7] type:#integer 
       checkbox chkAddZeros "Add Zeros" pos:[7,104] width:80 
height:16 checked:true 
       edittext edtFrameRange "Frame Range" pos:[8,55] width:243 
height:16 readOnly:false 
       spinner spnFrameByStep "By Step" pos:[285,55] width:49 
height:16 range:[0,1000,1] 
       label lblStatus "Info window" pos:[9,179] width:231 height:70 
       GroupBox grp1 "Info" pos:[2,165] width:244 height:93 
       spinner spnOffset "Offset" pos:[192,104] width:59 height:16 
range:[-10000,10000,0] type:#integer 
       button btn2 "Browse output" pos:[134,136] width:204 height:24 
toolTip:"Output folder" 
       checkbox chkSingleMesh "SingleMesh" pos:[264,80] width:72 
height:16 checked:false toolTip:"This combines all objects in a 
group into one single mesh... can be useful in some cases" 
       button btnResetIniFile "R" pos:[312,1] width:26 height:21 
toolTip:"This resets the parameters to the default values, there is 
no undo for this..." 
       button btnSelectVisibleObjects "Select Visible geometry" 
pos:[7,136] width:120 height:24 toolTip:"This just helps you select 
all geometry that are currently visible in the viewport.." 
       checkbox chkAddFrame "add Frame" pos:[264,28] width:72 
height:16 checked:true toolTip:"if this is checked the scripts 
appends the frame to the object name, useful when exporting ranges" 
       -------Start function definitioin 
       fn CheckIfFloatIsInt invalue = 
\overline{a} inval = invalue as float 
       tempval = filterstring (inval as string) "." 
       if tempval[2] == "0" then return true else return false
```

```
 ) 
      fn OS3DGetRanges OS3DRange OS3DByStep = 
\overline{a}-usage: FrameRange = OS3DGetRanges "10-20,31,35,36" 1.0
     --OS3DByStep = 1.1
      byStep = (if CheckIfFloatIsInt (OS3DByStep as float) then 
(OS3DByStep as integer) else (OS3DByStep as float))
     FrameArray = #() print "---start range processing---" 
      inputString = filterString OS3DRange "," 
splitEmptytokens:false 
      for str in inputstring do 
\overline{\phantom{a}} if (matchpattern str pattern:"*-*") 
                 then 
\mathcal{L}(\mathcal{L}) print "Found a range" 
                      tmpString = filterString str "-" 
splitEmptytokens:false 
                      OS3DStartFrame = tmpString[1] as float 
                      OS3DEndFrame = tmpString[2] as float 
                      for i = OS3DStartFrame to OS3DEndFrame by 
ByStep do --collect (i) 
\overline{a} if CheckIfFloatIsInt (OS3DByStep as 
float) 
                            then 
\overline{a} appendIfUnique FrameArray (i as 
integer) 
) and the contract of \mathcal{L} else 
\overline{a} appendIfUnique FrameArray (i as 
float) 
) and the contract of \mathcal{L}) ) --end then 
                 else 
\mathcal{L}(\mathcal{L}) print "Found single frame" 
                      if CheckIfFloatIsInt (OS3DByStep as float) 
                            then 
\overline{a} appendIfUnique FrameArray (str 
as integer) 
) else 
\overline{a} appendIfUnique FrameArray (str 
as float) 
)
```
) -- end else

```
 ) 
       --sort FrameArray 
       return FrameArray 
       ) 
       fn OS3DFileName inputPath objName UsePrefix Prefix
UseZeroPadding NrDigits FrmNr FrmOffset AddFrameNumber = 
       ( 
            --usage: OS3DFileName $.name true "myPrefix" true 5 17.4
            NewName = inputPath + "\wedge" FrameNr = (FrmOffset + FrmNr) as string 
             FrameNameArray = FilterString FrameNr "." --replace the 
"." in a float value 
             if FrameNameArray.count == 2 then 
\overline{\phantom{a}}FrameNr = FrameNameArray[1] + " " +FrameNameArray[2] 
             ) 
             if UsePrefix then 
            \left(NewName += (Prefix + "-")
 ) 
             NewName += objName 
             if AddFrameNumber then ( 
            NewName += "-" ) 
             if AddFrameNumber then ( 
                   if UseZeroPadding then 
\overline{a} (and \overline{a}) and \overline{a} (and \overline{a}) and \overline{a} ZeroNumber = "" 
                          fr = FrameNr as string 
                          AddNrZeros = NrDigits - fr.count 
                          for i = 1 to AddNrZeros do 
\overline{a}ZeroNumber += 0"
) ZeroNumber += fr 
                         NewName += ("Frame " + ZeroNumber as
string) 
 ) 
                    else 
\mathcal{L}(\mathcal{L})NewName += ("Frame " + FrameNr as string)
 ) 
             ) --end use frame number 
             NewName 
       ) 
       fn OS3D_isGroupMasterHead item = 
      \left( objArray = #() 
             ab_gh = isGroupHead item 
             ab_gp = item.parent == undefined 
             if ab_gh and ab_gp do (
```

```
 print ("the master is:" + item.name) 
                   join objArray item.children 
                   append objArray item 
 ) 
       return objArray 
 ) 
             fn OS3D_item_name itemArray = 
       ( 
             for item in itemArray do 
\overline{\phantom{a}} belongToGroup = false 
            ab_{\text{g}} = isGroupHead item
            ab_qp = item.parent == undefinedif ab gh and ab gp do (
                   belongToGroup = true 
                   return item.name 
 ) 
 ) 
             return "" 
       ) 
       fn NewfileName inputPath objName ischecked nr= 
       ( 
       if ischecked == true then 
      \left( --set the filename to this prefix 
            np = inputPath + "\N" + objName + "\Psi" + nr as string --+".obj" 
            if debug then print np 
       ) 
       else 
      ( --set the filename to the object filename 
            np = inputPath + "\\" + objName --e+ ".obj" if debug then print np 
       ) 
       return np 
      \lambdafn SnapshotSelectionIntoMesh selObjs theTime = 
                   snaphostArray = for o in selObjs where 
(superclassof o == GeometryClass) collect 
\mathcal{L}(\mathcal{L}) with animate on 
\overline{a} --slidertime = theTime 
                         oldparent = o.parent
```
 $\left($ 

```
 o.parent = undefined 
                        MeshObj = at time slidertime snapshot o 
                        o.parent = oldparent 
) MeshObj 
 ) 
                  if snaphostArray.count > 1 then 
\mathcal{L}(\mathcal{L}) for m = 2 to snaphostArray.count do (attach 
snaphostArray[1] snaphostArray[m]) 
) return snaphostArray[1] 
) 
       fn OS3DDoExport SelOnly ShowPrompt fname asSingleMesh theTime= 
\overline{a} --usage OS3DDoExport true true 
            result = false 
            if ShowPrompt then 
\overline{\phantom{a}} print fname 
                   if asSingleMesh then ( 
                       selObjs = (selection as array)
                         --thetime = slidertime 
                        SingleObj = SnapshotSelectionIntoMesh 
selObjs theTime 
                        select SingleObj 
                        result = (exportFile fname 
using:(theClasses[ddl2.selection]) selectedOnly: SelOnly) 
                        delete SingleObj 
 ) 
                  else 
\mathcal{L}(\mathcal{L}) result = (exportFile fname 
using:(theClasses[ddl2.selection]) selectedOnly: SelOnly) 
 ) 
             ) --end showprompt = yes 
            else --if promt = no 
\overline{\phantom{a}} print fname 
                   if asSingleMesh then ( 
                        selObjs = (selection as array) 
                         --thetime = slidertime 
                       SingleObj = SnapshotSelectionIntoMesh
selObjs theTime 
                        print selObjs 
                        select SingleObj 
                        result = (exportFile fname #noPrompt 
using:(theClasses[ddl2.selection]) selectedOnly: SelOnly)
                        delete SingleObj 
 ) 
                  else ( 
                        result = (exportFile fname #noPrompt 
using:(theClasses[ddl2.selection]) selectedOnly: SelOnly) 
)
```
```
) --- end prompt = no
             if result != true then 
\overline{\phantom{a}} if chkDebug.state == true then (messageBox "OS3D debug 
INFO:\nYou have a selected a filformat that doesn΄t except the 
selected only state..") 
            result = (exportFile fname 
using:(theClasses[ddl2.selection]) selectedOnly: false) 
 ) 
       ) 
       fn StatusText = 
\overline{a} try 
\overline{\phantom{a}} TimeRange = OS3DGetRanges edtFrameRange.text 
spnFrameByStep.value 
             lblStatus.caption = ("Number of frames that will be 
exported: " + TimeRange.count as string + "\n")
             objsArray = (selection as array) 
             fname = OS3DFileName "" objsArray[1].name 
chkAddPrefix.state edtPrefixText.text chkAddZeros.state 
spnNrOfDigits.value TimeRange[TimeRange.count] spnOffset.value 
chkAddFrame.state 
             --fname = OS3DFileName "" "ExampleName" true "prefix" 
true 7 42.0 
             lblStatus.caption += ("Example Filename for current 
selection:\n" + fname) 
 ) 
             catch(if chkDebug.state do (print "Status update did not 
work")) 
) struct OS3D_iniFunctions ( 
             fn iniFileName = ("os3d_massExportObj.ini" ), 
             fn OS3D_SetIniSetting iniSection iniKey iniVal = ( 
             --creates a new setting and stores it in the inifile 
under the users local setting 
             iniFolder = getdir #plugcfg 
             iniFilePath = ( inifolder + 
"\\"+OS3D_iniFunctions.iniFileName()) 
             returnVal = setINISetting iniFilePath iniSection iniKey 
(iniVal as string) 
             if debug then ( 
                   if returnVal then ( 
                               format "\n\n==OS3D ini store\nValue: 
\n %\nwas written to key: \n % \nand stored in ini file:\n %\n"
iniVal iniKey iniFilePath 
                         ) else ( 
                               format "FAILED TO WRITE - Value: % was 
written to key: % and stored in ini file:\n%" iniVal iniKey 
iniFilePath 
) ) 
             ), 
             fn OS3D_GetIniSetting iniSection iniKey = (
```

```
 --gets a setting 
             iniFolder = getdir #plugcfg 
             iniFilePath = ( inifolder + 
"\\"+OS3D_iniFunctions.iniFileName()) 
                  if (hasINISetting iniFilePath iniSection iniKey)
then ( 
                        returnVal = getINISetting iniFilePath 
iniSection iniKey 
                        if debug then ( 
                              if returnVal != "" then ( 
                                    format "\n\n==OS3D ini 
load\nValue: \n %\nwas loaded from key: \n % \n stored in ini 
file:\n %\n" returnVal iniKey iniFilePath 
                              ) else ( 
                                    format "got empty value: % could 
be the correct key: % that is stored in ini file:\n%\ncould also 
mean that the inifile does not exist or this user has no access to 
it" returnVal iniKey iniFilePath 
)) returnVal 
                   ) else ( 
                        format "ini file does not have this key: % 
set.." iniKey 
                       returnVal = "" 
) ), 
             fn OS3D_RemoveIniFile = ( 
                  iniFolder = getdir #plugcfg 
                  iniFilePath = ( inifolder + 
"\\"+OS3D_iniFunctions.iniFileName()) 
                  deletefile iniFilePath 
             ), 
             fn OS3D_ExistIniFile = ( 
                  iniFolder = getdir #plugcfg 
                  iniFilePath = ( inifolder + 
"\\"+OS3D_iniFunctions.iniFileName()) 
                   (getFiles iniFilePath).count > 0 
 ) 
      \lambda fn os3d_createDefaultSettings = ( 
           OS3D iniFunctions.OS3D SetIniSetting "Parameters"
"FrameRange" "1-10,13,16,30-35" 
            OS3D_iniFunctions.OS3D_SetIniSetting "Parameters"
"PrefixText" "MyPrefixText" 
            OS3D_iniFunctions.OS3D_SetIniSetting "Parameters"
"PrefixUse" "true" 
            OS3D_iniFunctions.OS3D_SetIniSetting "Parameters"
"addZeros" "true" 
            OS3D_iniFunctions.OS3D_SetIniSetting "Parameters"
"Digits" "7"
```
 OS3D\_iniFunctions.OS3D\_SetIniSetting "Parameters" "Offset" "0" OS3D\_iniFunctions.OS3D\_SetIniSetting "Parameters" "ByStep" "1" OS3D\_iniFunctions.OS3D\_SetIniSetting "Parameters" "SingleMesh" "false" OS3D iniFunctions. OS3D SetIniSetting "Parameters" "debug" "false" OS3D iniFunctions.OS3D SetIniSetting "Parameters" "selectedPlugin" "1" OS3D iniFunctions. OS3D SetIniSetting "FilePaths" "outputFolder" "c:\\temp\\" --"true" as booleanClass  $\overline{\phantom{a}}$  fn OS3D\_LoadIniSettings DialogWindowInstance = ( DialogWindowInstance.edtFrameRange.text = (OS3D\_iniFunctions.OS3D\_GetIniSetting "Parameters" "FrameRange") DialogWindowInstance.edtPrefixText.text = (OS3D\_iniFunctions.OS3D\_GetIniSetting "Parameters" "PrefixText") DialogWindowInstance.chkAddPrefix.state = (OS3D\_iniFunctions.OS3D\_GetIniSetting "Parameters" "PrefixUse") as booleanclass DialogWindowInstance.ddl2.selection = (OS3D\_iniFunctions.OS3D\_GetIniSetting "Parameters" "selectedPlugin") as integer DialogWindowInstance.chkDebug.state = (OS3D\_iniFunctions.OS3D\_GetIniSetting "Parameters" "debug") as booleanclass DialogWindowInstance.spnNrOfDigits.value = (OS3D\_iniFunctions.OS3D\_GetIniSetting "Parameters" "Digits") as integer DialogWindowInstance.chkAddZeros.state = (OS3D\_iniFunctions.OS3D\_GetIniSetting "Parameters" "addZeros") as booleanClass DialogWindowInstance.spnFrameByStep.value = (OS3D\_iniFunctions.OS3D\_GetIniSetting "Parameters" "ByStep") as float DialogWindowInstance.spnOffset.value = (OS3D\_iniFunctions.OS3D\_GetIniSetting "Parameters" "Offset") as integer DialogWindowInstance.chkSingleMesh.state = (OS3D\_iniFunctions.OS3D\_GetIniSetting "Parameters" "SingleMesh") as booleanClass DialogWindowInstance.chkAddFrame.state = (OS3D\_iniFunctions.OS3D\_GetIniSetting "Parameters" "AddFrameNumber") as booleanClass DialogWindowInstance.btn2.caption = outPath = OS3D\_iniFunctions.OS3D\_GetIniSetting "FilePaths" "outputFolder" ) fn OS3D\_SaveIniSettings DialogWindowInstance = ( OS3D\_iniFunctions.OS3D\_SetIniSetting "Parameters"

"FrameRange" DialogWindowInstance.edtFrameRange.text

```
 OS3D_iniFunctions.OS3D_SetIniSetting "Parameters"
"PrefixText" DialogWindowInstance.edtPrefixText.text 
            OS3D_iniFunctions.OS3D_SetIniSetting "Parameters"
"PrefixUse" DialogWindowInstance.chkAddPrefix.state
             OS3D_iniFunctions.OS3D_SetIniSetting "Parameters"
"selectedPlugin" DialogWindowInstance.ddl2.selection 
             OS3D_iniFunctions.OS3D_SetIniSetting "Parameters"
"debug" DialogWindowInstance.chkDebug.state 
            OS3D_iniFunctions.OS3D_SetIniSetting "Parameters"
"Digits" DialogWindowInstance.spnNrOfDigits.value 
            OS3D_iniFunctions.OS3D_SetIniSetting "Parameters"
"addZeros" DialogWindowInstance.chkAddZeros.state 
            OS3D_iniFunctions.OS3D_SetIniSetting "Parameters"
"ByStep" DialogWindowInstance.spnFrameByStep.value 
            OS3D_iniFunctions.OS3D_SetIniSetting "Parameters"
"Offset" DialogWindowInstance.spnOffset.value 
           OS3D iniFunctions.OS3D SetIniSetting "Parameters"
"SingleMesh" DialogWindowInstance.chkSingleMesh.state 
           OS3D iniFunctions. OS3D SetIniSetting "Parameters"
"AddFrameNumber" DialogWindowInstance.chkAddFrame.state 
           OS3D iniFunctions. OS3D SetIniSetting "FilePaths"
```

```
"outputFolder" outPath 
       )
```

```
OS3D_iniFunctions.OS3D_SetIniSetting "Test section" "antonKey"
"tempoLama" 
-- OS3D_iniFunctions.OS3D_GetIniSetting "Test section" "antonKey" 
--OS3D_iniFunctions.OS3D_RemoveIniFile() 
------end function definition----
```

```
 on ExportObj open do 
\overline{a} theClasses = exporterPlugin.classes 
            theClassesNames = #() for exptyp in theClasses do 
\overline{\phantom{a}} append theClassesNames (exptyp as string) 
) ddl2.items = theClassesNames 
             --Set some default values 
             if (OS3D_iniFunctions.OS3D_ExistIniFile()) then (
                    try ( 
                          OS3D_LoadIniSettings ExportObj 
                    ) catch ( 
                         print "could not load ini file properly, 
resetting and creating a new one" 
                         OS3D_iniFunctions.OS3D_RemoveIniFile()
```

```
 ) 
             ) else ( 
                   OS3D_createDefaultSettings() 
                    OS3D_LoadIniSettings ExportObj 
 ) 
            --edtFrameRange.text = "1-10, 13, 16, 30-35" --edtPrefixText.text = "MyPrefixText" 
       ) 
       on ExportObj close do 
       ( 
             OS3D_SaveIniSettings ExportObj 
       ) 
       on edtPrefixText changed val do 
      \left( StatusText() 
       ) 
       on btnStartExport pressed do 
\overline{a} OS3D_SaveIniSettings ExportObj 
             theClasses = exporterPlugin.classes 
             if outPath == undefined then 
\overline{\phantom{a}} outPath = "" 
             outPath = getSavePath initialDir:outpath 
 ) 
             if outPath != undefined then 
\overline{\phantom{a}} selArray = selection as array 
             sceneObjs =#() 
             TimeRange = OS3DGetRanges edtFrameRange.text 
spnFrameByStep.value 
             if (animationRange.start as float) > TimeRange[1] then 
\overline{\phantom{a}} animationRange= interval TimeRange[1] 
animationRange.end 
 ) 
            if (animationRange.end ) < TimeRange[TimeRange.count]
then 
\overline{\phantom{a}} animationRange= interval animationRange.start 
TimeRange[TimeRange.count] 
 ) 
             timeDisplayMode = #frameTicks 
            sceneObjs = #() for item in selArray do 
\overline{\phantom{a}} if (isGroupMember item) or (isGroupHead item) then 
\mathcal{L}(\mathcal{L})
```

```
 temp = (OS3D_isGroupMasterHead item) 
                        append sceneObjs temp 
 ) 
                  else --just a single obj 
\overline{a} print item.name 
                        append sceneObjs #(item) 
 ) 
 ) 
            sceneobjs = makeUniqueArray sceneobjs 
           ic = 0for i = 1 to sceneObjs.count do
\overline{\phantom{a}}--oname = (if chkAddPrefix.state then
edtPrefixText.text else sceneObjs[i].name) 
                  if sceneObjs[i].count != 0 then 
\overline{a}ic += 1 if ic == 1 then --the first object in the 
selection will display the promt to set the settings...
\overline{a} showPrompt = true 
                              for f in TimeRange do ( 
                                   if showPrompt then 
\overline{a} select sceneObjs[i] 
                                         ExpObjName = 
OS3D_item_name sceneObjs[i] 
                                        if ExpobjName == "" then
ExpobjName = sceneObjs[i][1].name 
                                         NewName = OS3DFileName 
outPath ExpobjName chkAddPrefix.state edtPrefixText.text 
chkAddZeros.state spnNrOfDigits.value f spnOffset.value 
chkAddFrame.state 
                                         slidertime = (f as time) 
                                         OS3DDoExport true true 
NewName chkSingleMesh.checked slidertime 
                                         showPrompt = false 
                                   )else 
\overline{a} select sceneObjs[i] 
                                        ExpObiName =OS3D item name sceneObjs[i]
                                        if ExpobjName == " " thenExpobjName = sceneObjs[i][1].name
                                         NewName = OS3DFileName 
outPath ExpobjName chkAddPrefix.state edtPrefixText.text 
chkAddZeros.state spnNrOfDigits.value f spnOffset.value 
chkAddFrame.state 
                                         slidertime = (f as time) 
                                         OS3DDoExport true false 
NewName chkSingleMesh.checked slidertime
```

```
)) if ic > 1 then --for every obj exept the 
first try to skip the prompt... 
\overline{a} for f in TimeRange do 
\overline{a} select sceneObjs[i] 
                            ExpObjName = OS3D_item_name 
sceneObjs[i]
                           if ExpobjName == "" then ExpobjName =sceneObjs[i][1].name 
                            NewName = OS3DFileName outPath 
ExpObjName chkAddPrefix.state edtPrefixText.text chkAddZeros.state 
spnNrOfDigits.value f spnOffset.value chkAddFrame.state
                                  slidertime = (f as time) 
                                  OS3DDoExport true false NewName 
chkSingleMesh.checked slidertime 
))) ) 
            --select sceneObjs 
            timeDisplayMode = #frames 
      ) 
      else 
\overline{\phantom{a}} messagebox "No output path selected" 
 ) 
      )---------end export 
      on chkAddPrefix changed theState do 
      ( 
            if theState then edtPrefixText.readOnly = false else 
edtPrefixText.readOnly = true 
            StatusText() 
            OS3D_SaveIniSettings ExportObj 
      ) 
      on chkDebug changed state do 
      ( 
                 print ("debug is " + state as string) 
                 debug = state 
 ) 
      on spnNrOfDigits changed val do 
      ( 
            StatusText() 
            OS3D_SaveIniSettings ExportObj 
      ) 
      on chkAddZeros changed theState do 
      ( 
            StatusText() 
           OS3D_SaveIniSettings ExportObj 
      ) 
      on edtFrameRange changed val do 
     \left(
```

```
 StatusText() 
             OS3D_SaveIniSettings ExportObj 
       ) 
       on spnFrameByStep changed val do 
       ( 
              StatusText() 
             OS3D_SaveIniSettings ExportObj 
       ) 
       on spnOffset changed val do 
       ( 
              StatusText() 
             OS3D_SaveIniSettings ExportObj 
       ) 
       on chkAddFrame changed val do ( 
             StatusText() 
             OS3D_SaveIniSettings ExportObj 
       ) 
       on btn2 pressed do 
\overline{a} if outPath == undefined then 
\overline{\phantom{a}} outPath = "" 
             outPath = getSavePath() 
             ) 
             else 
\overline{\phantom{a}} outPath = (getSavePath initialDir:outpath) 
 ) 
             if outPath != undefined then ( 
             btn2.caption = outPath 
             ) else ( 
             btn2.caption = "click to set output folder" 
 ) 
             StatusText() 
             OS3D_SaveIniSettings ExportObj 
       ) 
       on btnResetIniFile pressed do 
       ( 
                    OS3D_createDefaultSettings() 
                    OS3D_LoadIniSettings ExportObj 
 ) 
       on btnSelectVisibleObjects pressed do 
       ( 
                   select (for o in geometry where (canConvertTo o
mesh) and o.isHidden != true collect o)
 ) 
createdialog ExportObj
```
## Β2. Κώδικας Timer του Second Life

)

```
integer timerchannelspeak = 1234;// Any valid integer can be used.
Just make sure that it matches the control message.
integer timerchannellisten = 1235;
```
float timeint = 1;  $//$  Time interval. 1 = 1 second, 60 = 60 seconds,  $.5 = \text{half of a second, etc. Adjust this}$  // as needed. Remember to adjust the number of ticks that is passed to this module via // other scripts. I.E. if this value is set at .1 and you need the event to be reported // every second, then the value sent should be 10. //////////////////////////////////////////////////////////////////// ////////////////// //Don't change anything else unless you \*really\* need to. //////////////////////////////////////////////////////////////////// ////////////////// //Declarations integer ticks;  $\frac{1}{2}$  // master timer counter list timername; // Name of the timer list timerticks; // Duration of the timer list timercycles; // How many times the timer will be cycled before it is removed list timerprim; // Prim the timer was added from list timerticksremaining; // How many ticks remain before the event is reported string timerstate;  $\frac{1}{2}$  // Running state of the timer. 0 = Stopped; 1 = Running. While this will be only ones // and zeros, it should not be converted to an integer with bitwise testing against // it due to the dynamic state of the lists and since the lists could grow beyond // the limits of a 32-bit integer. Originally wrote script with this as a list. // Converted it to a string to save memory. //////////////////////////////////////////////////////////////////// ////////////////// // User Defined Functions add(string a, integer b, integer c, integer d, integer e, integer f){ //adds a timer to the lists integer  $q = 11$ GetListLength(timername); timername = llListInsertList(timername, [a],  $\alpha$ ) ; timerticks = llListInsertList(timerticks, [b], g); timercycles = llListInsertList(timercycles, [c], g); timerprim = llListInsertList(timerprim, [d], g); timerticksremaining = llListInsertList(timerticksremaining, [e],  $q$ ); timerstate = llInsertString (timerstate,  $q$ ,  $(string) f$ ; }

remove(integer a){ //removes a timer from the lists

```
timername = llDeleteSubList(timername,
a,a); 
   timerticks = llDeleteSubList(timerticks,
a,a); 
   timercycles = llDeleteSubList(timercycles,
a,a); 
   timerprim = llDeleteSubList(timerprim,
a,a); 
    timerticksremaining = llDeleteSubList(timerticksremaining, 
a,a); 
   timerstate = llDeleteSubString(timerstate,
a,a); 
} 
clear(){ // Clears all timers and stops the master timer 
   timername = [];
    timerticks = []; 
    timercycles = []; 
   timerprim = [];
    timerticksremaining = []; 
   timerstate = "";
    llSetTimerEvent(ticks = 0); 
} 
////////////////////////////////////////////////////////////////////
////////////////// 
// Main Script 
default 
{ 
     state_entry(){ 
        llSetTimerEvent(0); //Start master timer in an idle state 
     } 
     on_rez(integer a){ 
        clear(); // Reset the lists 
     } 
     link_message(integer a, integer b, string c, key d){ 
       if(b == timerchannellisten){ // Check to make sure message
is from the correct channel 
           if(c == "TIMER STATUS CHECK") { // send status report if
proper command is received 
                     llMessageLinked(a, 
timerchannelspeak,"TIMER_STATUS," + 
                        (string)ticks + "," + (string)timeint + ","
^{+} (string)llGetListLength(timername) + "," + 
                         (string)llGetFreeMemory() + "," + 
                         (string)(llFloor((llGetFreeMemory() - 
500)/130)) + 
                        ", " + (string)timerchannelspeak + "," +
                        (string)timerchannellisten, NULL KEY);
             } else if (c == "TIMER_RESET") { //Reset timer module 
lists if proper command is received 
                 clear(); 
             } else { 
               list e = \text{llcSV2List}(c);
                if(llGetListLength(e) >= 3){ // makes sure the list
length is at minimum a valid command length
```
 string f = llToLower(llList2String(e, 0)); // Gets the command then converts to lowercase to make the commands case insensitive string  $g = (string)a +$ llGetSubString(llList2String(e, 1), 0, 9); // Gets timer name from the command string and prepends the prim number to it to // guarantee uniqueness from prim to prim within the same object. Also truncates the // the timer name to 10 characters to allow for reliable memory usage estimations. integer  $h = (integer) 11List2String(e, 2);$  // Gets the timer's interval from the command string integer i =  $(integer)$ llList2String(e, 3); // Gets the timer's cycle from the command string integer  $j = 11$ ListFindList(timername, [g]); // Index of the called timer if(f ==  $"add"$ ){ if(h < 1 || i < 1) { // Checks to make sure both the ticks and the cycles are positive llMessageLinked(llList2Integer(timerprim, i), timerchannelspeak,"TIMER,ERROR,Non positive Tick or Cycle value.", NULL\_KEY); jump end; }  $if(llFloor( (llGetFreeMemory() - 500) / 130) ==$ 0) { // Checks available memory, attempts to leave at least 500 bytes available. llMessageLinked(llList2Integer(timerprim, i), timerchannelspeak, "TIMER, ERROR, Out of memory", NULL KEY); } else {  $if(timername == [])$  llSetTimerEvent(timeint); // If the master timer is not started, then start it. if(j  $!= -1$ ) // Check to see if the timer already exists remove(j);// if it does, remove it  $add(q, h, i, a, h, 1);$  // Add timer  $if(ticks == 0)$  llSetTimerEvent(timeint); // If the master timer is not started, then start it. }  $\}$  else if(f == "rem") { remove(j); // Remove timer if(timername  $== [1)$  llSetTimerEvent(ticks = 0); } else if( $f == "pau")$  { if(j !=  $-1$ ){ // Make sure the timer already exists. If not, do nothing. timerstate = llDeleteSubString(timerstate, j, j); // Change timer timerstate = llInsertString(timerstate, j, "0"); // state to paused }

 } else if(f == "res") { if(j !=  $-1$ ){ // Make sure the timer already exists. If not, do nothing. timerstate = llDeleteSubString(timerstate, j, j); // Change timer timerstate = llInsertString(timerstate, j,  $"1"$ ); // state to run } } @end; // If the message made it this far without doing anything, then the command must not be a timer command } else { llMessageLinked(a, timerchannelspeak,"TIMER\_STATUS," + //This part was added solely for debugging purposes and can be removed.  $(\text{string})$ ticks + "," +  $(\text{string})$ timeint + "," + (string)llGetListLength(timername) + "," + (string)llGetFreeMemory() + "," + (string)(llFloor((llGetFreeMemory() - 500)/130)) + "," + (string)timerchannelspeak + "," + (string)timerchannellisten, NULL\_KEY); } } } } timer(){ // master timer ++ticks; integer  $a = 11$ GetListLength(timername); // Determines how many timers to update integer i; list timerstoremove = []; for (i = 0; i < a; ++i) { // Goes through the entire timer list if(llGetSubString(timerstate, i, i) ==  $"1"$ ){ // Check timer run state. If 0, then step to next timer. timerticksremaining = llListReplaceList(timerticksremaining, [llList2Integer(timerticksremaining, i) - 1], i, i); // Subtracts 1 from ticksremaining if(llList2Integer(timerticksremaining, i) ==  $0$ ) { // Checks to see if the timer has elapsed if(llList2Integer(timercycles, i)  $!= -1$ ) // Checks to see if timer is indefinite timercycles = llListReplaceList(timercycles, [llList2Integer(timercycles, i) - 1], i, i); // Subtracts 1 from cycles

```
 timerticksremaining = 
llListReplaceList(timerticksremaining, [llList2Integer(timerticks, 
i)], i, i); // Resets ticksremaining 
                     // Send linked message reporting timer event 
                     llMessageLinked(llList2Integer(timerprim, i), 
timerchannelspeak,"TIMER," + 
llDeleteSubString(llList2String(timername, i), 0, 
llStringLength((string)llList2Integer(timerprim, i)) - 1) + 
                                    ", " +
(string)llList2Integer(timerticks, i) + "," + 
(string)llList2Integer(timercycles, i) + ", " + (string)a + "," +
(string)(llFloor((llGetFreeMemory() - 500)/130)), NULL_KEY); 
                    if(llList2Integer(timercycles, i) == 0) {//
Checks to see if tiemr has expired 
                        timerstoremove = (timerstoremove=[]) + 
timerstoremove + [i]; // Assemble list of timers to remove 
 } 
 } 
 } 
         } 
        a = 11GetListLength(timerstoremove); // Determines how many
timers to remove 
        for (i = a; i > 0; -i) {
           remove(i - 1); // Removes timer
           if(timername == [])
                llSetTimerEvent(ticks = 0); 
         } 
     } 
}
```
## Β3. Παράδειγμα χρήσης του Timer στο Second Life

```
integer counter; 
float qap = 2.0;default 
{ 
     state_entry() 
     { 
         llSetTimerEvent(gap); 
          llSay(0,"Πήρατε τον λόγο!"); 
     } 
     touch_start(integer total_number) 
     { 
         llSay(0, "The timer stops.");
        llSetTimerEvent(0.0);
         counter = 0;
     } 
     timer() 
     { 
          key avatarKey = llDetectedKey(0); 
         string avatarName = llDetectedName(1);
          ++counter;
```

```
 if((counter % 10) == 0) { 
        llSay(0, 
            (string)counter+" ticks have passed in " + 
(string)llGetTime() 
 + " script seconds.\nEstimated elapsed time for 
"+avatarName+": " + (string)(counter * gap)); 
    } 
  } 
}
```